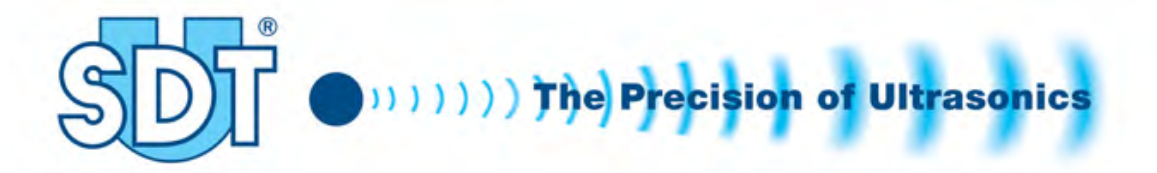

# **Ultrasonic Tank Test System SDT 170 MTT**

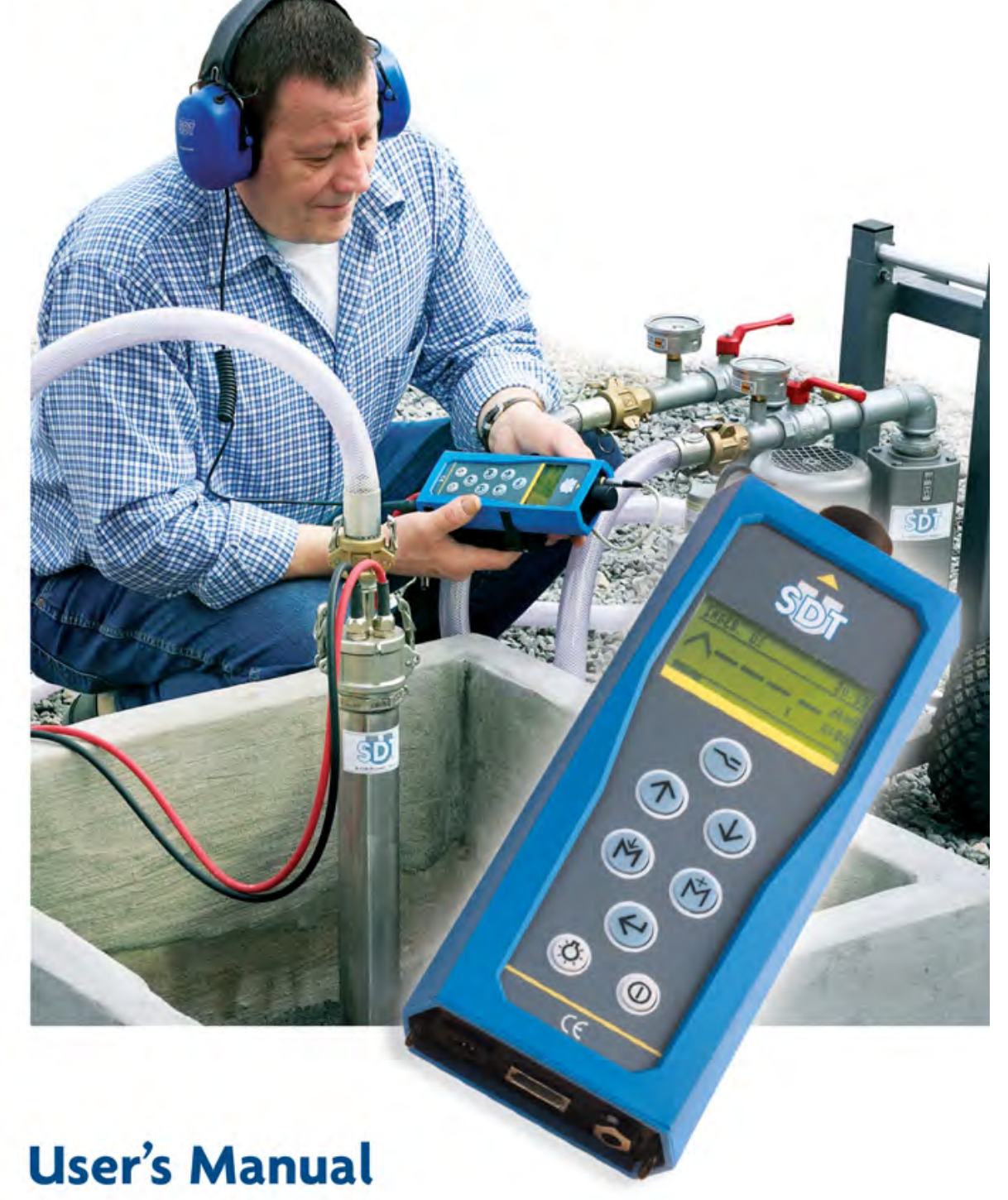

File name : DC.R170.MAN.001--05--User manual SDT 170 MTT - FR.doc

HEAP SD MORE

DC.TTSY.MA.001FR

### SDT170 MTT Manual - FR

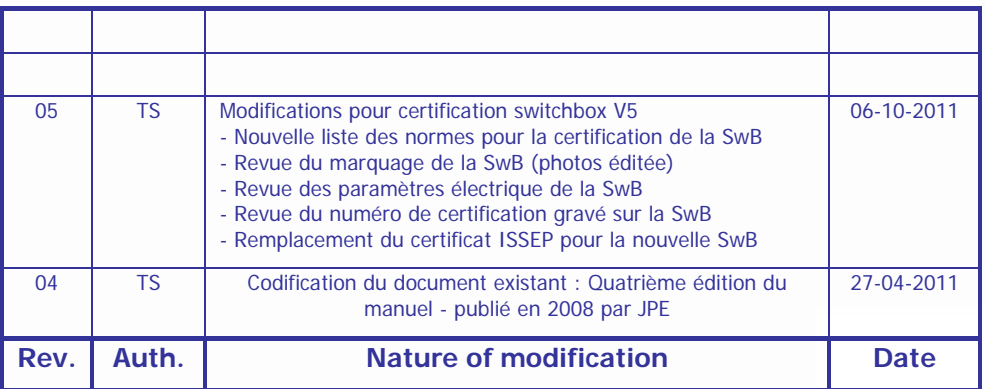

*1*

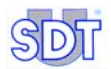

## **Système ultrasonore** *SDT 170 MTT*  **pour le contrôle de l'étanchéité des citernes enterrées et de leurs canalisations**

*Version avec prise des valeurs de référence*

*Manuel de l'utilisateur*

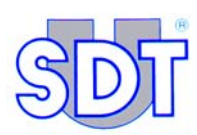

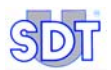

Copyright © 2011 by SDT International n.v. s.a.

Cinquième édition, version française.

Tous droits réservés. Reproduction interdite sous quelque forme que ce soit, de toute ou partie de ce document sans la permission écrite de SDT International n.v. s.a.

Les informations de ce manuel sont, à notre connaissance, exactes.

Du fait de la recherche et du développement continus, les spécifications de ce produit peuvent être modifiées à tout moment sans préavis.

SDT International n.v. s.a. Bd. de l'Humanité 415, B – 1190 Brussels (BELGIUM) Tel: ++32.2.332.32.25 Fax: ++32.2.376.27.07 e-mail: info@sdt.be example to 2011 by SDT Int<br>Cinquième édition, version fra<br>Tous droits réservés. Reproc<br>toute ou partie de ce docume<br>s.a.<br>Les informations de ce manu<br>Du fait de la recherche et d<br>produit peuvent être modifiée<br>SDT Internatio

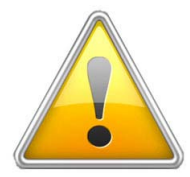

L'appareil SDT170MTT doit être exclusivement alimenté par sa batterie lorsque les capteurs sont situés en zone 0 et 1, telles que définies par la directive ATEX CE 0081. L'utilisation du chargeur est alors strictement interdite.

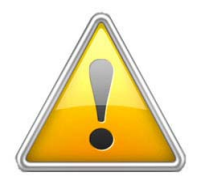

Le SDT170MTT n'est pas antidéflagrant. Son utilisation est soumise au respect des règles de sécurité d'usage.

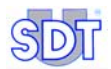

### Table des matières

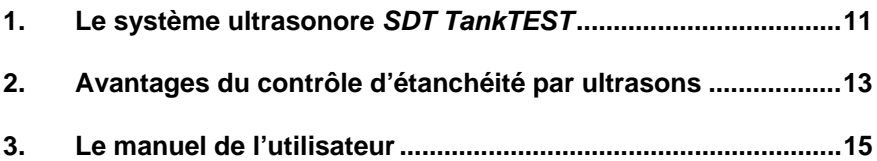

### 1<sup>ère</sup> partie - L'équipement

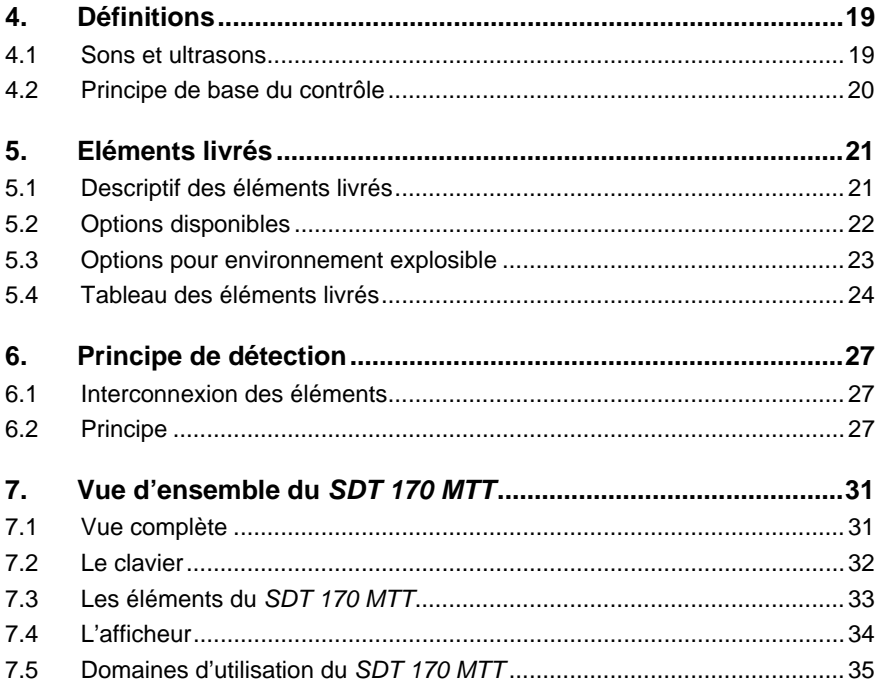

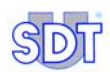

### **2ème partie – Installation de l'application**

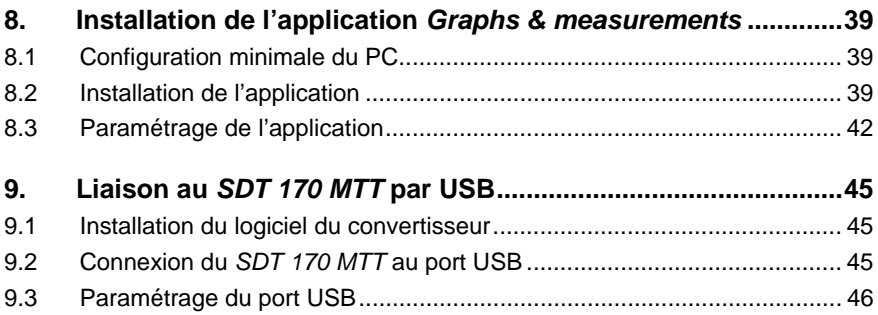

### **3ème partie - Exécution du test**

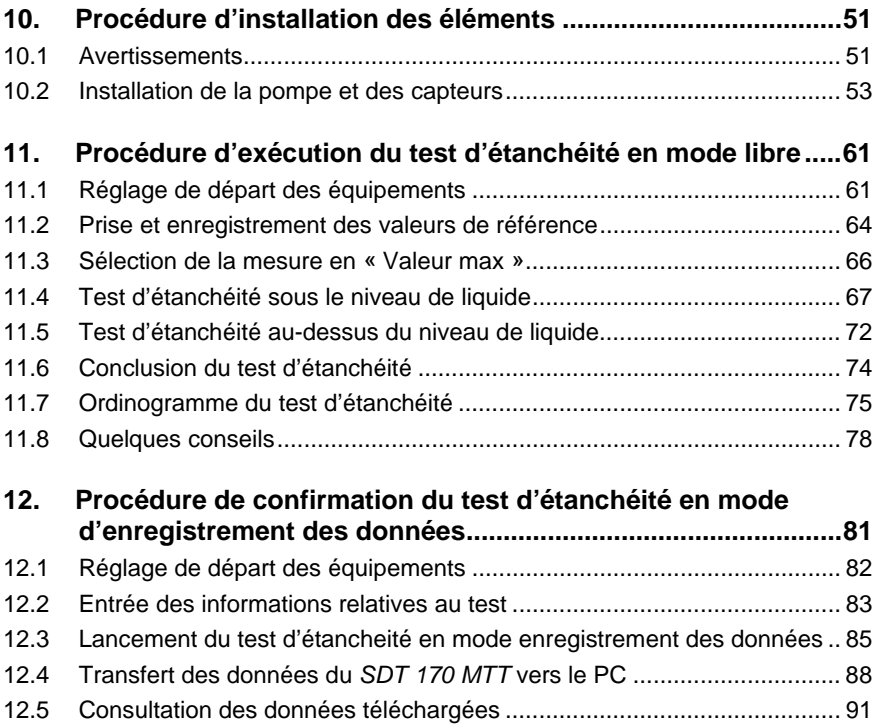

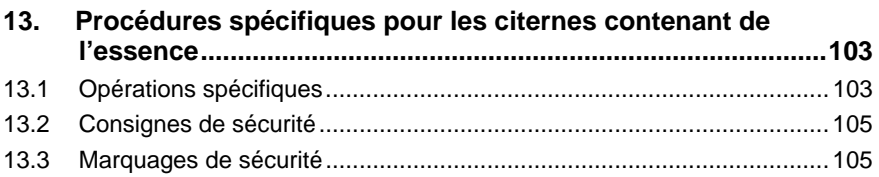

### **4ème partie - Annexes**

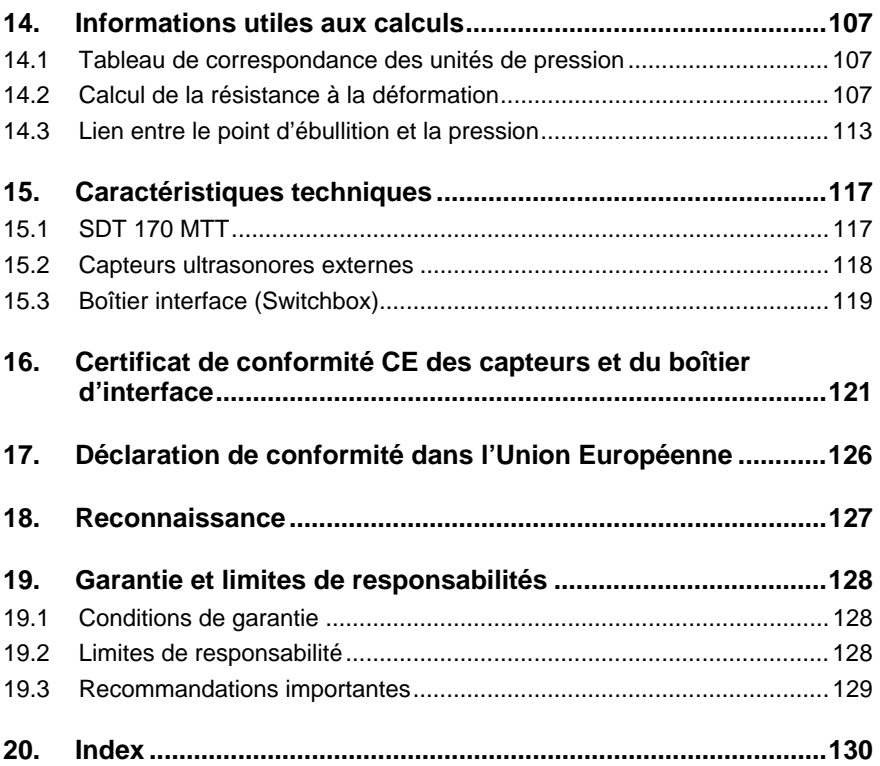

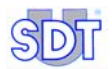

Leader incontesté dans son domaine, SDT International conçoit et produit une large gamme d'instruments de mesure pour la détection par ultrasons et *l'évaluation de divers autres paramètres physiques.* 

*Le savoir-faire de la société couvre un vaste éventail d'applications: les tests d'étanchéité de grands ou petits volumes et de réservoirs enfouis, la détection de*  fuites sur tout circuit en pression, le contrôle de qualité en production et la *détection d'usures et d'anomalies dans la maintenance prédictive d'installations mécaniques.* 

*Le succès de notre société repose sur notre philosophie et notre volonté de toujours répondre aux problèmes de nos clients par les réponses les plus efficaces et génératrices d'économies.* 

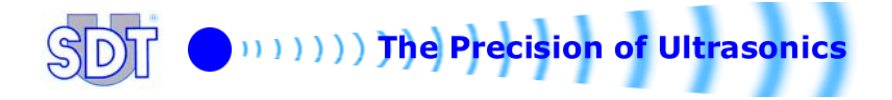

### **1. Le système ultrasonore** *SDT TankTEST*

La méthode *SDT TankTEST* est la plus rapide, la plus efficace et la plus économique dans le cadre du contrôle de l'étanchéité des citernes souterraines de combustible et de leurs canalisations associées.

En Belgique, cette méthode est reconnue par le Ministère de la Région wallonne (AR. G. 3/7/97 et 30/11/00) et par le Ministère de la Communauté flamande (Aminal réf AMV/30.06.95/1 et VLAREM titel II, articles 5.17.2.8 et 6.5.7.2). Elle est aussi agréée par AIB-Vinçotte, Lloyd's Register of Shipping, Bureau Veritas, Apragaz et U.S. EPA 14.12.95.

#### **Le système** *SDT 170 MTT*

Deux procédures de contrôle sont implémentées dans cette version dénommée *SDT 170 MTT*.

- **La procédure de contrôle en mode libre**, sans enregistrement des données.
- **La procédure de confirmations du contrôle ou mode d'enregistrement des données**, pour utilisation facultative **après** la première procédure. Dans ce cas, les données enregistrées sont, d'une part, celles introduites dans l'appareil par l'opérateur et, d'autre part, celles automatiquement enregistrées par l'appareil, comme suit :

*A. Données introduites dans l'appareil par l'opérateur* 

- L'identité de la cuve (jusqu'à 12 caractères alphanumériques) ;
- Le niveau de dépression appliqué à la cuve ;
- La durée de la prise de mesures. Une mesure par seconde sera enregistrée pendant la durée sélectionnée, avec répartition égale et automatique de la durée totale du contrôle sur chacun des capteurs.

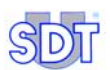

*B. Données automatiquement enregistrées par l'appareil* 

- l'horodatage complet du contrôle ;
- les numéros de série du boîtier interface et du détecteur ;
- le nombre de mesures effectuées au rythme d'une mesure par seconde sur la durée totale du test, avec identification du capteur pour chaque mesure.

Toutes ces données peuvent ensuite être transférées vers un PC, en vue de l'édition d'un rapport de contrôle et d'archivage. Elles constituent les preuves du test et des mesures relevées. Le contrôle est automatiquement horodaté.

Le détecteur *SDT 170 MTT* permet également, via un câble adapté, l'enregistrement des sons sur *minidisc* audio pour archivage sur PC.

### **2. Avantages du contrôle d'étanchéité par ultrasons**

La technologie développée par *SDT INTERNATIONAL* (méthode de mise en dépression) présente de nombreux avantages :

#### **Ecologie**

- En cas de fuite, le combustible ne se répand pas dans le sol durant le contrôle. Il n'y a pas d'aggravation de la pollution par injonction dans le sol de liquide (mazout ou eau) sous pression (méthode de mise en pression).
- Pas d'utilisation d'eau de remplissage devant être dépolluée après le test.

#### **Rapidité**

- La technique par ultrasons ne nécessite pas de vidange/remplissage de la citerne ni de temps d'attente, donc pas de temps perdu (méthode hydraulique).
- Elle permet le contrôle de la citerne et des canalisations de remplissage et de soutirage en une seule opération et sans démontage de la plaque du trou d'homme.
- Le test dure environ 60 minutes.

#### **Précision**

- La technique du *SDT TankTEST* détecte même les plus petites perforations ou "mini défauts" ne générant pas encore de fuite.
- Cette technique permet la localisation de la fuite ; soit sur la cuve elle-même, soit au niveau du couvercle du trou d'homme, soit sur les canalisations ou sur leurs raccords.

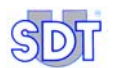

#### **Fiabilité**

- Le test peut être réalisé quelle que soit la hauteur du liquide (max. 2 mètres) excepté si la citerne est pleine à 100 %.
- Le *SDT TankTEST* n'est pas influencé par la température, l'humidité ou l'inclinaison de la citerne. Il est aussi efficace en milieu sec qu'en milieu mouillé.

#### **Economie**

 En plus du gain de temps lié à la mise en œuvre, le *SDT TankTEST* offre les avantages d'un matériel robuste pour le travail "sur le terrain" pouvant réaliser des milliers de tests.

#### **Portabilité**

- La pompe et les 2 valises sont aisément transportables. L'appareil de mesure *SDT 170 MTT* ne pèse que 700 grammes.
- Le bloc batteries Ni-Cd rechargeable assure une totale liberté de mouvement (8 à 10 heures d'autonomie de travail).

#### **Simplicité d'emploi**

- Le matériel est ergonomique et le contrôle est facile à exécuter par quiconque ayant reçu une formation technique et pratique du fabricant ou de son mandataire.
- Une procédure de confirmation du contrôle en mode d'enregistrement des données aide l'utilisateur en affichant les différentes phases de test. De plus, l'ensemble des mesures, mémorisé dans la mémoire interne, peut être transféré vers un PC pour consultation, édition d'un rapport et archivage ultérieurs. L'utilisation de cette procédure est laissée à l'appréciation de l'utilisateur.

**Le système** *SDT TankTEST* **est beaucoup plus sensible à la détection que les méthodes classiques de test sous pression. Il détecte tout défaut d'étanchéité de manière audible (écoute du signal capté par le casque) et mesurable (affichage numérique de la mesure en dB***µV***).** 

### **3. Le manuel de l'utilisateur**

Ce *Manuel de l'utilisateur* devra être entièrement lu avec attention avant toute utilisation de l'équipement.

Le *Manuel d'utilisateur* est conçu comme un guide et un outil de référence pour toute personne souhaitant utiliser l'équipement de type *SDT 170 MTT* dans le cadre de ses activités de contrôle d'étanchéité des citernes enterrées.

*SDT* produit ce manuel dans le seul et unique but de fournir à l'utilisateur une information simple et précise. *SDT* ne pourra être considéré comme responsable pour toute mauvaise interprétation dans le cadre de la lecture de ce manuel. Malgré nos efforts pour réaliser un manuel exempt d'erreur, celui-ci peut toutefois contenir quelques inexactitudes techniques involontaires. En cas de doute, contactez votre distributeur local *SDT* pour complément d'information.

Tous les efforts ont été mis en œuvre pour présenter un manuel exact et précis, des mises à jour et/ou modifications peuvent être apportées à tout moment au produit sans que les mises à jour ne soient apportées au présent document.

Ce *Manuel de l'utilisateur* et son contenu sont la propriété inaliénable de *SDT International*.

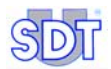

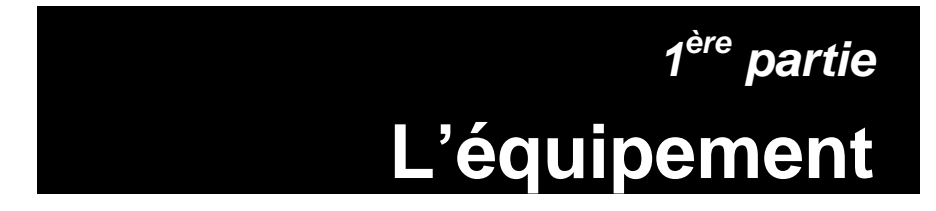

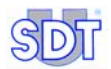

### **4. Définitions**

#### **4.1 SONS ET ULTRASONS**

Le son est généralement causé par un corps en vibration. L'air, qui l'environne, participe à ce mouvement et forme autour de lui des ondes, transmettant l'énergie sonore. La fréquence, mesurée en cycles par seconde ou Hertz, est le nombre de vibrations de l'onde sonore pendant une seconde. Plus le nombre de vibrations est faible, plus la fréquence est basse.

L'ultrason est une vibration de même nature que le son, mais de fréquence supérieure à 20 kHz, inaudible à l'oreille humaine dont la limite d'écoute se situe entre 15 Hz et 20 kHz.

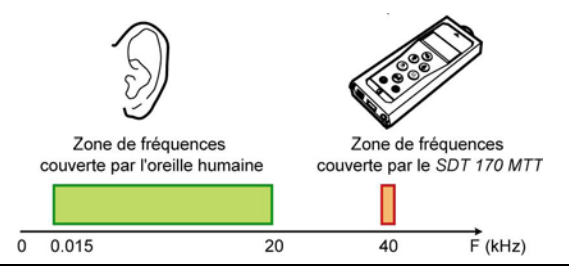

*Figure 1 : La plage de fréquence des ultrasons est supérieure à la fréquence des sons*  audibles par l'être humain.

Par rapport à l'émission diffuse des sons, les ultrasons se propagent de manière plus directionnelle, comparable à un faisceau lumineux dont l'intensité décroît en fonction de la distance. En effet, plus la fréquence est élevée, plus l'émission acoustique s'amortit dans l'air. L'importance de l'amortissement de l'émission en haute fréquence confère la directionnalité à l'émission ultrasonore.

Les ultrasons sont générés naturellement par les phénomènes de :

- Turbulences de fluides : à l'origine des problèmes pneumatiques ou hydrauliques (fuites).
- Frictions : à l'origine des problèmes mécaniques.

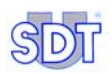

#### **4.2 PRINCIPE DE BASE DU CONTROLE**

#### **Ecouter, c'est comprendre**

Grâce à des capteurs sensibles, le détecteur *SDT 170 MTT* capte les fréquences spécialement définies pour détecter les fuites éventuelles des citernes enfouies, aussi bien au-dessus du niveau du liquide, que dans le liquide.

Il les convertit en fréquences audibles afin de rendre perceptible à l'être humain une partie inconnue de son environnement.

Un indicateur digital affiche (en dBµV) la valeur crête du signal sonore détecté.

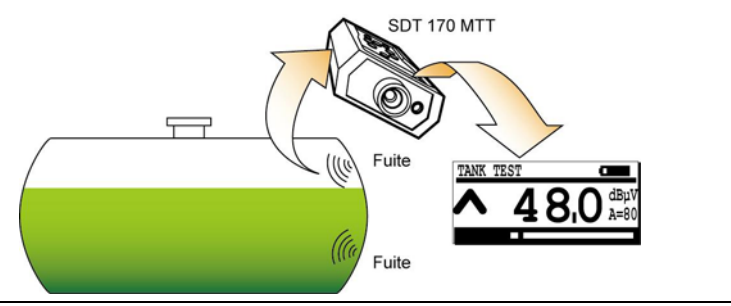

*Figure 2 : Tout défaut d'étanchéité produit un signal détectable par le SDT 170 MTT.* 

### **5. Eléments livrés**

### **5.1 DESCRIPTIF DES ELEMENTS LIVRES**

Se référer à l'illustration en page 25.

#### **(1) Appareil de mesure type** *SDT 170 MTT*

Le détecteur *SDT 170 MTT* traite et mesure les signaux ultrasonores issus des capteurs. L'appareil convertit en fréquences audibles ces signaux via un casque. L'opérateur dispose d'un double diagnostic : l'affichage digital des mesures et la détection acoustique des fuites.

Le *SDT 170 MTT* est équipé des accessoires suivants :

- Une canne flexible avec capteur ouvert (non étanche) permettant de vérifier l'étanchéité des raccords, du trou d'homme, etc.
- Un casque d'écoute antibruit.
- Un bloc batteries dans l'appareil avec une autonomie de 8 à 10 heures de fonctionnement.
- Un chargeur.
- Un embout de précision + 3 petits accessoires ad hoc.
- Un câble RS 232C.
- Un logiciel de transfert sur CD Rom.

#### **(2) Deux capteurs ultrasonores**

Ils sont à installer à l'intérieur de la citerne. Ces capteurs de 32 mm de diamètre sont étanches, antidéflagrants et résistants aux hydrocarbures. Ils sont certifiés conformes à la directive 94/9/CE (ATEX) par l'ISSEP (0492) avec le degré de protection **EX** II 1G.

#### **(3) Boîtier interface (Switchbox)**

Il assure la liaison entre les 2 capteurs et le *SDT 170 MTT*. Cette interface de sécurité intrinsèque est équipée d'une barrière de sécurité intrinsèque, d'une prise de terre et d'un câble fixe de liaison au *SDT 170 MTT*. Ce boîtier est certifié conforme à la directive 94/9/CE (ATEX) par l'ISSEP (0492) avec le degré de protection **EX** II (1)G.

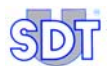

#### **(4) Manchon mécanique**

A monter sur la plaque du trou d'homme, avec raccord fileté mâle ou femelle 2 pouces.

#### **(5) Camlock**

Raccordement entre la pompe à vide et le manchon mécanique, il permet le réglage en profondeur des capteurs.

#### **(6) Tuyau d'aspiration**

Raccordement entre la pompe à vide et le *camlock*. Longueur 5 mètres, tuyau plastique.

#### **(7) Tuyau d'évacuation**

Raccordement à la sortie de pompe, avec retour antiflamme – Longueur 5 mètres, tuyau en plastique.

#### **(8) Tube de pâte révélatrice**

Réagissant à l'eau par changement de couleur.

#### **(9) Pompe à vide non antidéflagrante**

- Débit max. 67 m<sup>3</sup> / h
- Dépression  $\pm$  300 mbar relatif
- Moteur monophasé 0,75 kW
- Soupape de sûreté tarée à  $\pm$  250 mbar
- Manomètres de pression et de dépression.

#### **5.2 OPTIONS DISPONIBLES**

- Valisette de bouchons coniques d'obturation caoutchouc de diamètres différents.
- Chariot sur roues pour la pompe.
- Jauge cylindrique en 3 portions vissables d'un mètre, avec pièce de référence coulissante.
- Deux capteurs ultrasonores, munis de câbles protégés par une gaine en VITON, pour les utilisations fréquentes dans de l'essence et pour les utilisations dans des liquides agressifs (solvants, etc.).
- Câble pour enregistrement sonore sur système externe et connecteur 'Y'.

#### **5.3 OPTIONS POUR ENVIRONNEMENT EXPLOSIBLE**

#### **Pour les citernes contenant des liquides inflammables et/ou explosifs, la pompe et les tuyaux sont remplacés par les équipements antidéflagrants (EXPROOF) suivants :**

- (1) Pompe à vide antidéflagrante BUSCH ENIVAC certifiée ATEX.
	- Débit max.  $16 \text{ m}^3/\text{h}$
	- Dépression: soupape de sûreté tarée à  $\pm$  250 mbar
	- Moteur EExd monophasé 0.45 kW
	- Manomètre de dépression.
- (2) Tuyaux d'aspiration et d'évacuation (5 m) antidéflagrants en caoutchouc antistatique.

Les accessoires EXPROOF SDT ainsi que les caractéristiques des capteurs ultrasonores et du boîtier interface vous assurent un équipement qui répond aux normes imposées par les différentes législations en Belgique pour ce type de prestation dont l'arrêté du Gouvernement wallon du 3 juillet 1997.

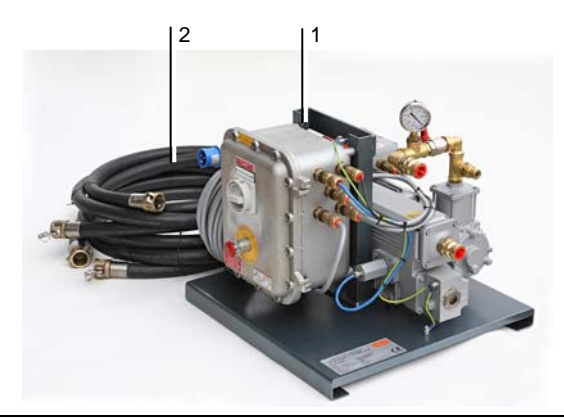

*Figure 3 : Equipement antidéflagrant optionnel : (1) pompe à vide antidéflagrante, (2) tuyaux d'aspiration et d'évacuation.* 

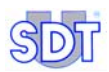

#### **5.4 TABLEAU DES ELEMENTS LIVRES**

L'équipement complet est composé des éléments suivants, dont la plupart sont regroupés dans 2 valises de transport.

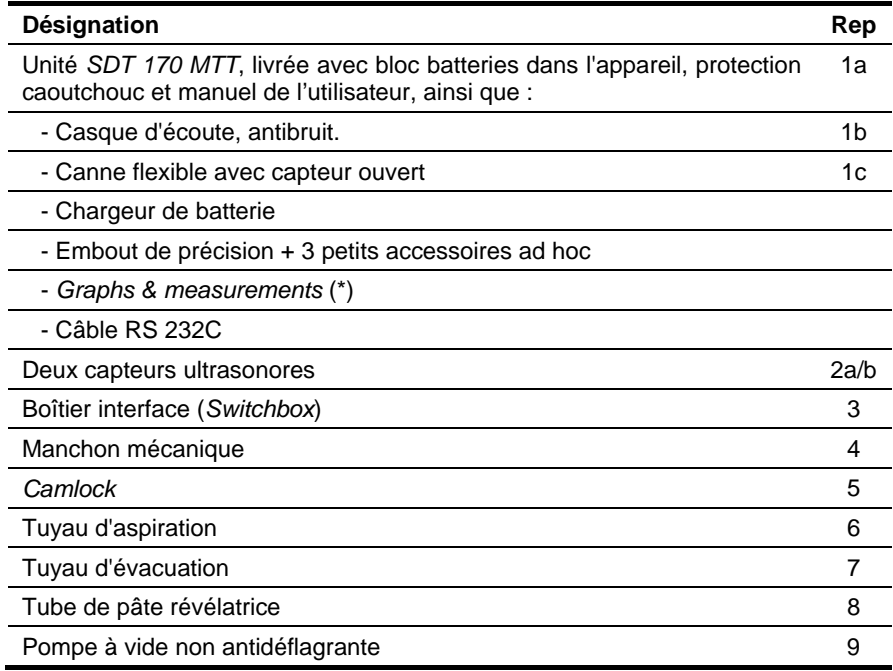

*(\*) Transfert de données de l'appareil vers le PC. Livré sur CD Rom.* 

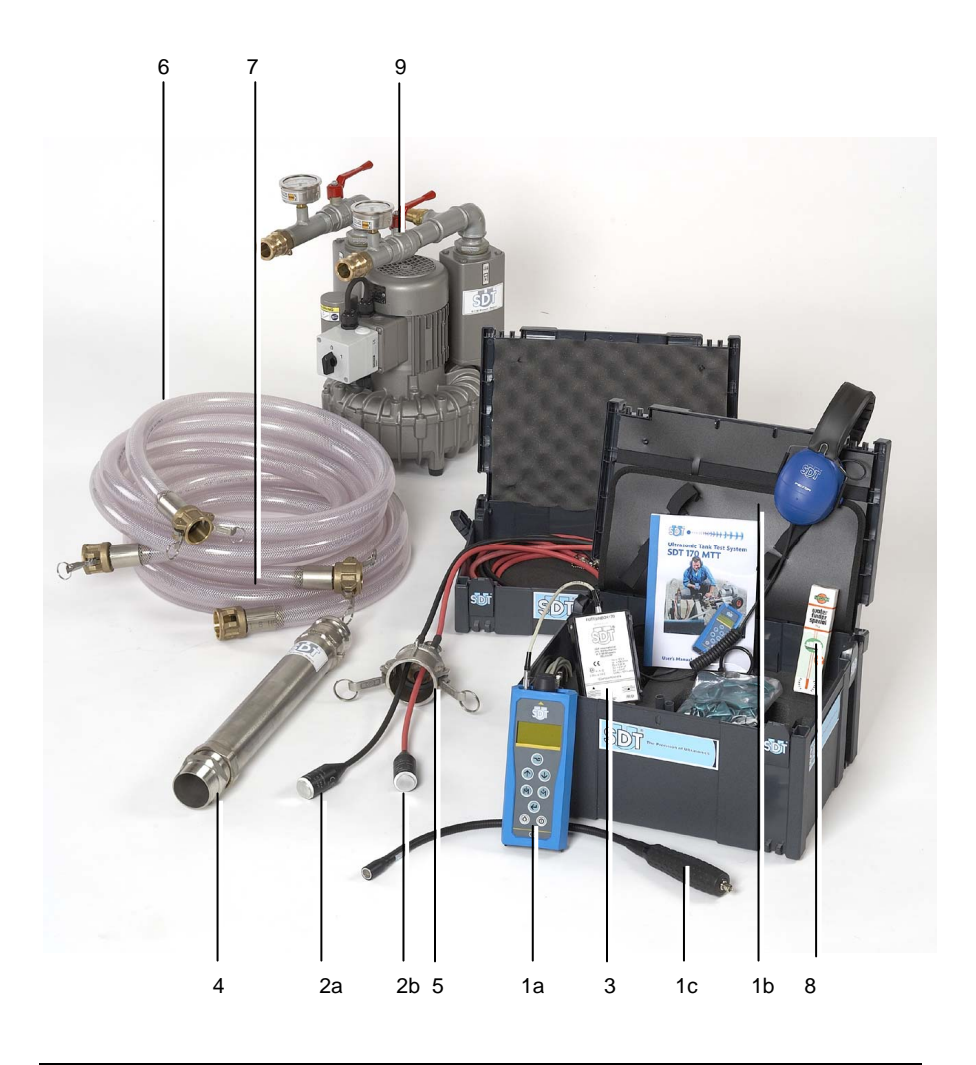

*Figure 4 : Les éléments livrés.* 

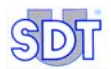

### **6. Principe de détection**

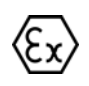

**Rappel : pour les contrôles de citernes contenant des liquides inflammables et/ou explosifs, la pompe à vide ainsi que les tuyaux d'aspiration et d'évacuation doivent être du type EXPROOF (antidéflagrants).** 

#### **6.1 INTERCONNEXION DES ELEMENTS**

La Figure 6 en page 29 visualise l'ensemble des équipements dans le cadre d'un contrôle d'étanchéité par ultrasons.

### **6.2 PRINCIPE**

Le contrôle d'étanchéité par ultrasons consiste à recueillir et à amplifier les vibrations ultrasonores générées par le passage d'eau, d'air ou de matière à travers un trou de la paroi du réservoir ; ceci, suite à la mise en dépression du réservoir et par l'intermédiaire de deux capteurs sensibles, l'un dans le liquide, l'autre au-dessus du niveau du liquide.

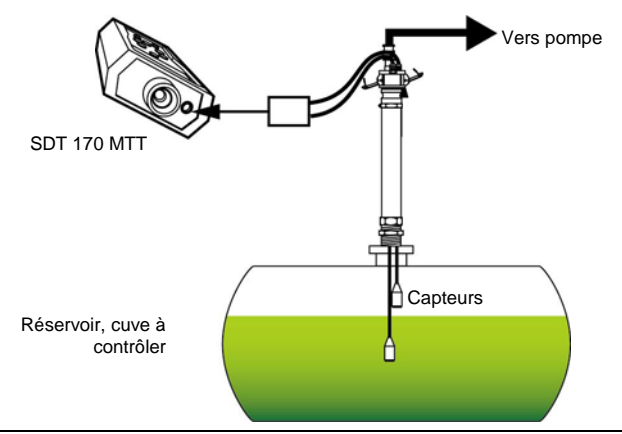

*Figure 5 : Principe du contrôle d'étanchéité par ultrasons.* 

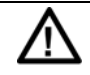

**L'opérateur tiendra compte de la comparaison entre les mesures obtenues lors du test et les valeurs de référence mesurées avant la mise en dépression de la cuve.** 

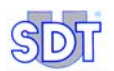

- L'opérateur effectue en premier lieu la mesure de la valeur de référence sur chacun des capteurs.
- La pompe à vide crée ensuite un vide progressif dans la citerne.
- Dès que la dépression créée est supérieure à la pression hydrostatique due à la hauteur du liquide, les fuites génèrent des signaux.
- Les deux capteurs sensibles placés à l'intérieur de la citerne (l'un au-dessus, l'autre dans le liquide) permettent de détecter même les plus petites fuites et de contrôler par conséquent l'étanchéité des citernes de carburants  $P_1$ ,  $P_2$ ,  $P_3$ et P4 comme prescrit dans la réglementation de l'environnement.
- Lorsque le vide suffisant est atteint:
	- 1. Si la citerne est étanche, aucun signal sonore ne peut être détecté par l'un ou par l'autre des capteurs ; la valeur affichée par le *SDT 170 MTT* doit être proche ou égale à la valeur de référence mesurée avant la mise en dépression.
	- 2. Si la citerne n'est pas étanche, des signaux audibles et mesurables sont détectés par suite de l'aspiration d'air ou de liquide chargé de matière audessus ou sous le niveau du liquide. La valeur affichée par le *SDT 170 MTT* est alors supérieure à la valeur de référence.

En effet, le fait de soumettre la paroi de la cuve à une pression différentielle génère un écoulement à travers les défauts éventuels d'étanchéité, ce qui provoque :

- un chuintement ultrasonore à travers les défauts situés au-dessus du liquide présent dans la citerne,
- une rentrée d'air ou de liquide à travers les défauts situés dans la partie immergée de la paroi en générant des signaux caractéristiques.

Le détecteur *SDT 170 MTT* permet à l'opérateur de contrôler la citerne en suivant consécutivement deux procédures complémentaires :

- **Procédure de contrôle en mode libre sans enregistrement des données**.
- **Procédure de confirmation du contrôle en mode d'enregistrement des données** pour utilisation facultative après la première procédure (Procédure de contrôle en mode libre). Le nombre de contrôles mémorisables varie en fonction du nombre de données mémorisées et de la durée du contrôle ; la capacité de la mémoire correspond à 20 heures de prise de mesure, soit 72 000 mesures ; l'appareil effectuant une mesure par seconde pendant la phase d'enregistrement. Le transfert de ces données vers un PC peut être effectué une fois les mesures terminées, en vue de la réalisation d'un rapport final.

#### *6. Principe de détection*

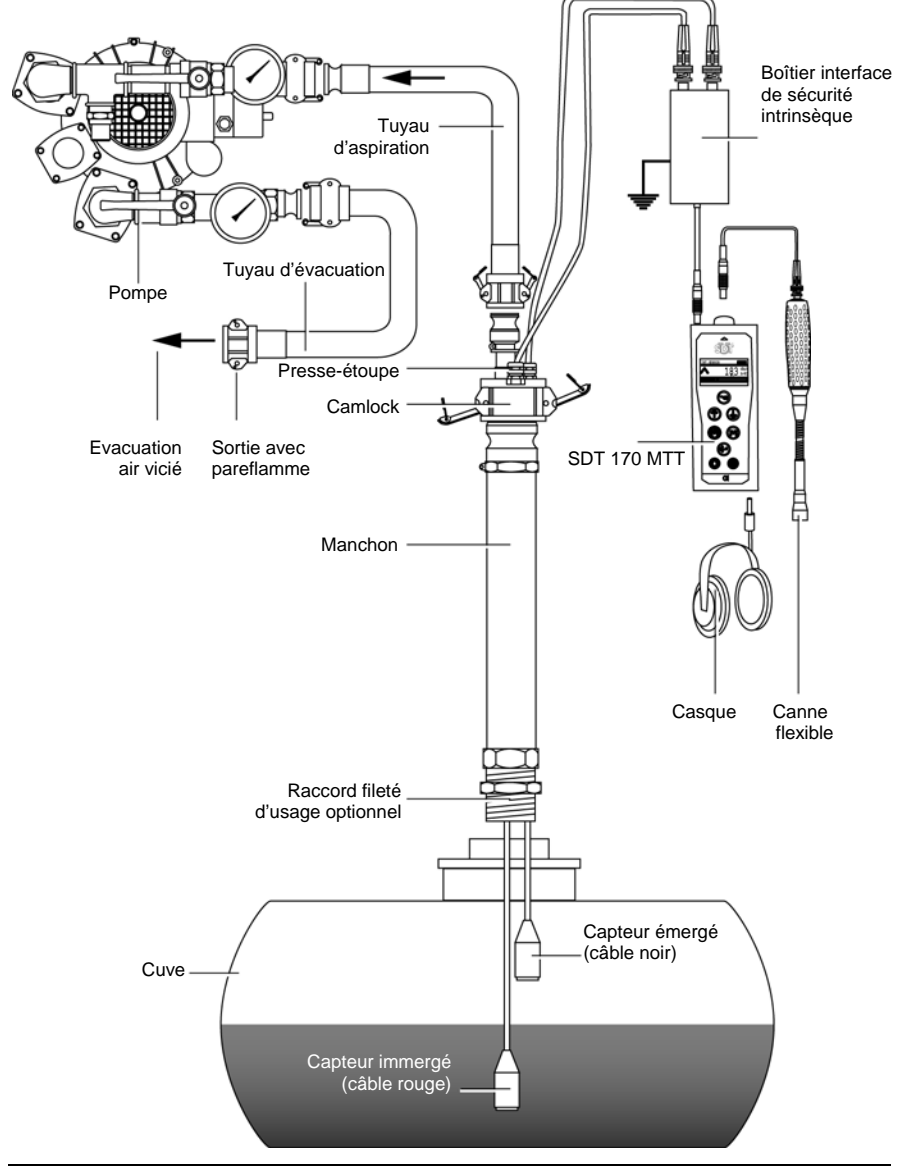

*Figure 6 :Interconnexion des éléments.* 

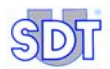

### **7. Vue d'ensemble du** *SDT 170 MTT*

#### **7.1 VUE COMPLETE**

Le détecteur se présente comme suit :

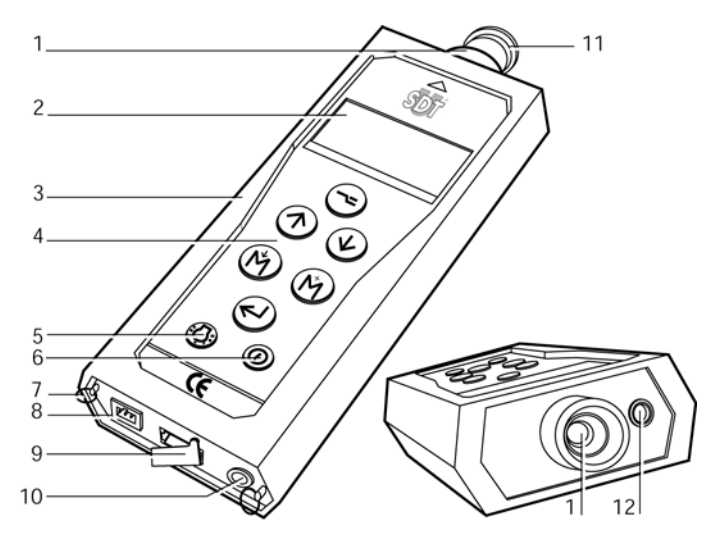

#### **N° Fonction N° Fonction**

- 
- 
- 
- 
- 5. Touche de rétroéclairage. 11. Protection de capteur.
- 
- 7. Anneaux de courroie de transport.
- 
- 1. Capteur US intégré et protection. 8. Connecteur du chargeur batterie.
- 2. Afficheur LCD. 3. Connecteur RS 232 et protection.
- 3. Housse étui. 10. Connecteur de sortie audio (casque 4. Clavier. audio, *minidisc*, PC, analyseur).
	-
- 6. Touche de Marche-Arrêt. 12. Connecteur pour capteur externe.

*Figure 7 : Les éléments externes du SDT 170 MTT.* 

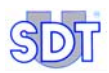

### **7.2 LE CLAVIER**

Les touches disposent des fonctions suivantes :

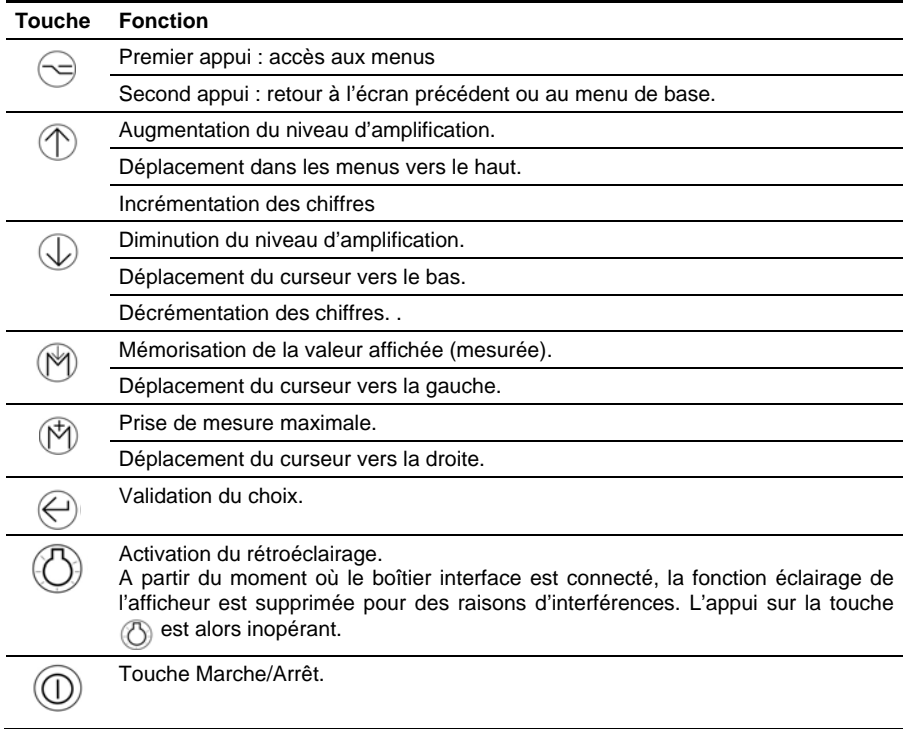

#### **7.3 LES ELEMENTS DU** *SDT 170 MTT*

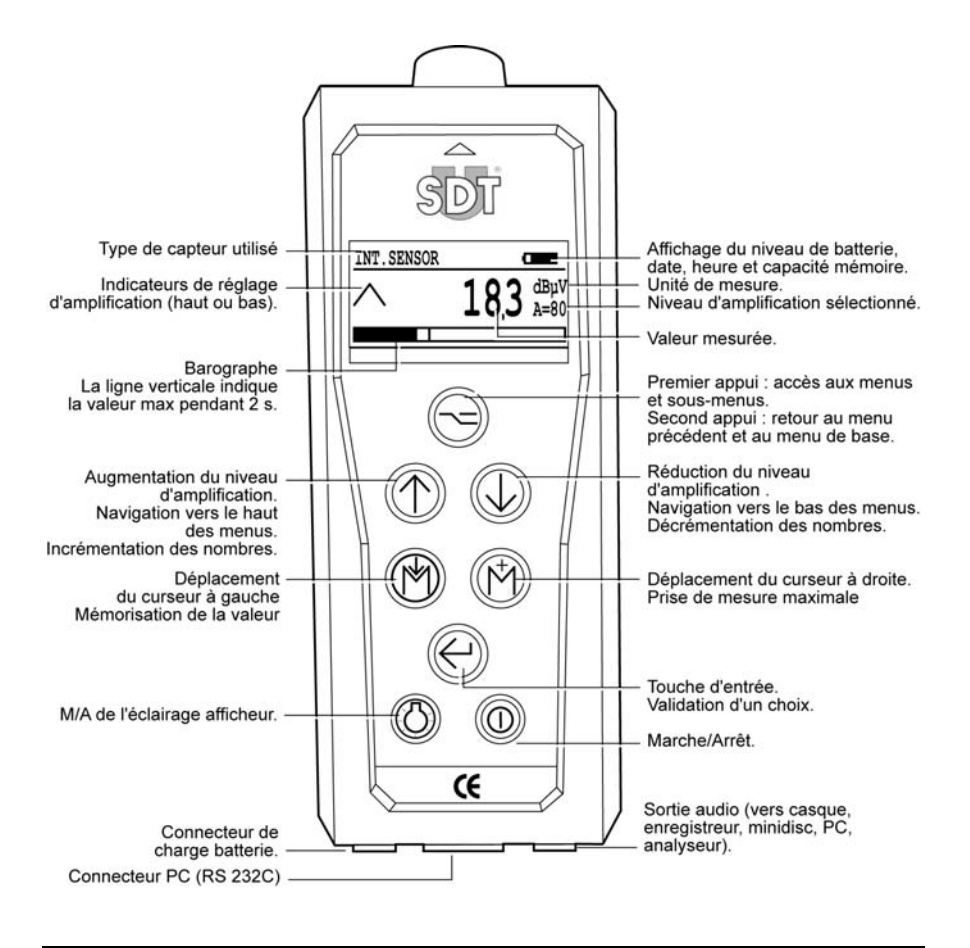

*Figure 8 : Les fonctions des principaux éléments du SDT 170 MTT.* 

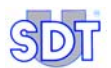

En plus de la canne flexible avec capteur intégré, plusieurs accessoires de précision sont livrés avec le détecteur. Montés sur le capteur du *SDT 170 MTT*, ils permettent de localiser un point de fuite (à un raccord sur le trou d'homme par exemple). Ces accessoires doivent être connectés comme suit :

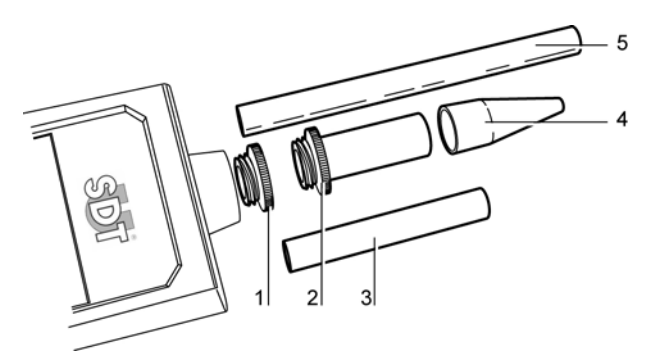

- 1. Capuchon de protection à retirer avant 4. Cône de précision caoutchouc à monter toute mesure.
	- sur 2, 3, 5, si nécessaire.
- 2. Embout fileté pour utilisation avec les 5. Extension plastique à monter entre éléments 3, 4 ou 5 si nécessaire.
	- 2 et 4.
- 3. Extension à positionner entre 2 et 4.

*Figure 9 : Les accessoires de précision à monter sur le SDT 170 MTT.* 

### **7.4 L'AFFICHEUR**

Outre la mesure, l'afficheur indique cycliquement, dans le coin supérieur droit de l'afficheur (voir figure en page suivante), les informations suivantes :

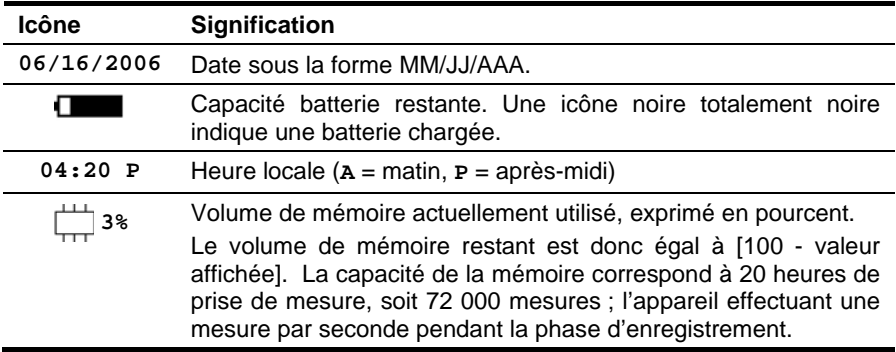

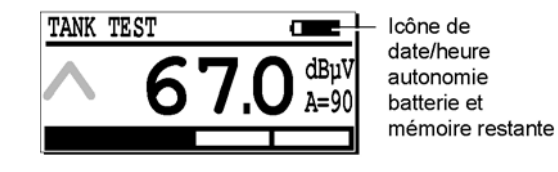

*Figure 10 : Localisation des icônes de date, heure, autonomie batterie et mémoire utilisée.* 

### **7.5 DOMAINES D'UTILISATION DU** *SDT 170 MTT*

Le *SDT 170 MTT* étant multifonctionnel, il peut être utilisé pour différents types de contrôle et de prises de mesure :

#### **Pour le contrôle de l'étanchéité des citernes**

Le présent manuel est spécifiquement dédié à ce type de contrôle. Il décrit les procédures en mode :

- **En mode libre** : réalisation du test sans aide de la procédure intégrée dans l'appareil. Se référer au chapitre 11, en page 61.
- **En mode d'enregistrement des données** : réalisation du test avec la procédure intégrée dans l'appareil. Des menus spécifiques sont affichés et guident l'opérateur. Se référer au chapitre 12, en page 81. Cette procédure s'effectue **après la procédure en mode libre.**

#### **Pour des mesures diverses**

Le *SDT 170 MTT* peut être utilisé comme détecteur multi-usage pour les principales mesures suivantes :

- **Avec capteur ultrasonore interne**: mesure des niveaux des fréquences ultrasonores.
- **Avec capteurs ultrasonores externes** : mesure des niveaux des fréquences ultrasonores avec sonde de contact, capteur flexible, capteur parabolique, capteur magnétique, capteur à vis, capteurs étanches, capteurs non étanches.
- **Avec capteurs non ultrasonores externes** : fonction de sonomètre, tachymètre, interface pour pyromètre, thermomètre infrarouge sans contact, débitmètre de fuite d'air).

Pour ces différents types de mesures, le mode opératoire du *SDT 170 MTT* est en tout point identique au *SDT 170 M* décrit dans le manuel *Détecteur ultrasonore SDT 170* également livré auquel le lecteur se réfèrera.
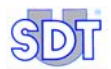

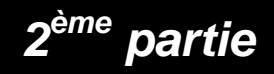

# **Installation dex** *l'application*

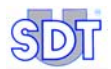

# **8. Installation de l'application** *Graphs & measurements*

L'application **Graphs & measurements** est fournie sur le CD Rom livré avec le matériel. Une fois installée sur le disque dur du PC, cette application permet :

- Le transfert des données mémorisées par le *SDT 170 MTT* vers le PC.
- Leur visualisation en format texte.
- Leur visualisation sous forme de graphique.
- Leur conversion au format PDF.

Pour disposer de ces fonctions, l'utilisateur devra préalablement installer l'application sur le disque dur de son PC.

Par ailleurs, l'application imprimant les données au format PDF par l'intermédiaire d'une autre application librement distribuable dénommée *Acrobat Reader*, elle nécessite l'entrée d'informations spécifiques, telles que le nom de la société ayant procéder au test par exemple. Ces informations seront automatiquement visualisées en tête de page sur chacun des documents imprimés.

# **8.1 CONFIGURATION MINIMALE DU PC**

Le PC sur lequel sera exécutée l'application **Graphs & measurements** possèdera les caractéristiques minimales suivantes :

- PC environnement Windows 2000 ou XP (95, 98 et Me ne sont pas supportés par *SDT*).
- Ecran avec résolution graphique minimale de 1024 \* 768 pixels.

## **8.2 INSTALLATION DE L'APPLICATION**

Cette procédure installe l'application *Graphs & measurements* dans le répertoire SDT du répertoire *Program files* du PC (ou dans le répertoire spécifié à l'écran d'installation correspondant). Le répertoire *SDT* sera automatiquement créé lors de l'installation.

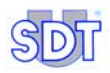

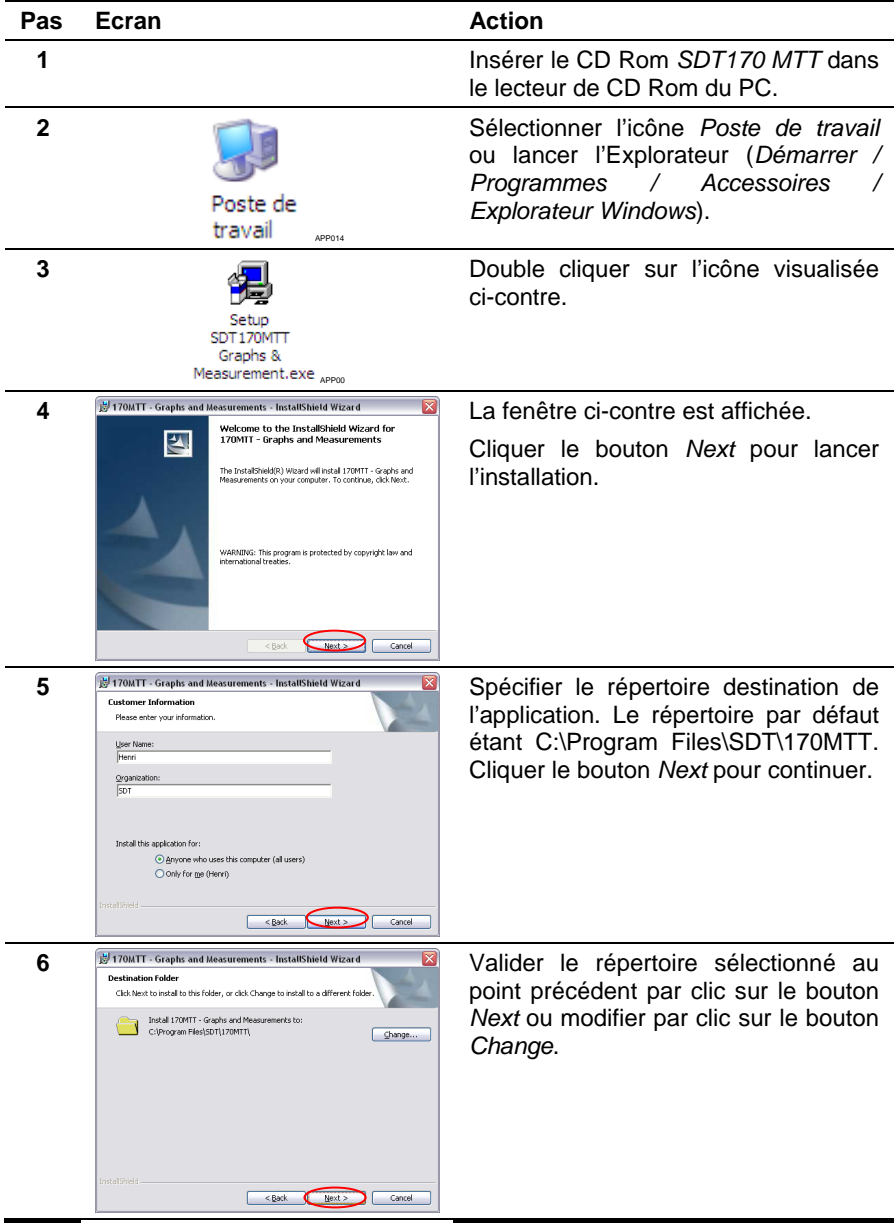

#### *8. Installation de l'application Graphs & measurements*

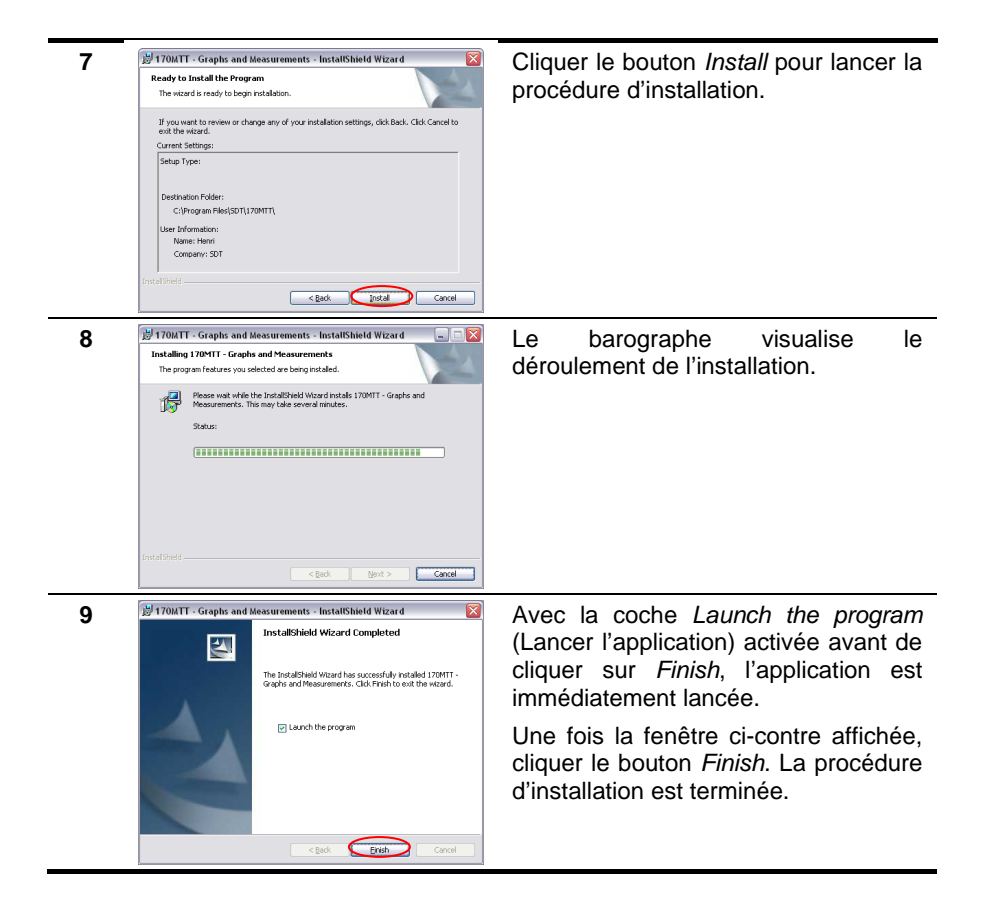

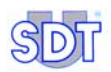

# **8.3 PARAMETRAGE DE L'APPLICATION**

Cette procédure permet le paramétrage des coordonnées du propriétaire du *SDT 170 MTT*, coordonnées qui seront automatiquement affichées (imprimées) en haut des pages des rapports (voir Figure 11).

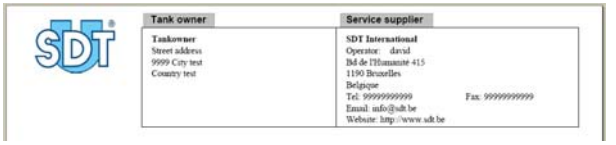

*Figure 11 : Localisation des données en haut de page coin droit.* 

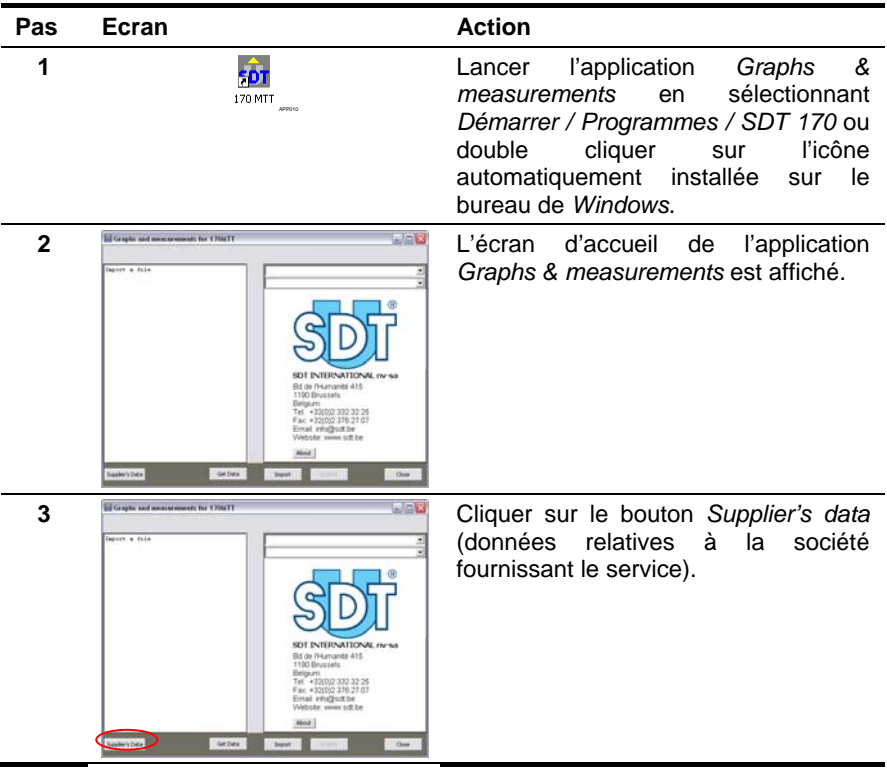

#### *8. Installation de l'application Graphs & measurements*

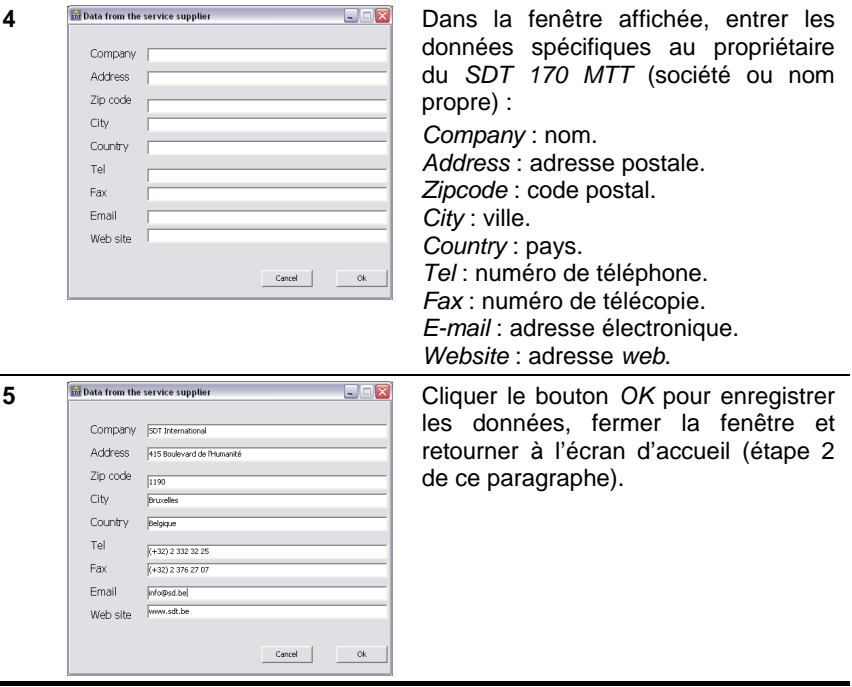

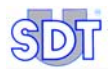

# **9. Liaison au** *SDT 170 MTT* **par USB**

Le détecteur *SDT 170 MTT* est doté d'un connecteur RS 232C (voir page 31, Figure 7, repère 9) destiné au transfert des données de l'appareil vers un PC. Toutefois, sur certains ordinateurs actuels, ce connecteur est supprimé. Le transfert par RS 232C étant alors impossible, l'utilisateur devra se procurer un convertisseur RS 232C  $\rightarrow$  USB 1 ou 2.

### **9.1 INSTALLATION DU LOGICIEL DU CONVERTISSEUR**

Une fois le convertisseur RS 232C  $\rightarrow$  USB acquit auprès du revendeur local, l'utilisateur procédera à l'installation de l'application, à partir du support livré avec le convertisseur, conformément aux indications du constructeur.

# **9.2 CONNEXION DU** *SDT 170 MTT* **AU PORT USB**

Le *SDT 170 MTT* sera connecté comme suit :

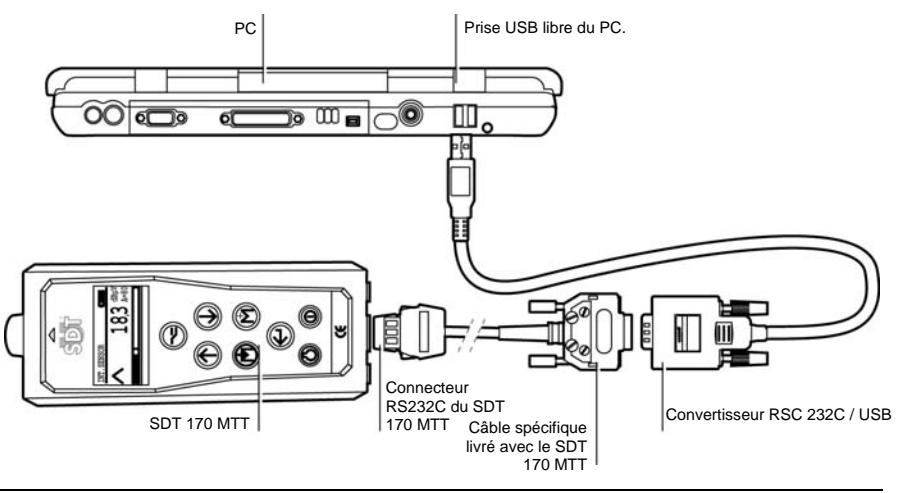

*Figure 12 : Principe d'une connexion SDT 170 MTT à un convertisseur USB.* 

- Connecteur RS 232C du *SDT 170 MTT* à la prise DB9 du convertisseur par l'intermédiaire du câble RS 232C spécifique livré avec le *SDT 170 MTT*.
- Connexion de la prise USB du convertisseur à une prise USB libre du PC.

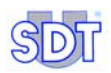

# **9.3 PARAMETRAGE DU PORT USB**

Procéder comme suit pour paramétrer le port USB auquel est relié le *SDT 170 MTT* :

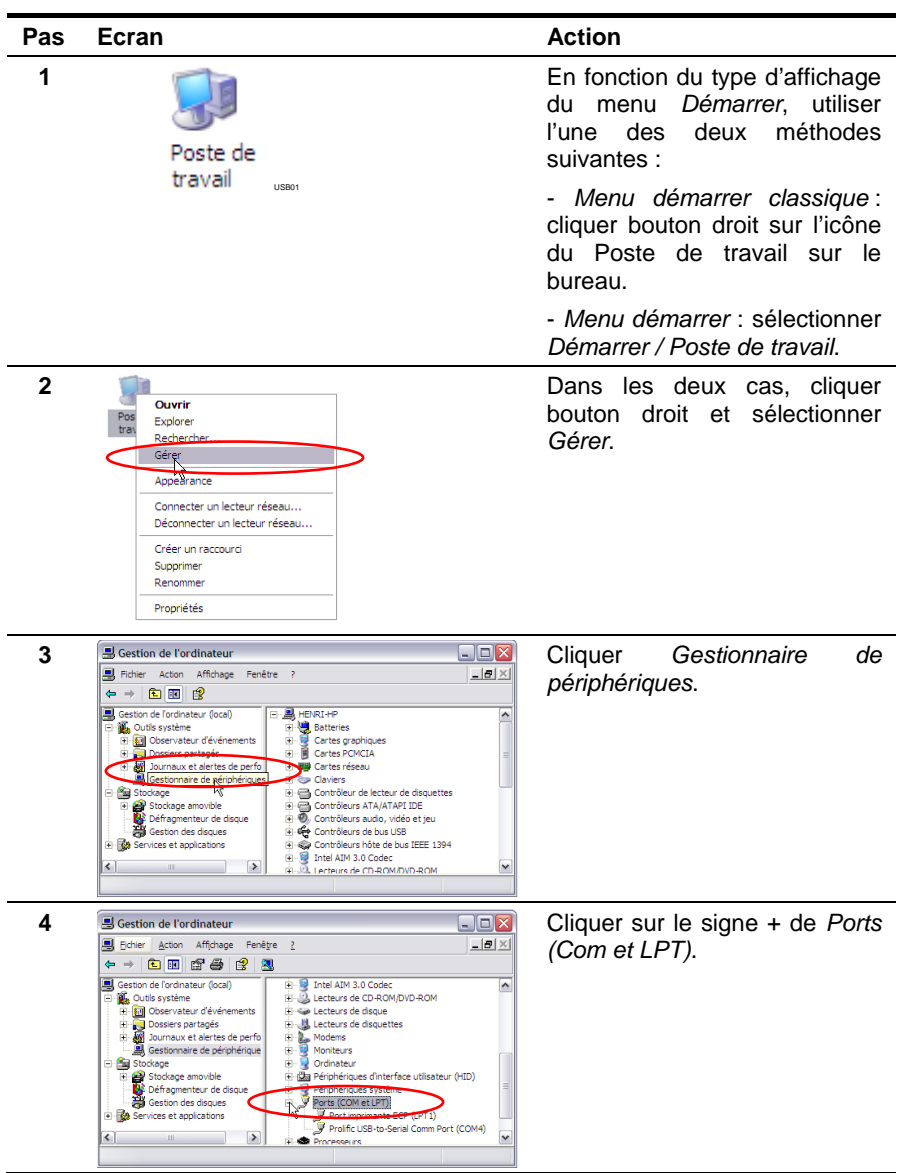

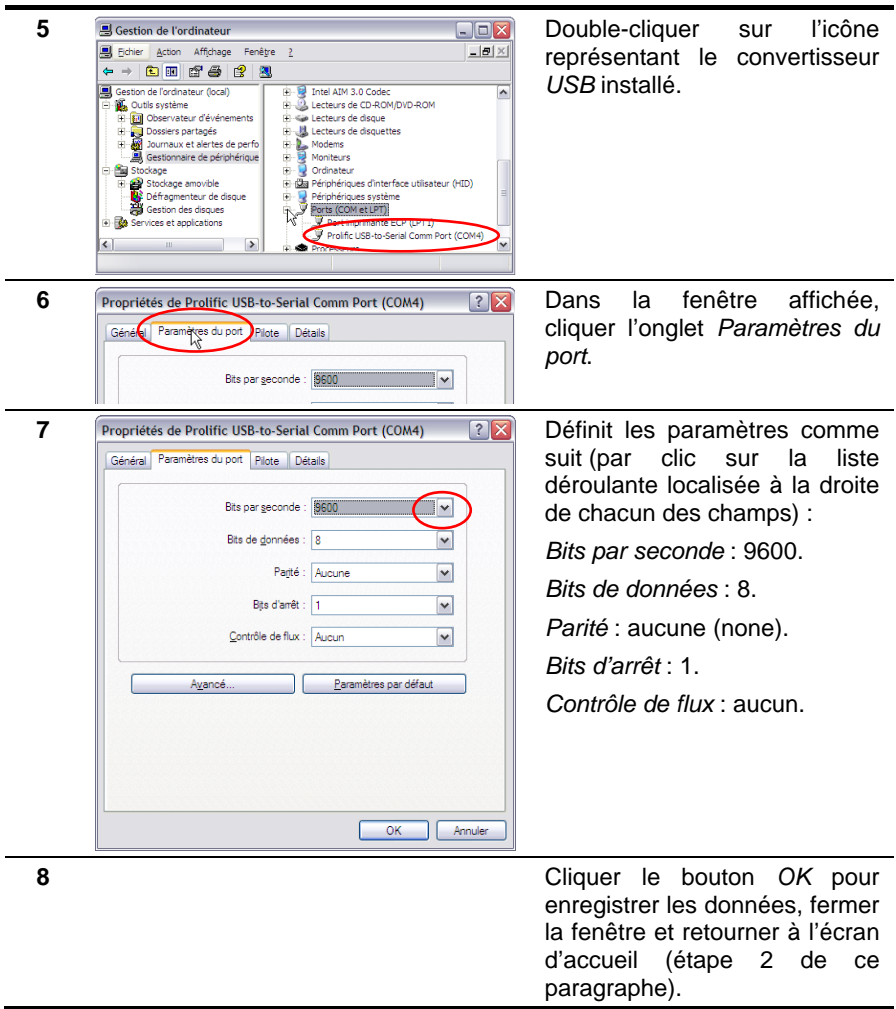

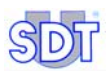

Nota : si, après un essai ultérieur de communication, aucune communication n'est possible entre *le SDT 170 MTT* et le PC, il faudra procéder à la modification du port de communication du PC. Procéder comme suit :

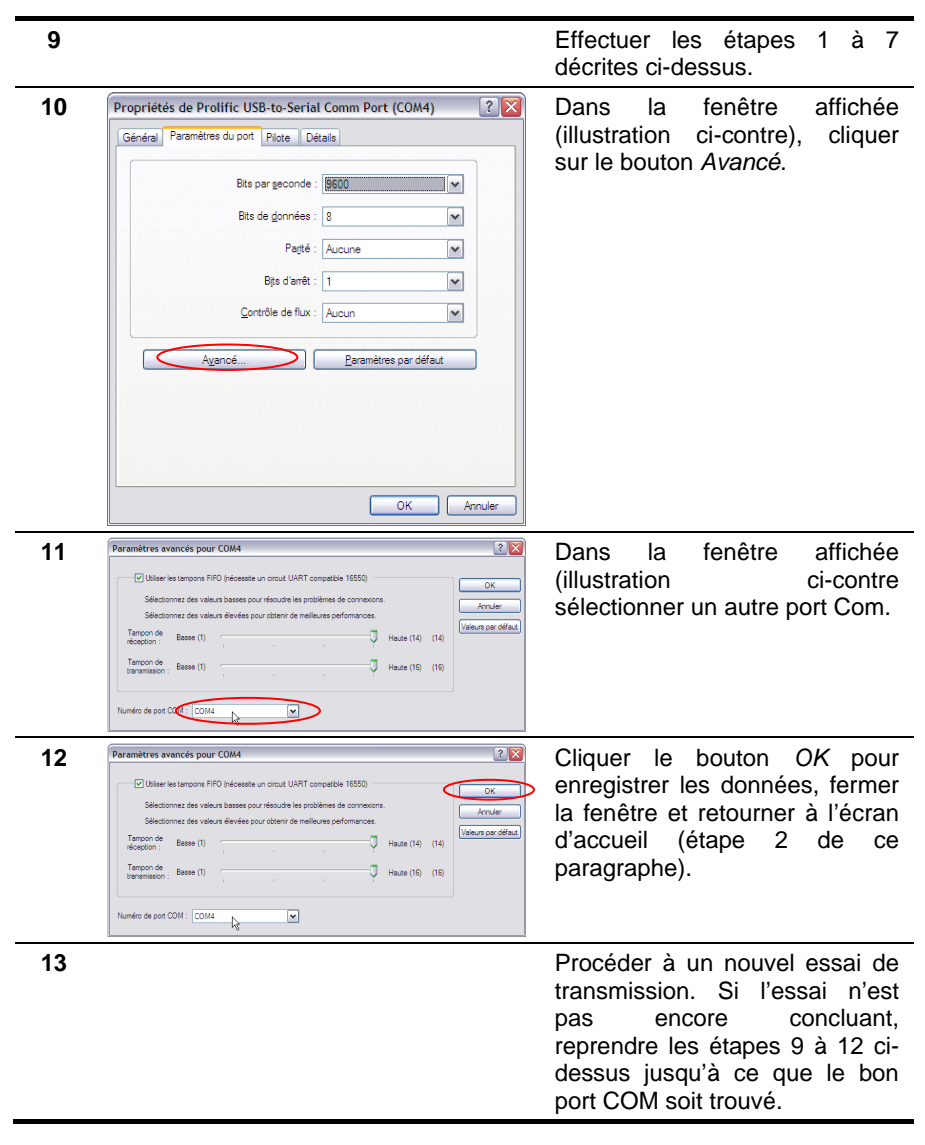

# **<sup>X</sup>***3ème partie***x Exécution du test**

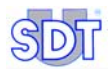

# **10. Procédure d'installation des éléments**

## **10.1 AVERTISSEMENTS**

**Lorsque du matériel est utilisé dans des lieux où des gaz, vapeurs, brouillards, poussières inflammables peuvent être présents dans l'atmosphère, des mesures de protection doivent être prises pour réduire le risque d'explosion provenant d'une inflammation par des arcs, étincelles ou surfaces chaudes, soit en service normal, soit dans des conditions de défaut spécifié.** 

- Il est impératif de tenir compte de la résistance mécanique de la citerne afin de ne pas l'endommager (déformation et/ou implosion). Pour éviter tout incident, la pompe à vide doit être munie d'une valve de sécurité préréglée à 250 mbar relatif (750 mbar absolu) et son bon fonctionnement doit être contrôlé avant chaque test en fermant le robinet de la conduite d'aspiration et en s'assurant, grâce au manomètre, que les 250 mbar ne soient pas dépassés.
	- Pour les citernes de moins de 20.000 litres, le calcul de la valeur du vide à appliquer pour vaincre la pression hydrostatique du liquide repose sur une formule très simple qui prend la densité du liquide en considération (voir page 68, étape 4).
	- Pour les citernes de plus de 20.000 litres, il faut se référer au tableau de calcul du vide maximum admissible selon la formule ROARK-YOUNG (page 107).
	- Pour les citernes contenant de l'essence, il faut également tenir compte du point d'ébullition, voir chapitre 13, en page 103, *Procédures spécifiques pour les citernes contenant de l'essence*.
- On ne peut jamais contrôler une citerne remplie "à ras bord" afin de ne pas aspirer de liquide et de maintenir le vide à une valeur acceptable.
- Avant de commencer le test, il faut s'assurer que le tuyau de remplissage de la cuve ne descend pas dans le liquide. Si c'est le cas, il faut faire le test en utilisant une autre ouverture.
- Il est de première importance de prendre soin des 2 capteurs. Endommagés, ils perdent leur sensibilité. Assurez-vous du bon fonctionnement des capteurs avant chaque test et protégez-les pendant les transports.

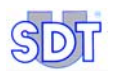

- Eviter tout mouvement de traction sur les câbles des capteurs (dommageable pour les raccords internes).
- Le recalibrage annuel de votre équipement, en nos ateliers et avec remise d'un certificat de calibrage, est indispensable. A défaut, le risque de valeurs incorrectes peut entraîner un diagnostic erroné et engager de ce fait votre responsabilité lors du déclassement ou de l'agrément d'une cuve.

En région flamande, le respect de cette condition est obligatoire pour pouvoir utiliser l'équipement (Certificat d'Equivalence AMV/30.06.95/1).

Cette procédure de vérification de l'appareil et des capteurs est imposée tous les 6 mois en région wallonne (AR. du Gouvernement wallon 30/11/2000).

- Contrôlez l'état des batteries du détecteur *SDT 170 MTT*. La capacité de batterie restante, exprimée en pourcent (%) est affichée :
	- par l'icône ( $\Box$ ) située dans le coin supérieur droit de l'écran (100 % de zone noire correspond à une batterie complètement rechargée). Cette icône est affichée cycliquement après la date système.

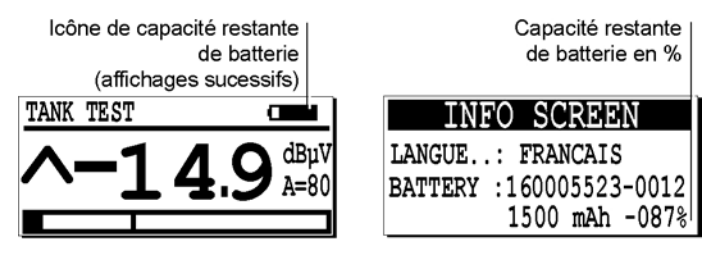

- dans le troisième écran du menu *Info système*.

Ecran de mesure

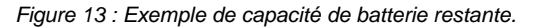

Le message **Charge batterie trop basse** clignote sur l'afficheur lorsque la charge batterie est trop faible pour le fonctionnement du détecteur.

Ecran Info système

- Il est de votre intérêt de travailler avec un appareil en parfait état de fonctionnement et dans le respect des procédures décrites dans le présent manuel. L'utilisateur observera également les normes usuelles de sécurité et en particulier les consignes décrites au chapitre 9, *Procédures spécifiques pour les citernes contenant de l'essence*
- En aucun cas, la société *SDT International SA* ne peut être tenue pour responsable d'un accident survenu à la suite de l'utilisation du matériel et/ou du non-respect des normes de sécurité.

## **10.2 INSTALLATION DE LA POMPE ET DES CAPTEURS**

- **1** Par sécurité, avant le test d'une citerne, il est impératif de vérifier l'absence de gaz explosifs dans l'air environnant à l'aide d'un explosimètre. Contre toute attente, elle peut contenir un produit inflammable et/ou explosif.
- **2** Arrêter le fonctionnement du brûleur de l'installation de chauffage et fermez le robinet d'alimentation de la pompe du brûleur.
- **3** Obturer tous les orifices et tuyaux d'aération de la citerne (bouchons, fermeture des robinets, etc.).
- **4** Si la citerne est équipée d'une jauge pneumatique, déconnecter cette dernière pour éviter de l'endommager.
- **5** Visser le manchon mécanique sur l'orifice de remplissage de la citerne.
- **6** Mesurer avec précision le niveau du produit se trouvant dans la citerne à l'aide de la jauge introduite par l'orifice du manchon. Enduire la pige de la pâte révélatrice afin de pouvoir repérer et mesurer avec précision le niveau d'eau éventuel au fond de la cuve.

Avant de retirer la jauge, ne pas oublier de serrer la vis sur la pièce de référence coulissante. Noter soigneusement, et au millimètre près, les mesures des 2 niveaux repérés. Ces mesures devront être comparées avec les mesures prises à la fin du test.

Noter également le diamètre de la citerne..

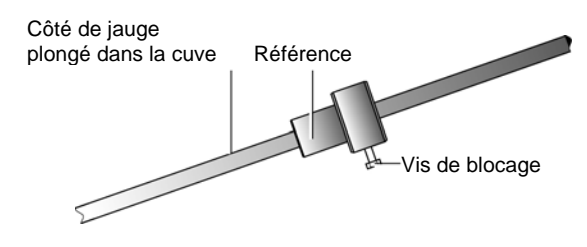

*Figure 14 : La jauge de niveau (option).* 

**7** Le niveau du liquide indiqué sur la jauge permet de mettre le capteur à bonne hauteur au-dessus du niveau du liquide (le noir), soit le plus près du trou d'homme, et le capteur à placer à ±10 à 20 cm dans le liquide (le rouge).

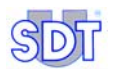

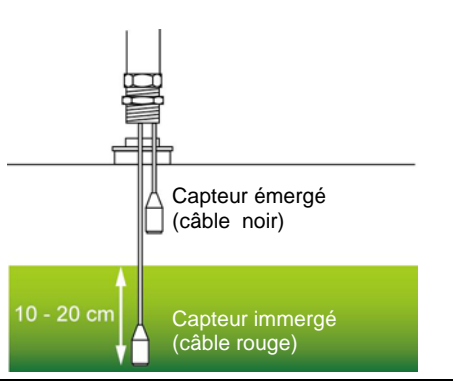

*Figure 15 : Positionnement des capteurs au-dessus et dans le liquide.* 

- **8** Serrer à la main les presse-étoupe des câbles des capteurs pour éviter de déformer la gaine de protection des câbles (voir figure ci-dessous). Lorsque la cuve sera en dépression, il faudra vérifier l'étanchéité de ces serrages avec la canne flexible.
- **9** Raccorder les 2 fiches BNC des capteurs au boîtier d'interface *Switchbox* (rouge sur *rouge/red* et noir sur *noir/black*). Connecter alors l'interface et le casque au détecteur *SDT 170 MTT*.

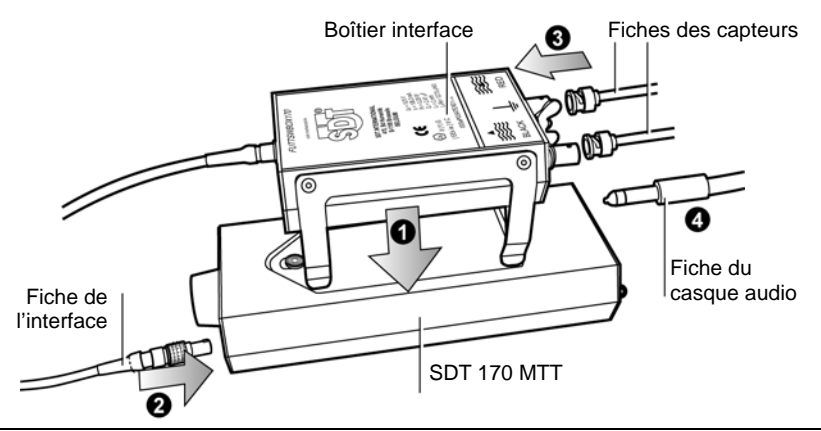

*Figure 16 : L'interface se positionne sous le SDT 170 MTT et se connecte à ce dernier et aux deux capteurs ultrasoniques. 533*

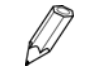

*Dès connexion du boîtier d'interface au détecteur, le niveau d'amplification se règle automatiquement au maximum (A = 90), comme le visualise la figure ci-dessous.* 

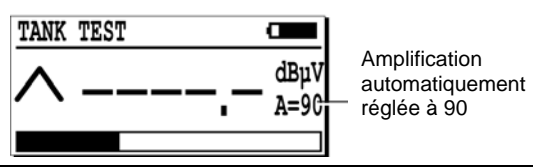

*Figure 17 : Le niveau d'amplification se règle automatiquement au maximum (A = 90) dès connexion du boîtier d'interface au détecteur. 513*

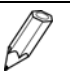

*Dès connexion du boîtier d'interface au détecteur, la fonction éclairage de*  l'afficheur est supprimée pour des raisons d'interférence. Ainsi, l'appui sur la *touche (A)* est alors inopérant.

**10** Les 2 capteurs doivent êtres testés et mesurés (afficheur du *SDT 170 MTT*). Cette mesure s'effectue en frottant avec le pouce la partie supérieure des capteurs ou en les frottant contre un vêtement, par exemple. Nota : ne pas oublier de retirer le capuchon de protection sur chacun des

deux capteurs.

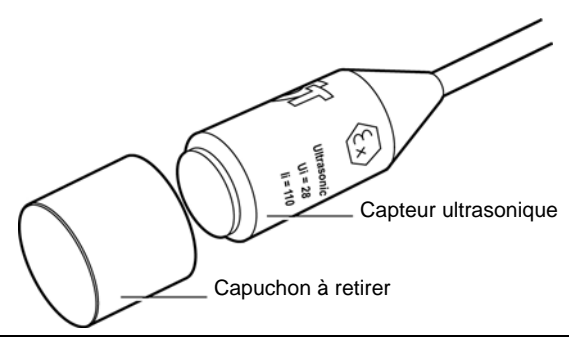

*Figure 18 : Chaque capteur est protégé pendant son transport par un capuchon. Ce dernier*  sera *impérativement retiré avant tout mesure.* 

Pendant ce frottement, régler le niveau d'amplification par appui sur les touches  $\langle \uparrow \rangle$  ou  $\langle \downarrow \rangle$  de manière à n'avoir aucune des deux flèches (indicateur d'aide au réglage de l'amplification) visibles sur l'afficheur.

Appuyer ensuite sur la touche  $(\forall)$  et lire la mesure du signal. Pour que les capteurs soient valides, la mesure affichée doit être au minimum de 40 dBµV, avec une amplitude (**A**) préalablement réglée à 60 (**A=60**).

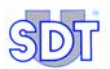

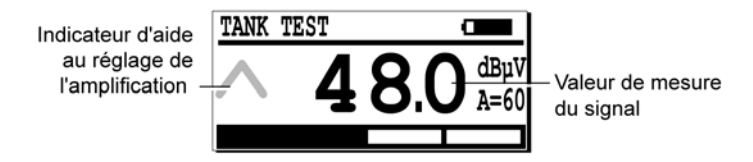

*Figure 19 : Les flèches sont absentes lorsque le niveau d'amplification est correct et la mesure est au moins de 40 dBµV en passant le pouce sur le capteur. 511*

Dans le cas où la valeur minimale de 40 dBµV n'était pas atteinte, l'appareil ainsi que le jeu de capteurs devront être retournés chez le fabricant pour être contrôlés.

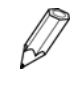

*Les 2 capteurs sont identiques, mais les bandes de fréquences sélectionnées dans le signal reçu par ces capteurs sont différentes. Cette sélection est intégrée dans le boîtier d'interface.* 

**11** Chacun des capteurs ayant déjà été mis à bonne hauteur, les introduire, avec précaution, dans la citerne par l'orifice du manchon. Fixer le *camlock* à l'aide des 2 petits leviers de serrage.

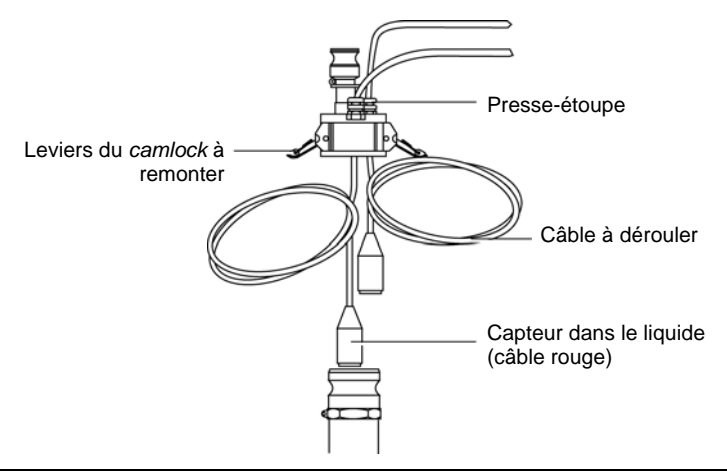

*Figure 20 : Introduction des capteurs et fixation du camlock.* 

**12** Raccorder le tuyau d'aspiration sur la pompe à vide et sur le *camlock*. Fixer également le tuyau d'évacuation à la sortie de la pompe. La sortie d'aspiration de la pompe est celle où se trouve la valve de sécurité.

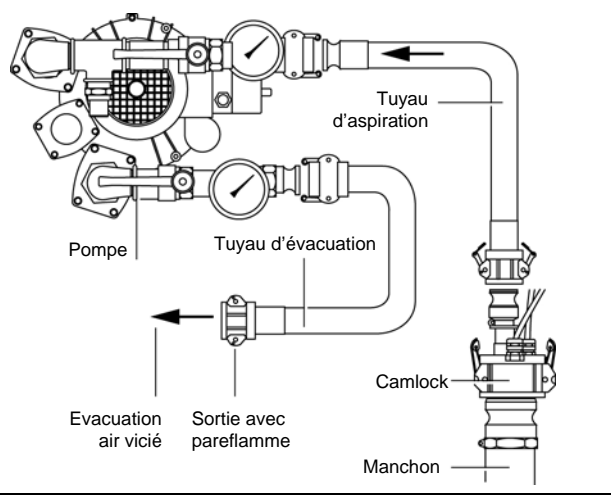

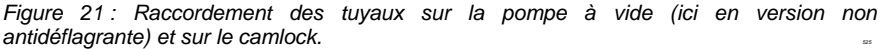

**13** Tout est installé pour la réalisation du test. Il faut toutefois préalablement et impérativement contrôler le réglage à 250 mbar de la vanne de sécurité de la pompe et son fonctionnement correct.

#### **Citerne contenant des produits inflammables et/ou explosifs**

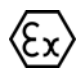

**Pour le contrôle d'une citerne contenant un produit inflammable et/ou explosif (essence, etc.), respecter EN PLUS les procédures suivantes:** 

- Raccorder le boîtier d'interface à la terre à l'aide des éléments fournis.
- Pour des raisons de sécurité, attacher verticalement le tuyau d'évacuation, muni d'un système coupe-feu, afin que les gaz d'échappement ne stagnent pas au niveau du sol. Une **meilleure** solution consiste à relier l'évacuation à un réservoir situé à proximité afin que les gaz aspirés se condensent et s'échappent normalement par les trous d'aération de celui-ci.

Se conformer également aux prescriptions décrites au chapitre 13, en page 103 *Procédures spécifiques pour les citernes contenant de l'essence*.

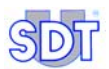

A noter que le boîtier interface sépare galvaniquement la partie électrique reliée à l'intérieur de la cuve (capteurs) de la partie de mesure (*SDT 170 MTT*). Le boîtier d'interconnexion **doit** être relié à la terre.

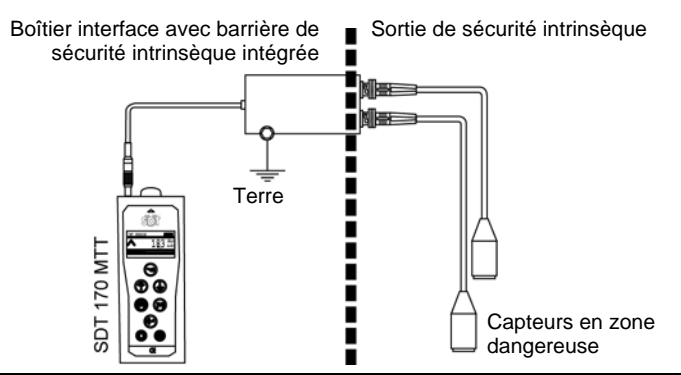

*Figure 22 : Le boîtier interface sépare galvaniquement la partie électrique reliée à l'intérieur de la cuve (capteurs) de la partie de mesure (SDT 170 MTT).* 

#### **Citernes interdites en dépression**

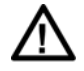

Les citernes suivantes ne peuvent pas être mises en dépression :

- Toutes les cuves parallélépipédiques.
- Toutes les cuves en polyéthylène ; les citernes en polyester peuvent être testées.
- Les cuves cylindriques aériennes à fond plat.

A noter également que la mise en dépression est impossible sur une cuve présentant d'importantes perforations (impossibilité de créer le vide progressif).

#### **Note importante sur le branchement au connecteur**

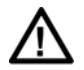

#### **Connexion au connecteur**

Le boîtier de raccordement est équipé d'un câble fixe avec fiche LEMO 7 broches pour la connexion au *SDT 170 MTT*. Les 2 câbles en provenance des 2 capteurs se raccordent aux connecteurs BNC.

#### **Insertion de la fiche LEMO dans le connecteur**

- 1. Aligner le point rouge de la fiche (B) avec celui du connecteur (A).
- 2. Enfoncer la fiche dans le connecteur, **sans effectuer de mouvement de rotation**.

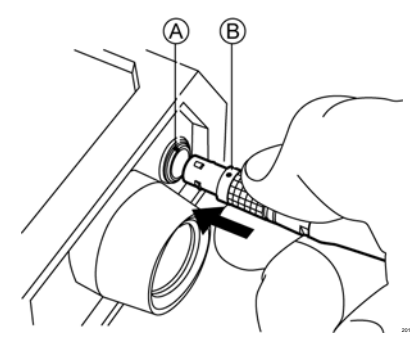

#### **Déconnexion de la fiche LEMO du connecteur**

- 1. Glisser la bague localisée à la base de la fiche vers le câble.
- 2. Effectuer une simple traction **SANS** tourner la fiche.

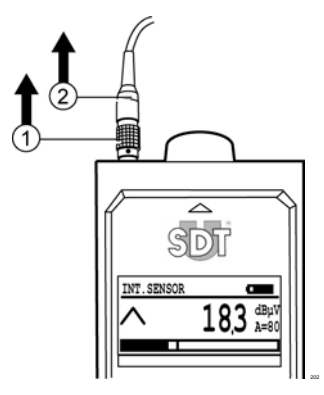

Nota : le câble de la canne flexible est également équipé d'une fiche LEMO 7 broches.

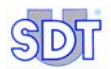

# **11. Procédure d'exécution du test d'étanchéité en mode libre**  *(Premier test)*

Il s'agit du premier test du contrôle de la citerne. Cette procédure s'effectue **sans** enregistrement des données. Elle comprend les différentes prestations d'installation, la prise et l'enregistrement des valeurs de référence, les tests proprement dits et les prestations éventuelles nécessaires à l'isolation de la cuve. Réalisée après cette procédure et décrite au chapitre suivant, la procédure avec mode d'enregistrement des données et mesures permettra de mémoriser les résultats des contrôles.

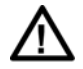

**Les procédures d'exécution du test d'étanchéité décrites dans ce chapitre concernent les citernes contenant du gasoil ou mazout de chauffage.** 

**Pour les cuves contenant ou ayant contenu un produit inflammable et/ou explosif (essence, etc.), il est impératif de prendre également en compte les procédures spécifiques pour ce type de citerne décrites au chapitre 13, en page 103.**

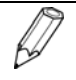

A partir du moment où le boîtier interface est connecté, la fonction éclairage de l'afficheur est supprimée pour des raisons d'interférence. Ainsi, l'appui sur la touche  $\mathbb{C}\$ est alors inopérant.

# **11.1 REGLAGE DE DEPART DES EQUIPEMENTS**

#### **Mise en marche de l'équipement**

Procéder comme suit :

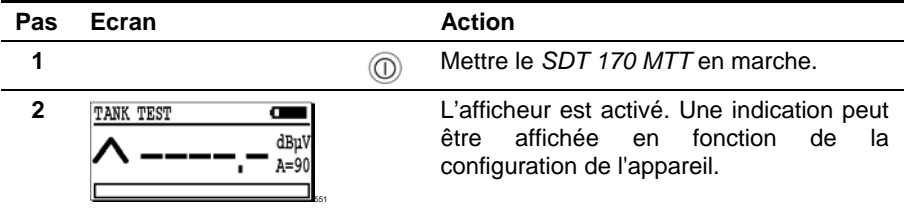

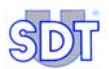

#### **Sélection de la langue de travail**

Procéder comme suit pour sélectionner la langue des écrans des menus. A noter que les écrans de 'travail' sont en langue anglaise :

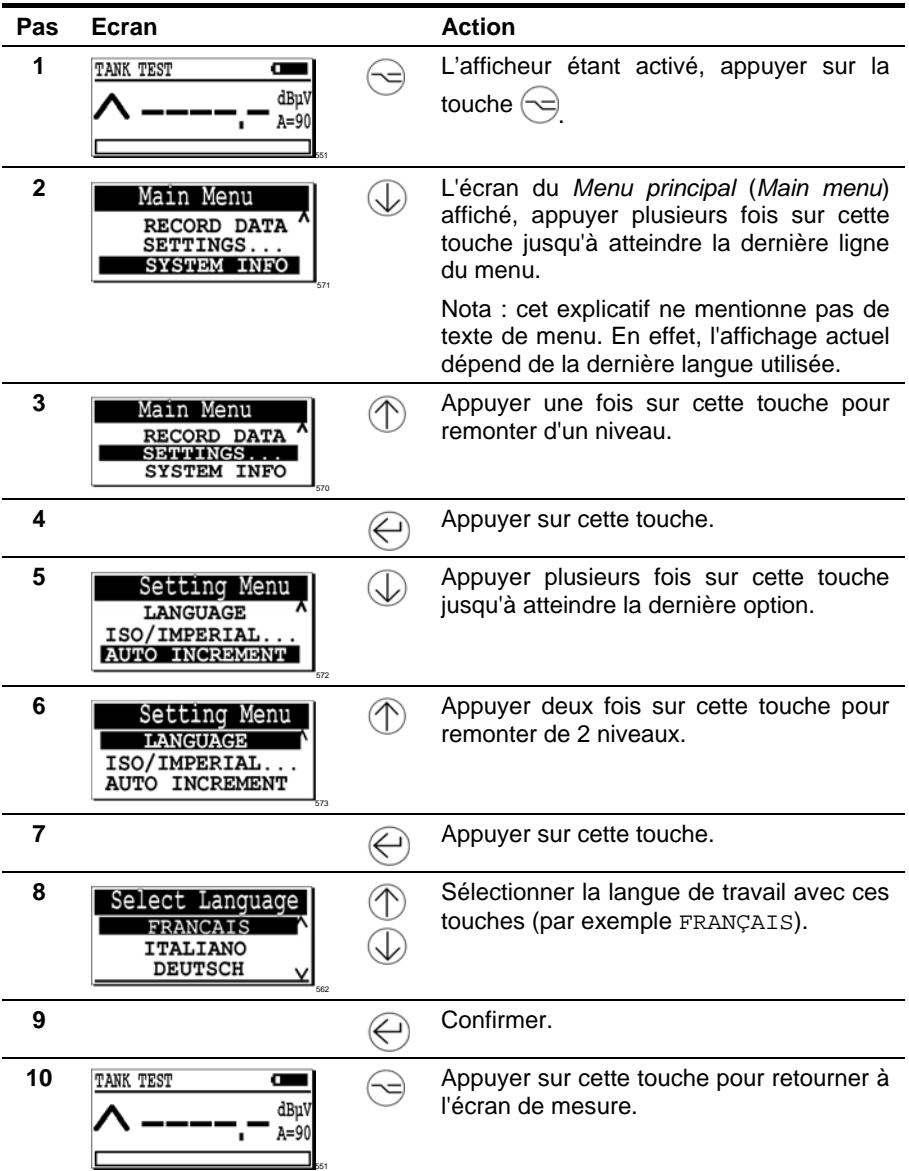

*11. Procédure d'exécution du test d'étanchéité en mode libre* 

# **Paramétrage de l'extinction automatique à la durée maximale**

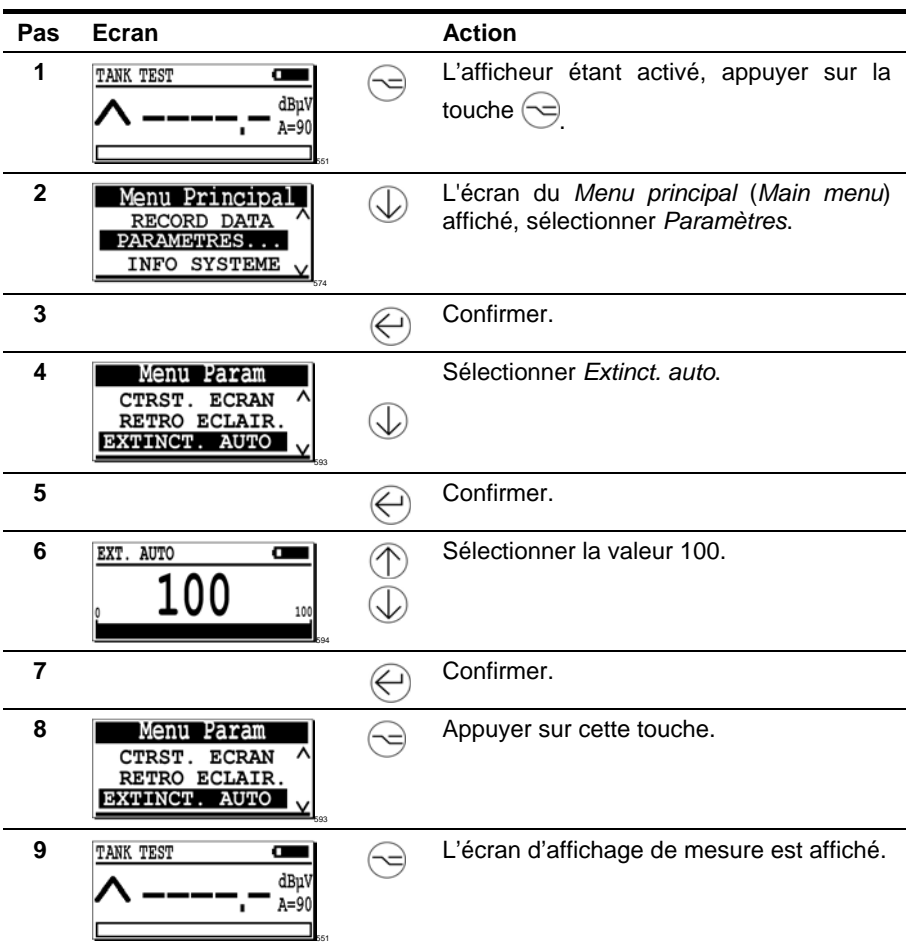

Procéder comme suit :

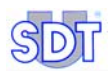

# **11.2 PRISE ET ENREGISTREMENT DES VALEURS DE REFERENCE**

Le *SDT 170 MTT* est un détecteur bénéficiant d'un haut degré de précision dans les mesures. Son niveau d'amplification étant élevé, il est sensible à la température. Il convient de prendre une valeur de référence (dBµV) sur chacun des deux capteurs avant la mise en dépression de la cuve**.** 

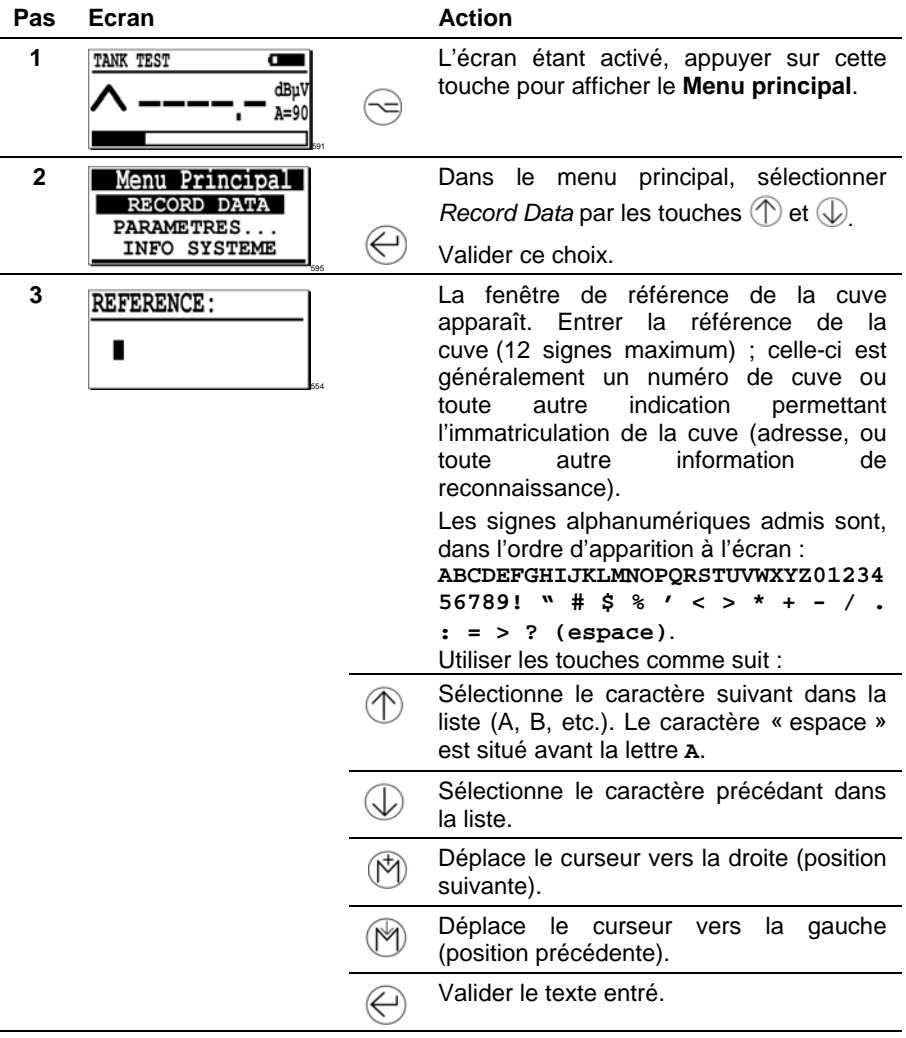

#### *11. Procédure d'exécution du test d'étanchéité en mode libre*

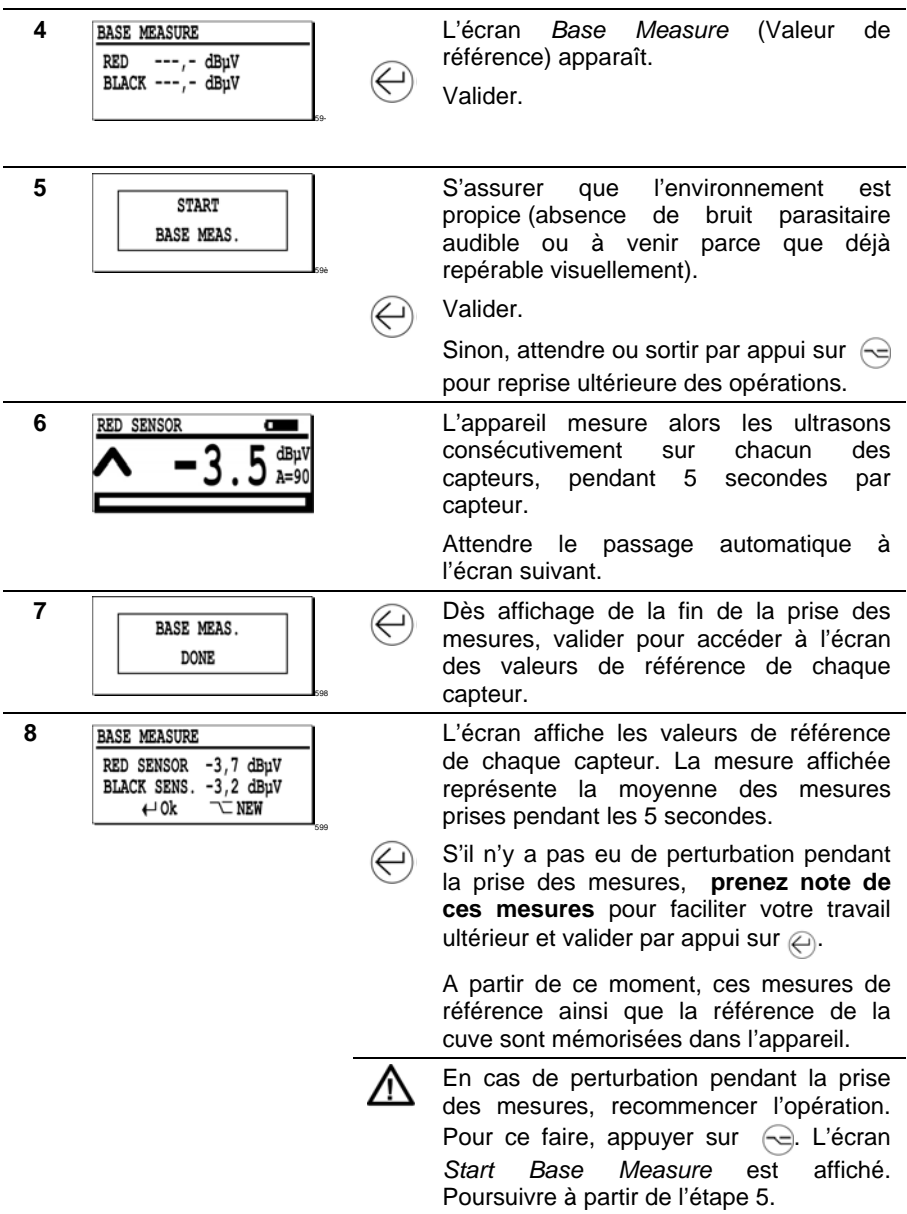

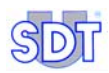

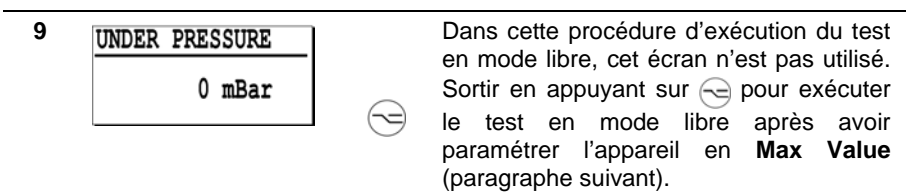

# **11.3 SELECTION DE LA MESURE EN « VALEUR MAX »**

Avant de procéder à l'exécution effective du test en mode libre, il est impératif de paramétrer le *SDT 170 MTT* en mode **Max Value** de manière à afficher les valeurs maximales**.** 

Procéder comme suit :

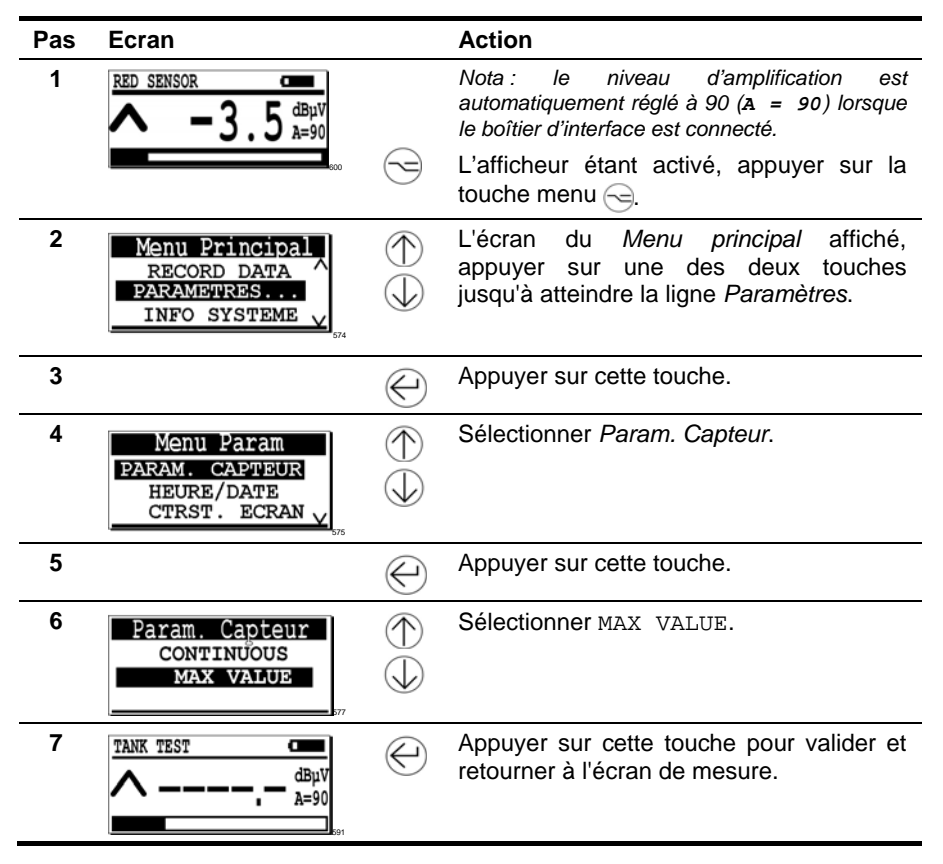

# **11.4 TEST D'ETANCHEITE SOUS LE NIVEAU DE LIQUIDE**

Se référer à l'ordinogramme en page 75 pour un explicatif visuel de la procédure. Procéder comme suit :

*Nota : à la mise sous tension du détecteur, la valeur numérique affichée est fonction de l'environnement sonore. Par ailleurs, les valeurs numériques des illustrations sont fournies à titre d'exemple.*

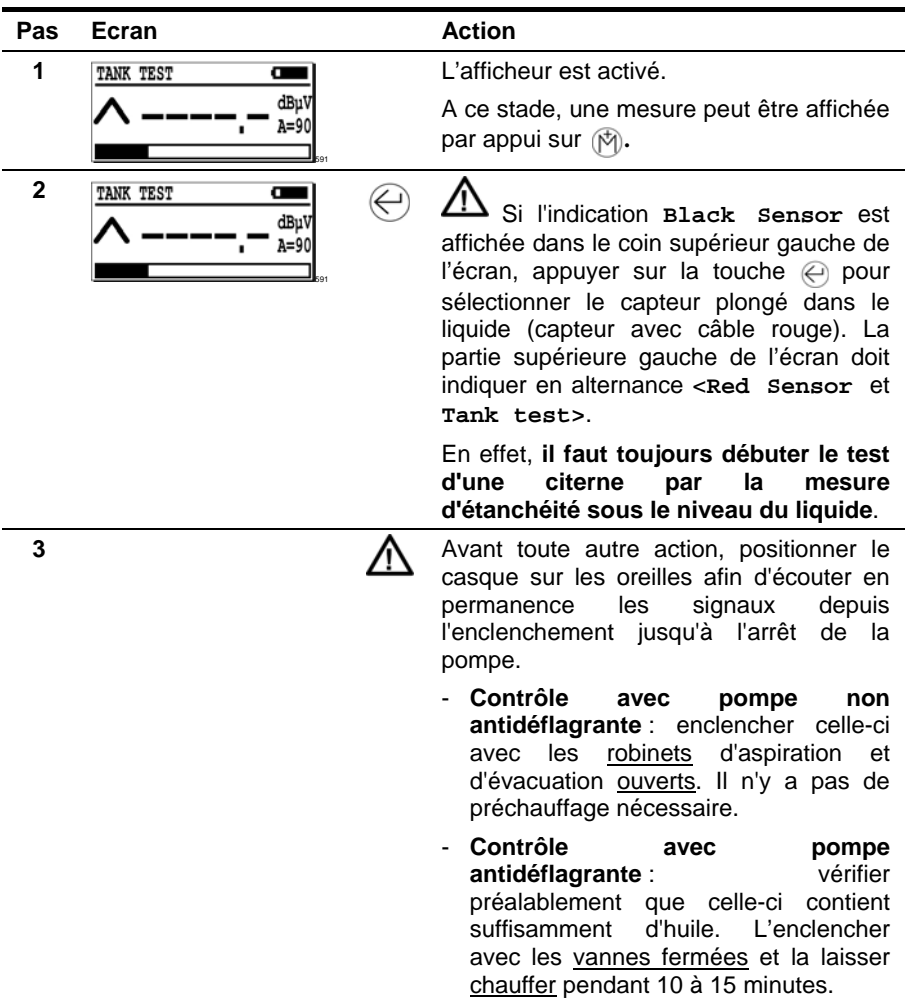

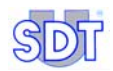

**4** Enclencher la pompe à vide jusqu'à vaincre la pression hydrostatique du liquide (max 250 mbar) en suivant un simple calcul basé sur la densité du liquide:

> Pour calculer la valeur du vide à appliquer dans la citerne, utiliser la densité de l'eau comme référence. Une hauteur d'eau d'un mètre correspond pratiquement à une pression hydrostatique de 100 mbar.

> Cette valeur peut être retenue pour le calcul des pressions hydrostatiques des hydrocarbures. En effet, la correction apportée par la densité spécifique de l'hydrocarbure n'a pratiquement aucune influence sur l'efficacité du contrôle.

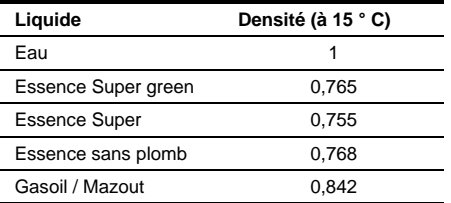

*Exemple : dans une citerne contenant 1,5 m de gasoil, le vide calculé est de :* 

*150 mbar X 0,842 (densité du gasoil) = 126 mbar. Mais le vide appliqué peut être de 150 mbar (densité = 1).* 

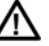

Il est très important d'écouter les signaux perçus par le capteur dans le liquide pendant toute la durée de création du vide progressif.

En effet, durant cette phase un bruit de très courte durée, de type craquement, pourrait être entendu, bruit qui signifierait qu'une perforation de la paroi de la citerne se colmate par aspiration d'éléments sur sa face extérieure. Une telle perforation ne pourra plus être détectée après cette phase d'aspiration.

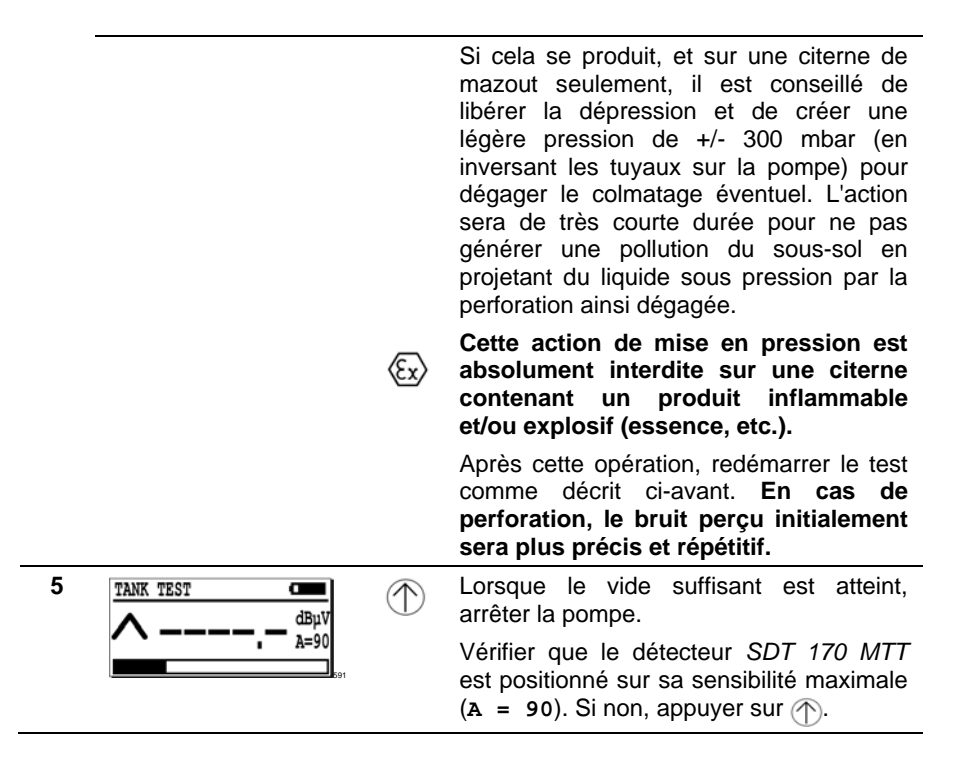

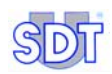

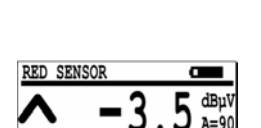

581

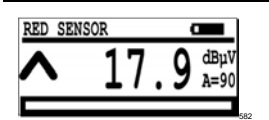

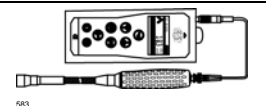

**7** 

- **6 Prendre la mesure des signaux par appui**<br> **Prendre la mesure des signaux par appui** sur  $\binom{1}{1}$  2 à 4 fois consécutivement pendant 3 à 5 secondes.
	- Pour obtenir la mesure juste, il faut régler le niveau d'amplification avec les touches
		- $\langle \uparrow \rangle$  et  $\langle \downarrow \rangle$  de manière à ce que les flèches  $(A \text{ et } V)$  de l'afficheur ne soient PAS visibles.
		- Pour apprécier l'étanchéité de la cuve, toujours tenir compte de la comparaison entre les mesures obtenues lors du test et les valeurs de référence mesurées avant la mise en dépression de la cuve (paragraphe 11.2, page 65, étape 8).

**Absence de bruit** : si pendant cette période, aucun bruit caractéristique n'est perçu dans le casque et qu'une valeur mesurée égale ou proche de la valeur de référence est affichée après appui sur  $\langle \vec{r} \rangle$ , ceci indique que la citerne est étanche en dessous du niveau du liquide.

**Présence de bruit** : si, pendant cette période, il y a détection de signaux sonores dans le casque et une valeur supérieure à la valeur de référence sur l'affichage après appui sur  $\binom{1}{1}$ , il faudra rechercher l'origine de ces signaux avant de confirmer que la cuve est effectivement perforée en dessous du niveau du liquide. L'étanchéité de l'installation en surface devra être vérifiée.

Retirer le connecteur du boîtier interface et brancher le capteur flexible.

Avec le capteur flexible, rechercher les éventuelles fuites sur le contour du couvercle du trou d'homme et sur les différents raccords montés sur ce couvercle.

Si nécessaire, assurer l'étanchéité totale de ces éléments par colmatage ou serrage.

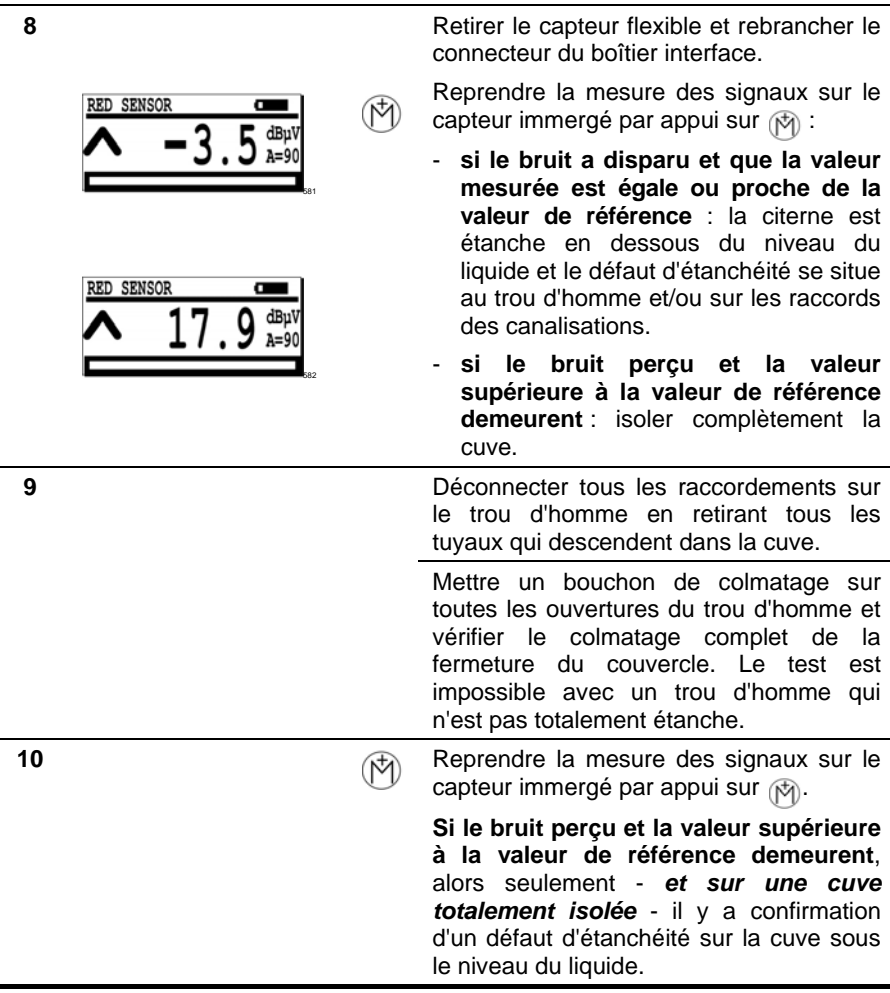

 $\overline{a}$ 

 $\overline{a}$
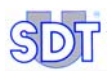

## **11.5 TEST D'ETANCHEITE AU-DESSUS DU NIVEAU DE LIQUIDE**

Se référer à l'ordinogramme en page 75, pour un explicatif visuel de la procédure. Procéder comme suit :

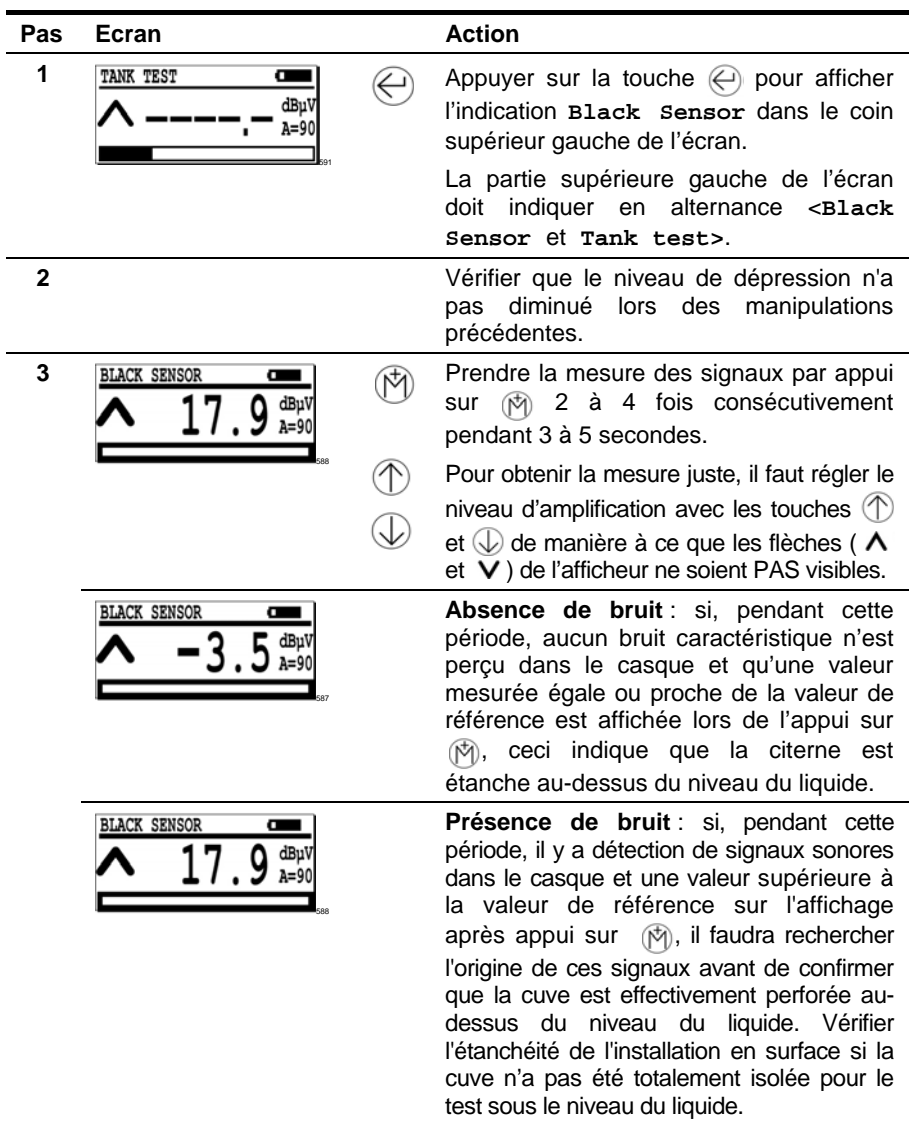

### *11. Procédure d'exécution du test d'étanchéité en mode libre*

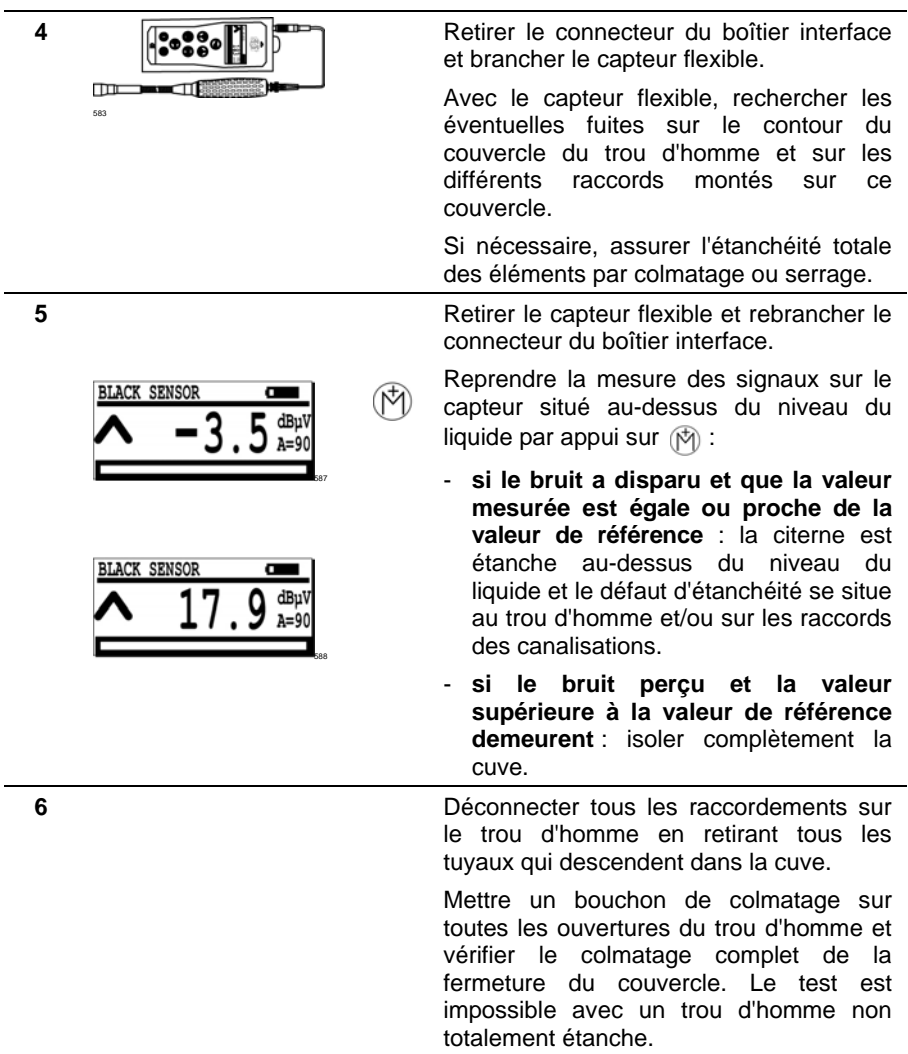

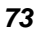

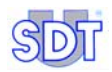

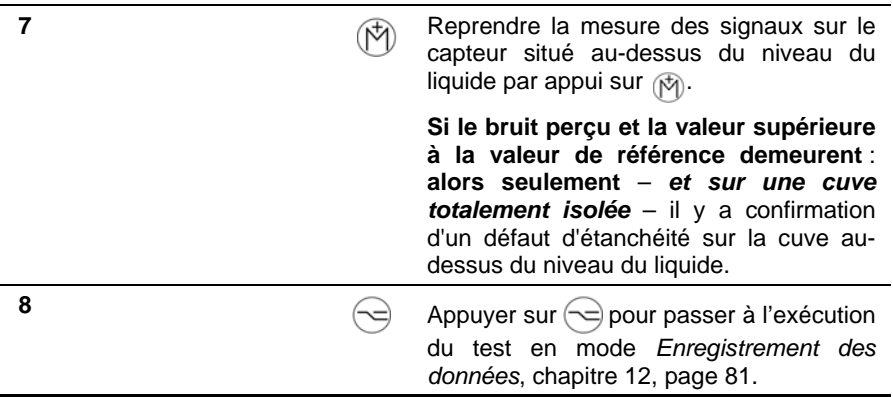

## **11.6 CONCLUSION DU TEST D'ETANCHEITE**

Ces remarques s'appliquent aux deux procédures (chapitres 11 et 12) décrites dans le présent manuel .

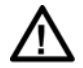

**Même en présence de bruits audibles et de valeur mesurée supérieure à la valeur de référence, une cuve ne sera jamais déclassée s'il n'y a pas eu confirmation du défaut d'étanchéité après isolement complet de la cuve tel que décrit en 11.4 et 11.5.**

**Si des travaux sont nécessaires pour y parvenir, le test ne peut être réalisé qu'après la réalisation de ces prestations et réparations.**

Procéder comme suit :

## **Pas Action**

**1** Si le défaut d'étanchéité est confirmé après isolement complet de la cuve, il est vivement recommandé de garder la citerne en dépression pendant environ ¾ d'heure avant de mesurer une nouvelle fois, avec précision, les niveaux du produit et de l'eau éventuelle se trouvant dans la citerne.

- **2** Le test se terminera toujours par ces mesures de niveau des liquides (point 1 ci-dessus) avec la jauge et la pâte révélatrice.
	- Toute augmentation du niveau du liquide ou de l'eau apporte une confirmation complémentaire de la présence d'un défaut d'étanchéité sous le niveau du liquide.
	- Si une diminution du niveau du liquide est constatée et le fait que la jauge descend moins profondément dans la cuve, il y a là confirmation d'une déformation du fond de la cuve, résultante de la mise en dépression.
	- La perte de dépression donnera une confirmation complémentaire de la présence du défaut d'étanchéité.
- **3** Après le test, sortir délicatement les 2 capteurs, les nettoyer et les protéger pour le transport.
- **4** Ne pas oublier pas de remettre l'installation de chauffage en état de fonctionnement (robinet du filtre et brûleur) et d'enlever le bouchon du tuyau d'aération de la citerne.

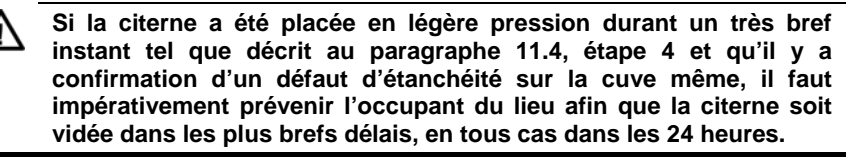

## **11.7 ORDINOGRAMME DU TEST D'ETANCHEITE**

Cet ordinogramme visualise les différentes phases du test d'étanchéité : en dessous, au-dessus du niveau de liquide et la conclusion du test. Pour confirmer un défaut d'étanchéité, toujours tenir compte de la comparaison entre les mesures obtenues lors du test et les valeurs de référence mesurées avant la mise en dépression de la cuve (paragraphe 11.2, page 65, étape 8).

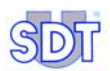

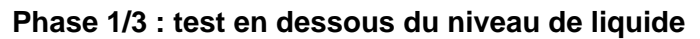

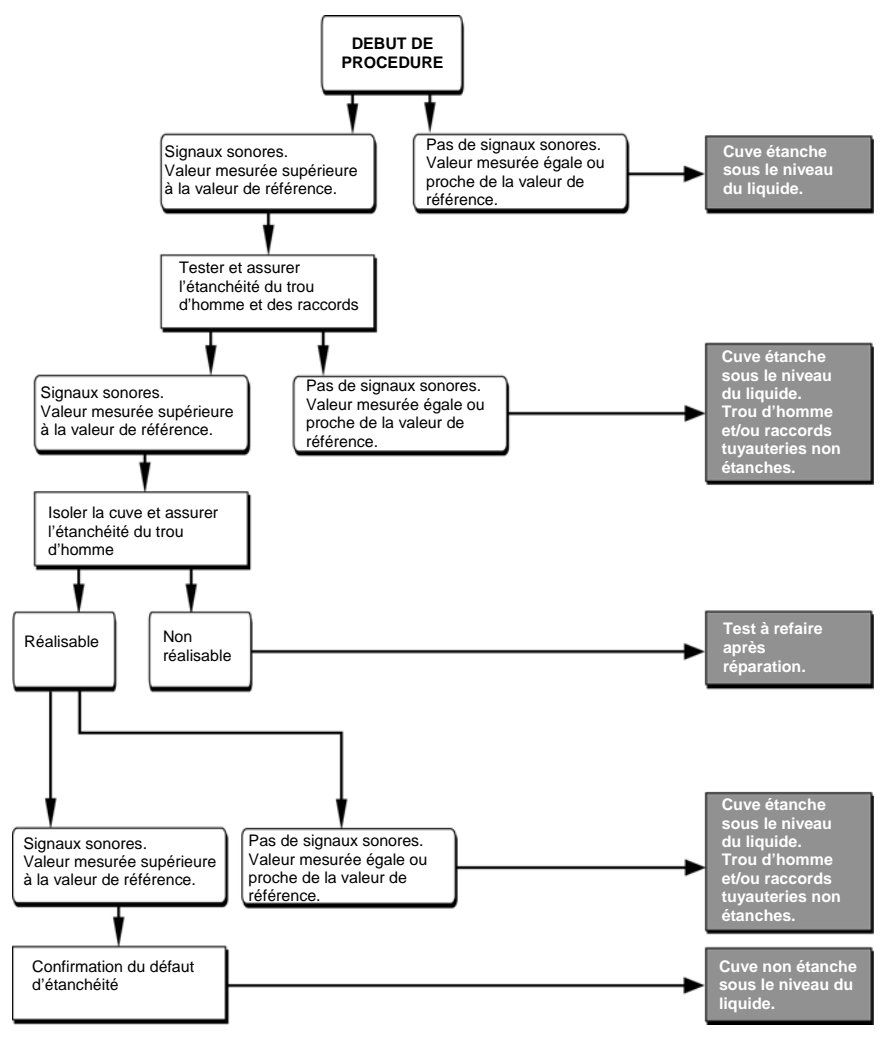

Figure 23 : Le test en dessous du niveau de liquide.

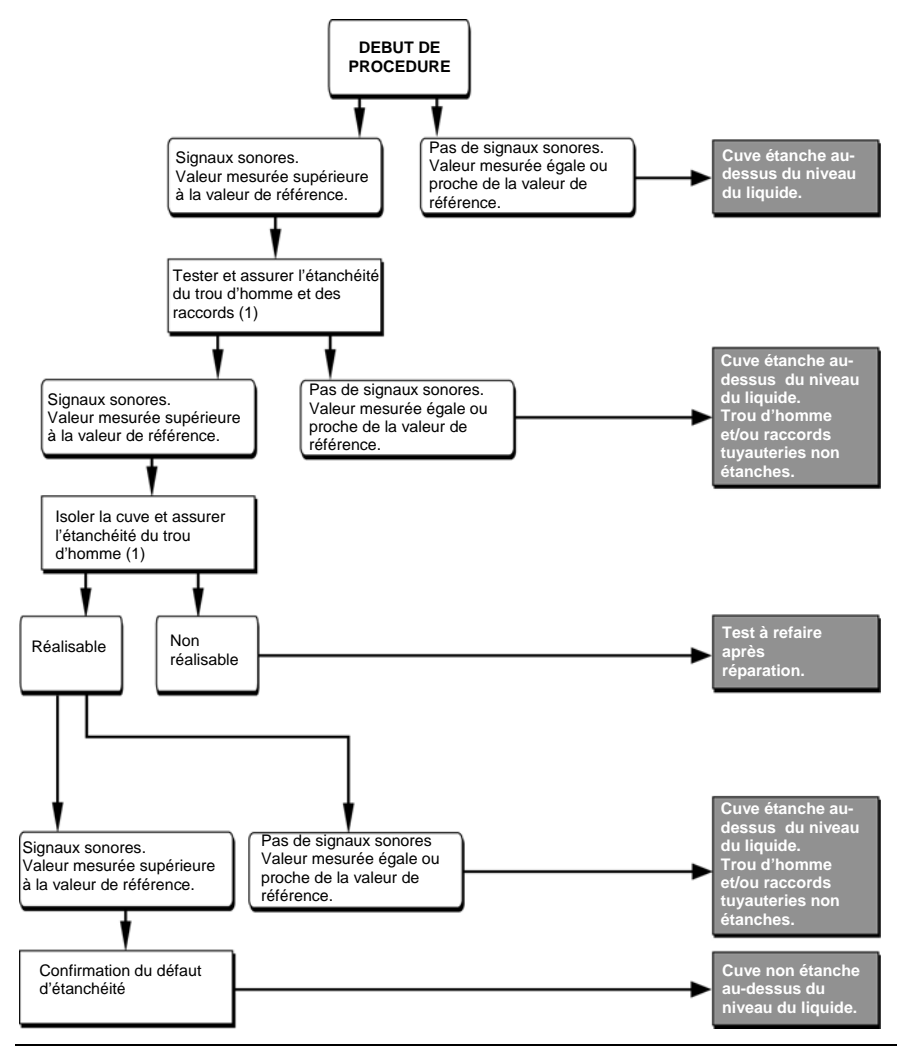

### **Phase 2/3 : test au dessus du niveau de liquide**

*Figure 24 : Le test au-dessus du niveau de liquide.* 

(1) si non réalisé en phase 1.

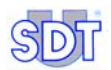

## **Phase 3/3 : conclusion du test**

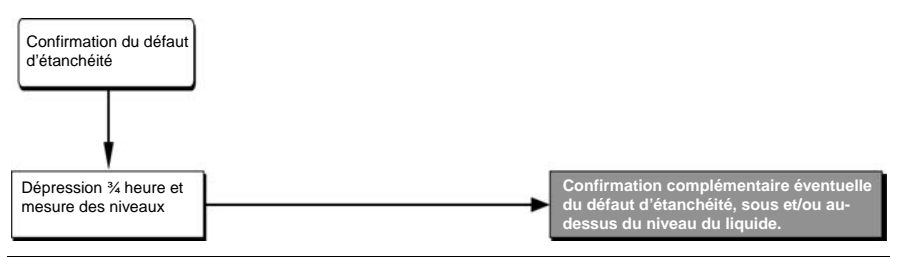

*Figure 25 : Mise en dépression pour confirmation du ou des défauts d'étanchéité. 516*

## **11.8 QUELQUES CONSEILS**

### **« Déflagration » à la mise en dépression de la cuve**

Si une « déflagration » est perçue lors de la mise en dépression de la cuve, arrêter immédiatement la pompe et avertir le propriétaire. La cuve ne répond vraisemblablement pas aux normes et le test ne pourra s'effectuer qu'à ses risques et périls.

### **Cuve avec remplissage à distance non déconnectable**

Lorsque la cuve est équipée d'un remplissage à distance non déconnectable sur le trou d'homme, il faut utiliser un autre orifice pour faire le test.

### **Bruit de bulles intermittent à la mise en dépression de la cuve**

Lors de la mise en dépression, un bruit de bulles intermittent et régulier émanant du capteur immergé et s'arrêtant dès l'arrêt de la pompe peut être entendu. Il ne s'agit pas d'un défaut d'étanchéité mais de l'évacuation - par aspiration - de l'air présent dans la canalisation déconnectée et colmatée de la pompe du brûleur.

### **Bruit continu de gouttes**

Si un bruit continu de gouttes tombant sur la surface du liquide est entendu, il s'agit soit d'une petite fuite sur la canalisation de retour, soit de l'infiltration par le joint du trou d'homme de l'eau présente dans le puits. De courte fréquence, ce bruit peut aussi être provoqué par la chute des gouttes de condensation de la paroi supérieure de la cuve.

### **Changement de couleur de la pâte révélatrice**

Un changement de couleur en ligne verticale sur la pâte révélatrice sur la jauge montre qu'elle a été en contact avec une goutte de condensation à l'embout de remplissage.

### **Test final des capteurs**

Après la réalisation complète du test d'étanchéité, il est recommandé de tester une nouvelle fois les capteurs de la même manière que celle que vous avez utilisée lors de l'installation (frottement avec le pouce ou contre un vêtement). Le fait d'obtenir les mêmes résultats vous donne la garantie que les prises de mesures ont fonctionné correctement.

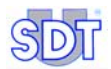

# **12. Procédure de confirmation du test d'étanchéité en mode d'enregistrement des données**  *(Second test)*

Cette procédure facultative consiste à refaire le test, mais cette fois en enregistrant les mesures, et cela après que les actions décrites aux chapitres précédents aient été effectuées.

Cette procédure est donc rapide étant donné que les actions éventuelles de mises en condition de la cuve ont déjà été effectuées.

#### *Les données à introduire dans l'appareil par l'opérateur sont :*

- L'identité de la cuve (jusqu'à 12 caractères alphanumériques) ;
- Le niveau de dépression appliqué à la cuve ;

La durée de la prise de mesures. Une mesure par seconde sera enregistrée pendant la durée sélectionnée, avec répartition égale et automatique de la durée totale du contrôle sur chacun des capteurs.

#### *Les données qui seront automatiquement enregistrées par l'appareil sont :*

- l'horodatage complet du contrôle ;
- les numéros de série du boîtier interface et du détecteur ;
- le nombre de mesures effectuées au rythme d'une mesure par seconde sur la durée totale du test, avec identification du capteur pour chaque mesure.

Dans cette procédure, la succession des différentes phases est prédéfinie et automatiquement présentée par le détecteur. La procédure débute par le capteur sous le niveau du liquide (**Red sensor**).

Les données enregistrées seront éditées sur imprimante après transfert sur PC et serviront de preuve de la réalisation du test et des mesures relevées.

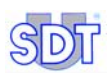

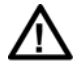

**Les procédures d'exécution du test d'étanchéité décrites dans ce chapitre concernent les citernes contenant du gasoil ou mazout de chauffage.** 

**Pour les cuves contenant ou ayant contenu un produit inflammable et/ou explosif (essence, etc.), il est impératif de prendre également en compte les procédures spécifiques pour ce type de citerne décrites au chapitre 13.**

## **12.1 REGLAGE DE DEPART DES EQUIPEMENTS**

Cette procédure de confirmation s'effectue dans la continuité du test effectué aux chapitres précédents. L'état actuel est :

- Capteurs installés ;
- Boîtier interface connecté aux capteurs et au *SDT 170 MTT* ;
- Prise et mémorisation des valeurs de référence effectuées avant mise en dépression de la cuve.
- Niveau de dépression de la citerne atteint ;
- Choix de la langue des menus effectué.

Dans le cas contraire, procéder aux installations nécessaires et aux prestations, telles que décrites aux chapitres 10 et 11.

### **Mise en marche de l'équipement.**

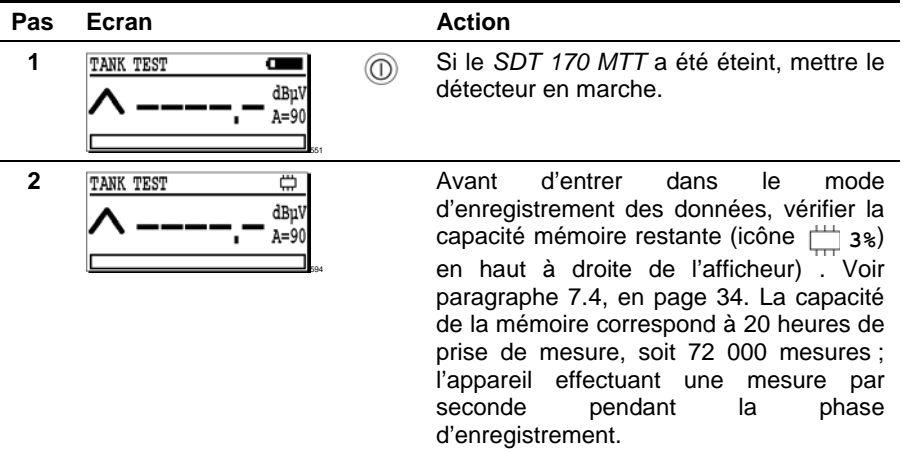

## **12.2 ENTREE DES INFORMATIONS RELATIVES AU TEST**

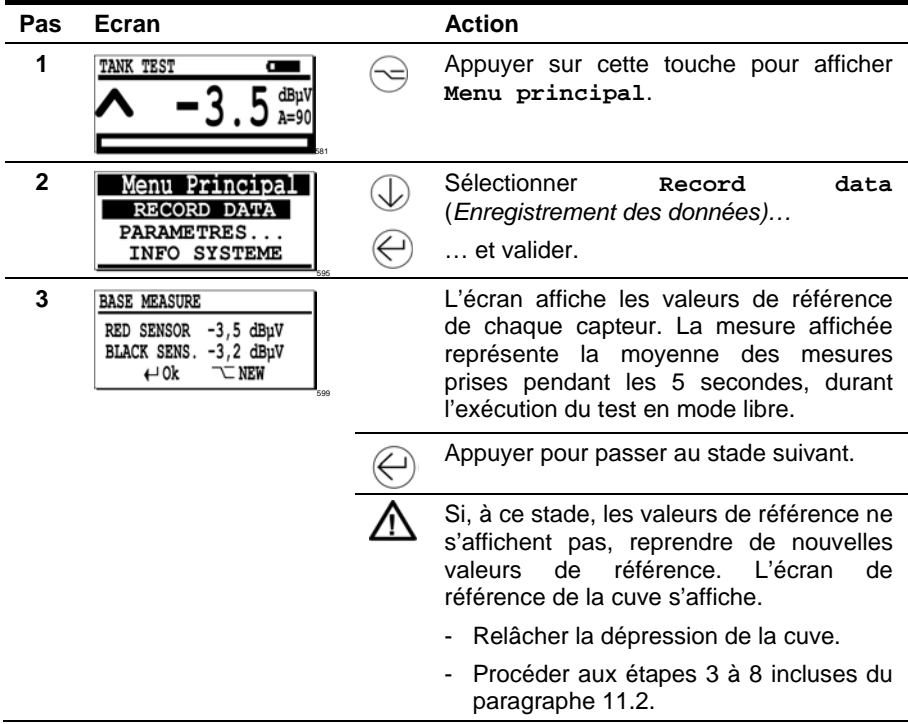

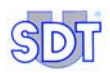

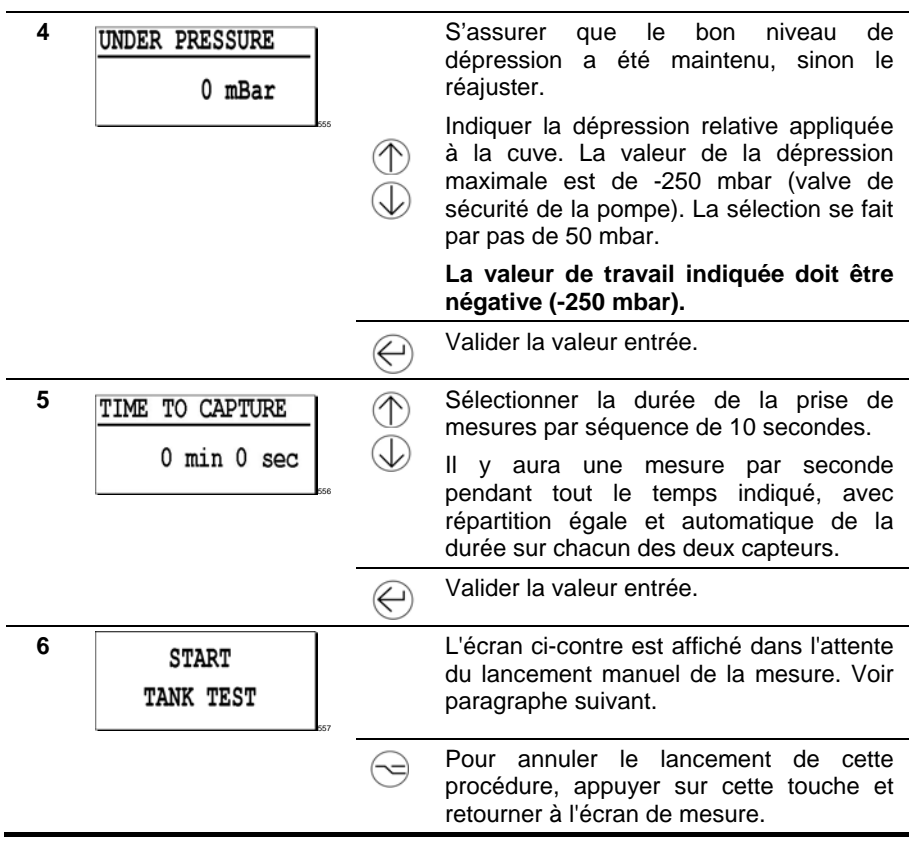

## **12.3 LANCEMENT DU TEST D'ETANCHEITE EN MODE ENREGISTREMENT DES DONNEES**

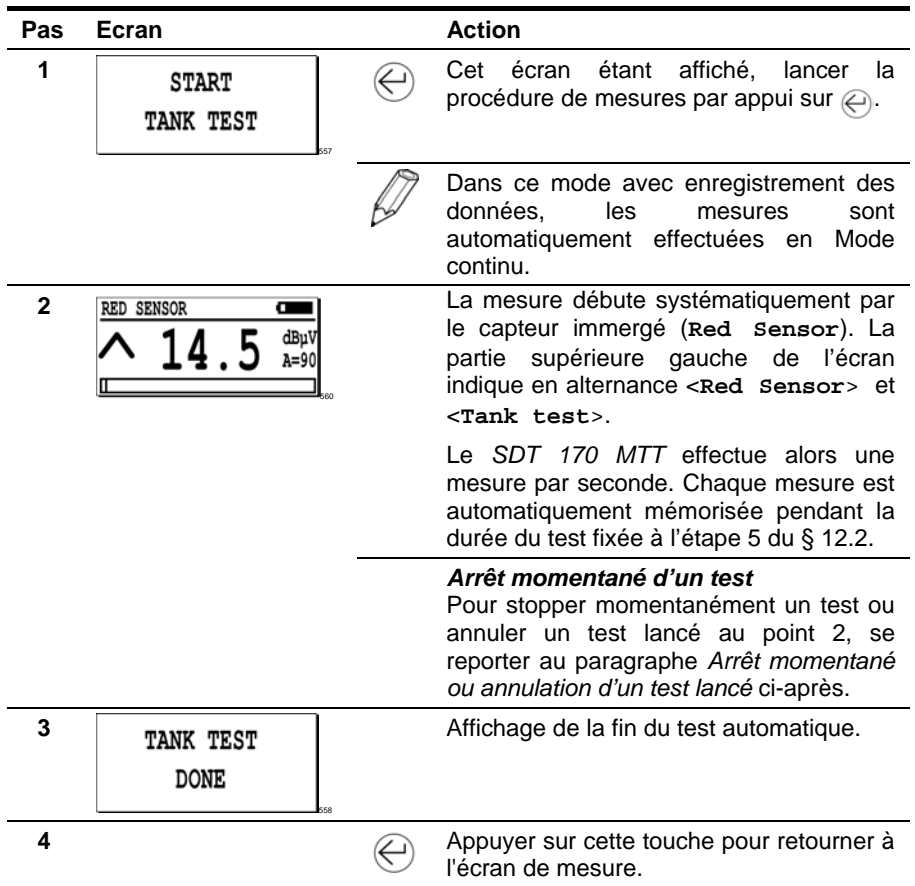

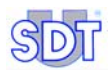

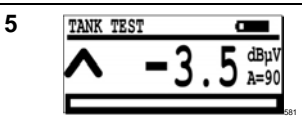

Le *SDT 170 MTT* peut être éteint si nécessaire sans perdre aucune des informations mémorisées durant ce test.

*Nota : les mesures mémorisées ne peuvent être consultées sur l'appareil. Elles devront être exportées vers un PC comme indiqué au paragraphe 12.4, en page 88.* 

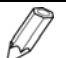

 $^{\circledR}$ 

Un autre test sur la même cuve ou sur une autre cuve pourra de nouveau être lancé **sans** que l'opérateur ne soit obligé de transférer préalablement les données enregistrées vers un PC. Les nouvelles données seront simplement ajoutées à la fin du fichier des données relatives à la précédente cuve. Lors de la consultation de l'ensemble des données des différentes cuves, après transfert vers le PC, ces données seront clairement séparées et identifiées par la ligne de l'horodatage de chaque test effectué (voir page 93).

#### *12. Procédure de confirmation en mode d'enregistrement des données*

## **Arrêt momentané ou annulation d'un test lancé**

#### *Arrêt momentané d'un test*

Les mesures et leurs enregistrements sont arrêtés durant cette période. Aucune donnée enregistrée n'est perdue et le test reprendra sur ordre de l'utilisateur. Procéder comme suit :

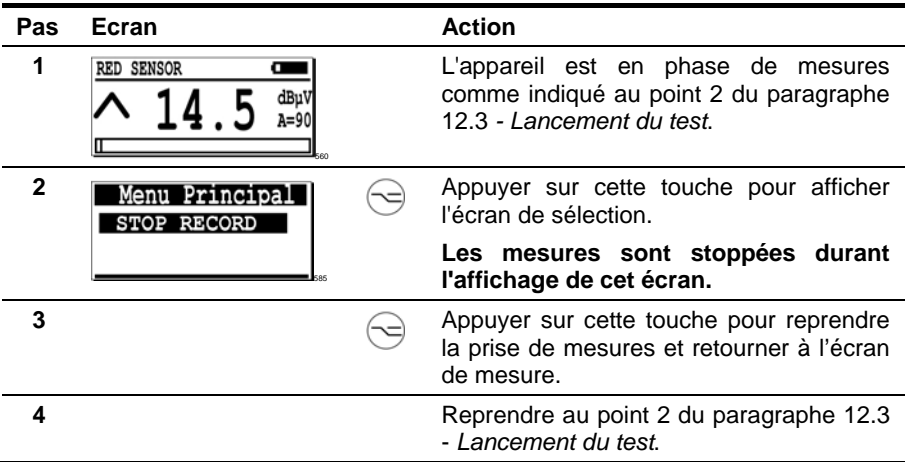

#### *Annulation d'un test*

Le test est définitivement stoppé. Les mesures effectuées avant cet arrêt définitif sont mémorisées. Procéder comme suit :

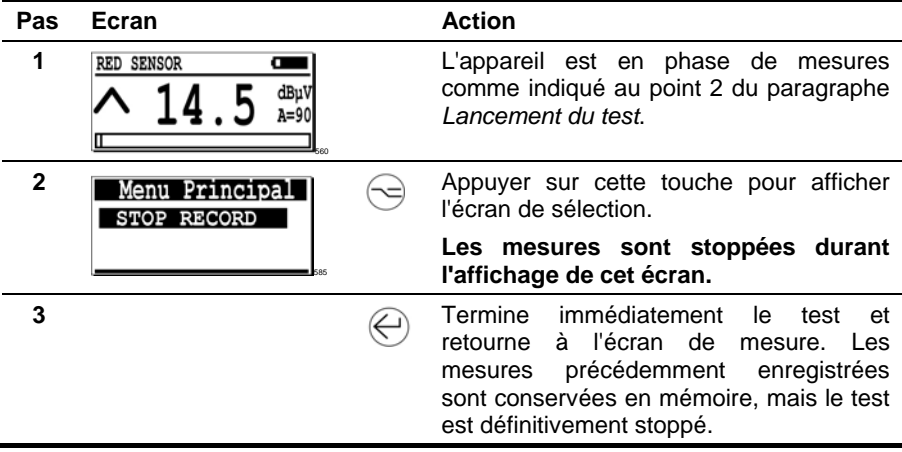

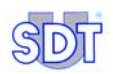

## **12.4 TRANSFERT DES DONNEES DU** *SDT 170 MTT* **VERS LE PC**

### **Installation du logiciel de transfert sur le PC**

Pour installer le logiciel Graphs & measurements sur le PC, se référer au chapitre 8, en page 39.

## **Transfert effectif des données du** *SDT 170 MTT* **vers le PC**

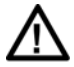

**Effacement des données** : le fait de transférer les données du *SDT 170 MTT* vers le PC entraîne l'effacement automatique des données mémorisées sur le *SDT 170 MTT*.

**Type de fichier de données** : les données transférées vers le PC sont disponible dans un fichier au format sdt.

Les fichiers de données au format txt générés par la précédente version de l'application peuvent toujours être utilisés.

**Transfert effectif des données** : il ne sera réalisable que si le logiciel Graphs & measurements.exe a été préalablement installé sur le PC, comme indiqué au chapitre 8, en page 39.

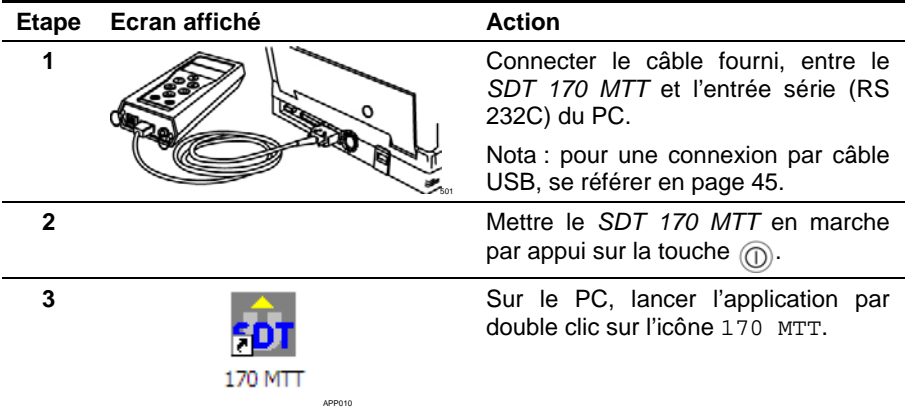

### *12. Procédure de confirmation en mode d'enregistrement des données*

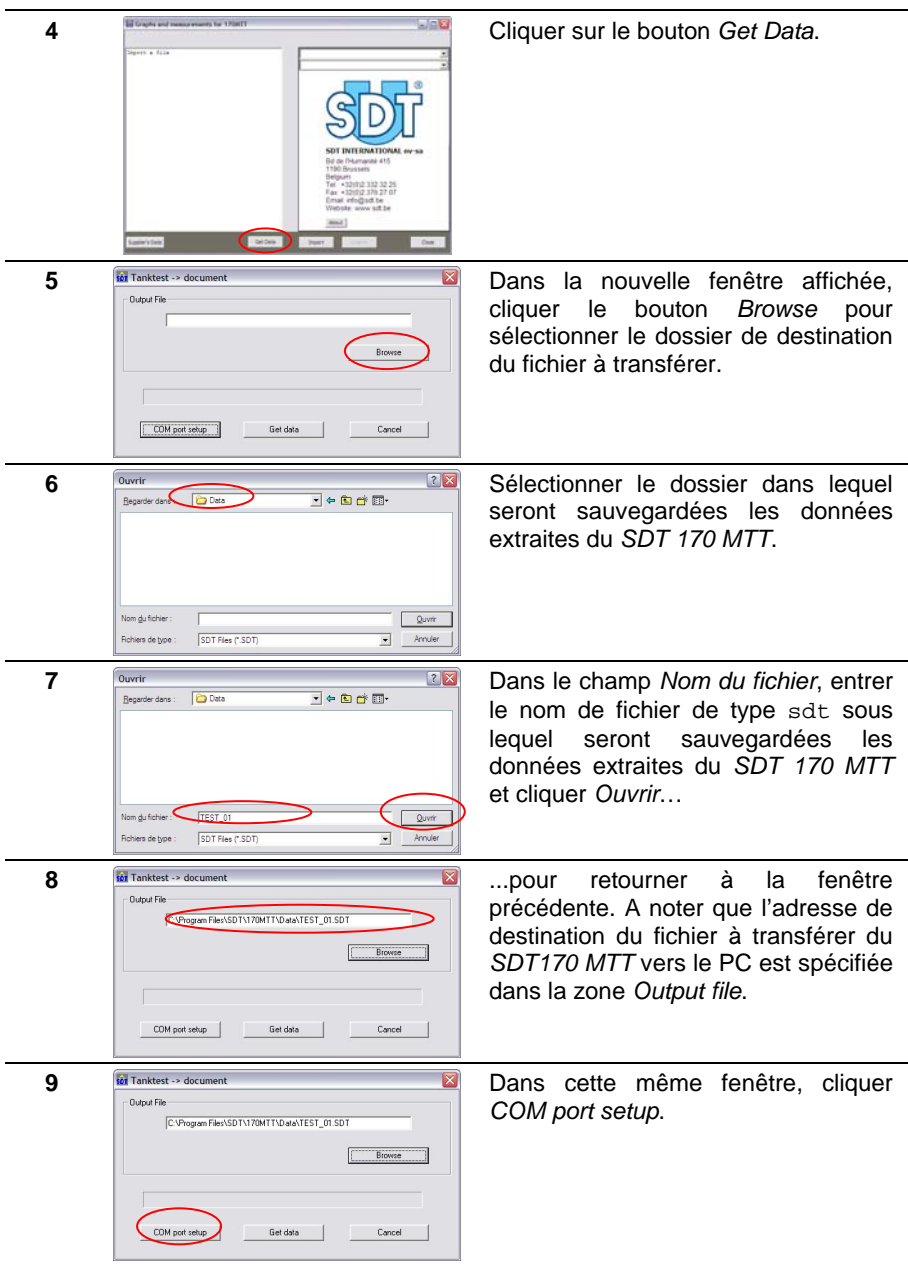

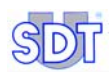

l.

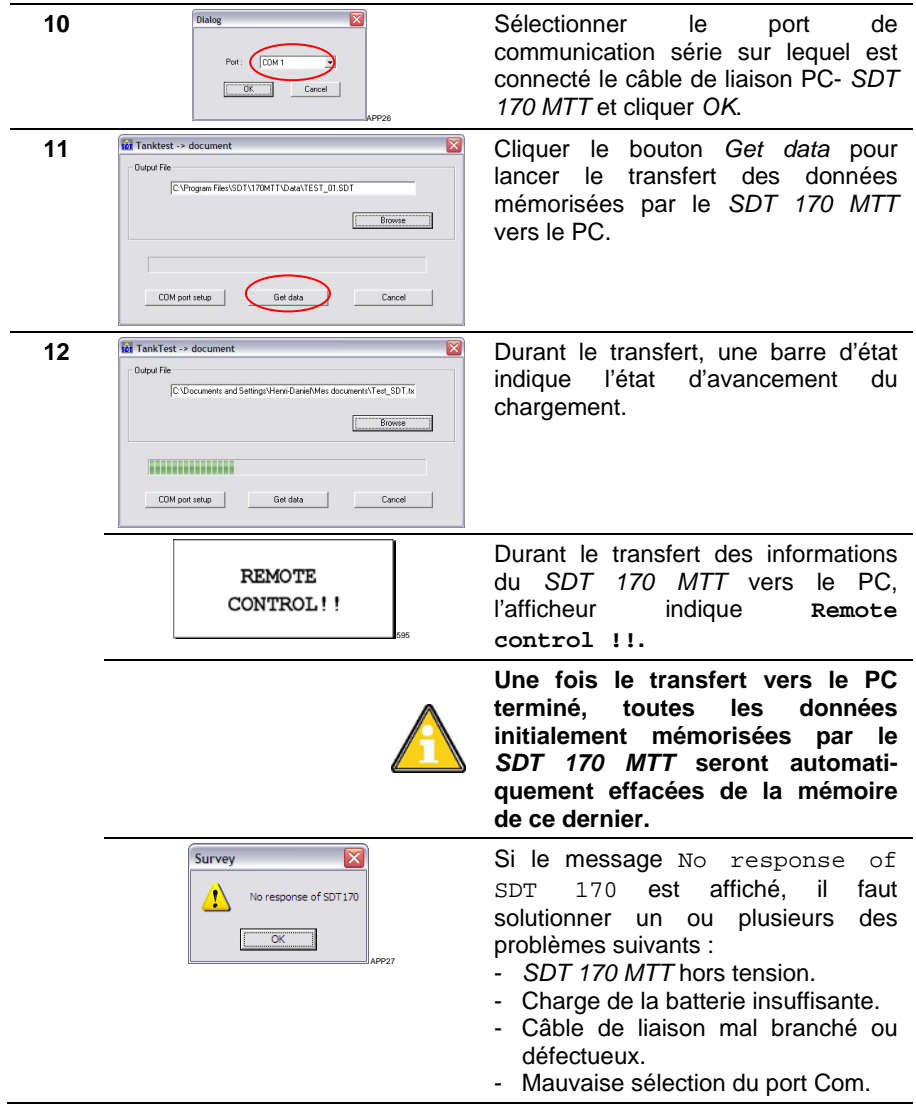

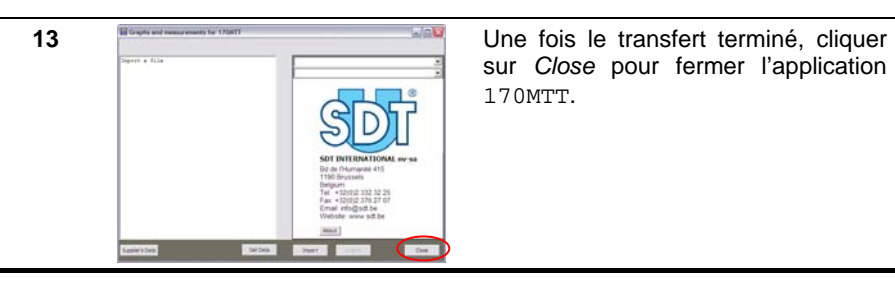

sur *Close* pour fermer l'application 170MTT.

## **12.5 CONSULTATION DES DONNEES TELECHARGEES**

Une fois transférées sur le PC, les données mémorisées lors des mesures sont consultables comme suit :

## **Affichage des mesures dans la fenêtre de l'application**

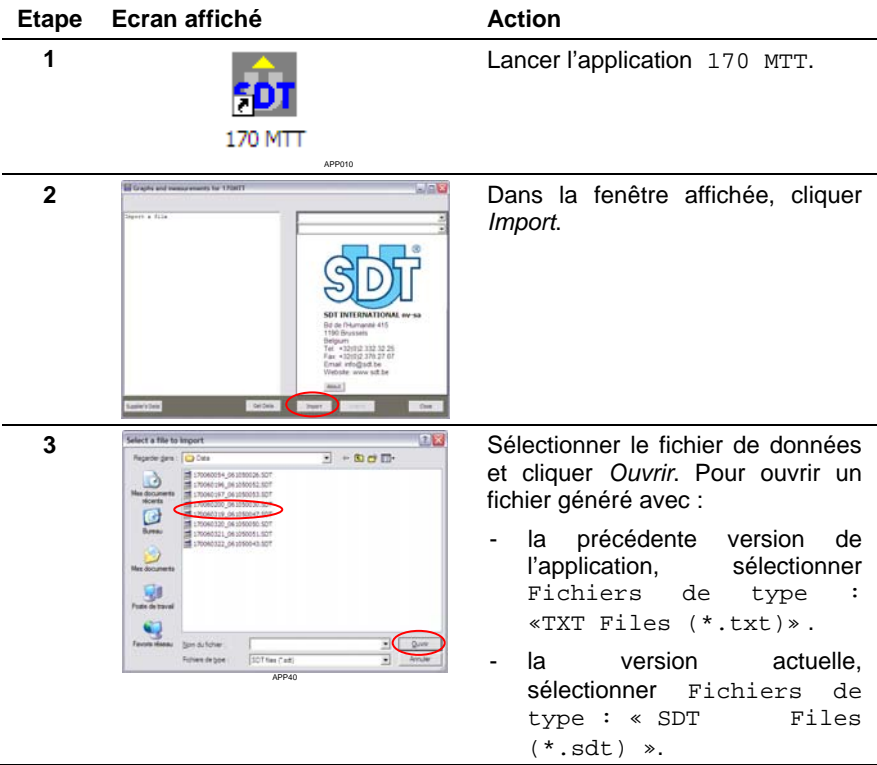

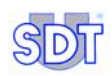

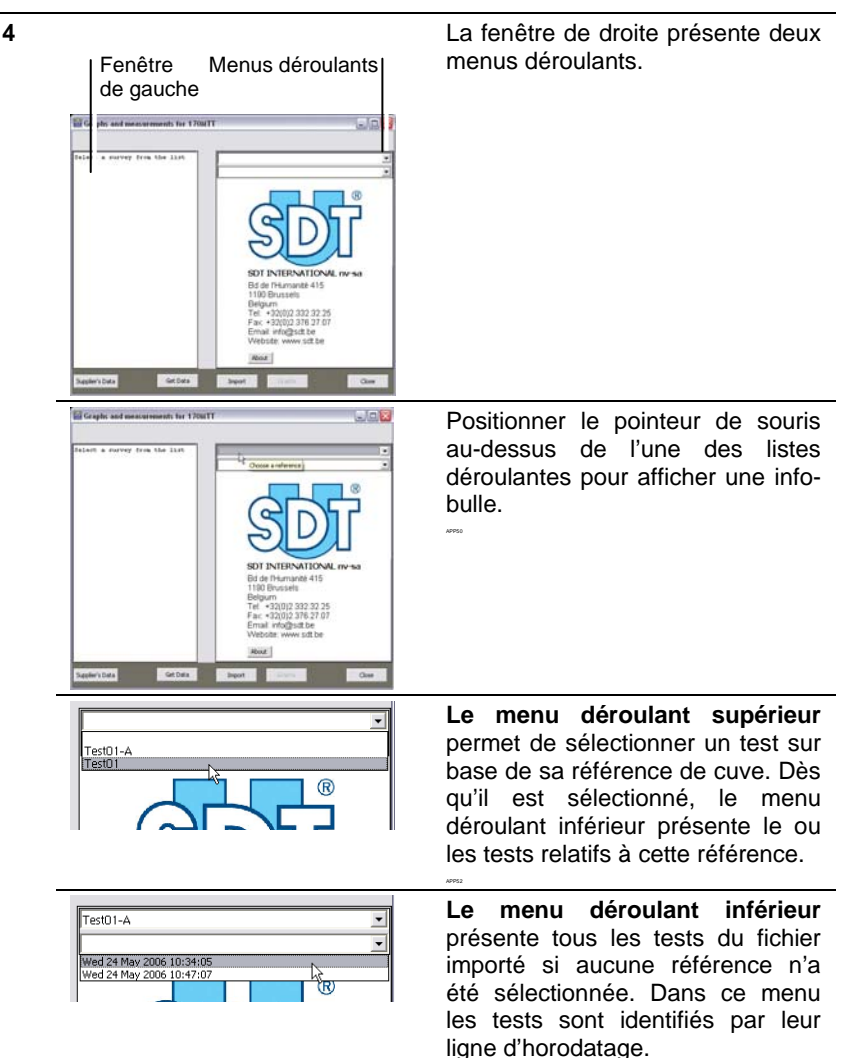

APP53

#### *12. Procédure de confirmation en mode d'enregistrement des données*

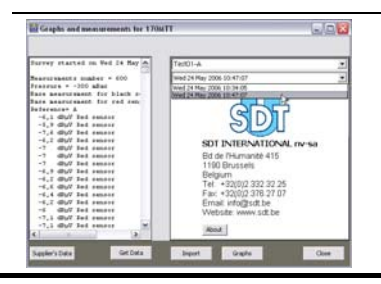

Cliquer sur une ligne d'horodatage (en zone droite) pour afficher (toutes les mesures et les données de ce test dans la fenêtre de gauche.

### **Lecture des données affichées**

En zone gauche et pour chaque test, les mesures sont identifiées par capteur (Red sensor= capteur immergé et Black sensor = capteur émergé). Ces mesures sont introduites par la ligne d'horodatage et les données d'identification du test.

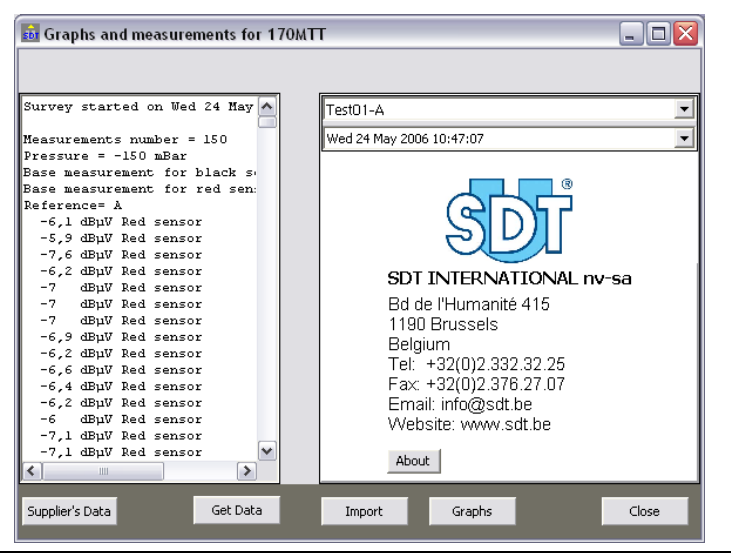

*Figure 26 : Exemple d'une fenêtre de données importées depuis un fichier.* 

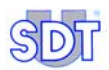

## **Affichage du graphique relatif aux données**

1. Cliquer sur le bouton **Graphs** localisé en partie inférieure de la fenêtre pour afficher la fenêtre des graphiques.

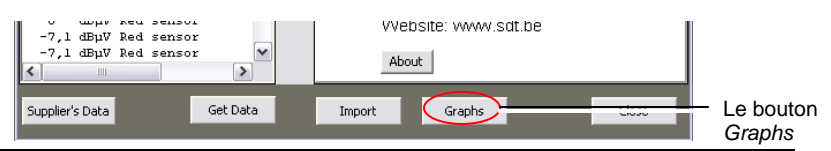

*Figure 27 : Localisation du bouton Graphs dans la fenêtre de l'application.* 

La Figure 28 visualise un exemple de graphique. Les repères correspondent aux explicatifs fournis.

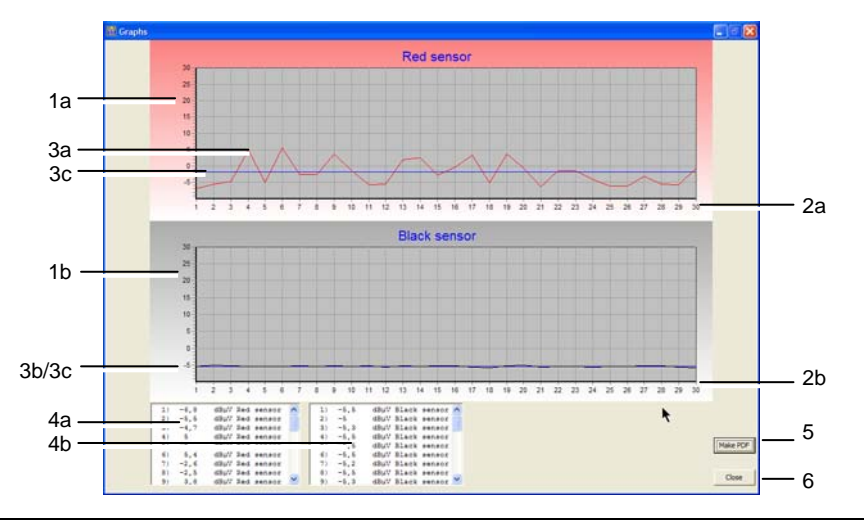

*Figure 28 : Exemple des données visualisées sous forme d'un graphique.* 

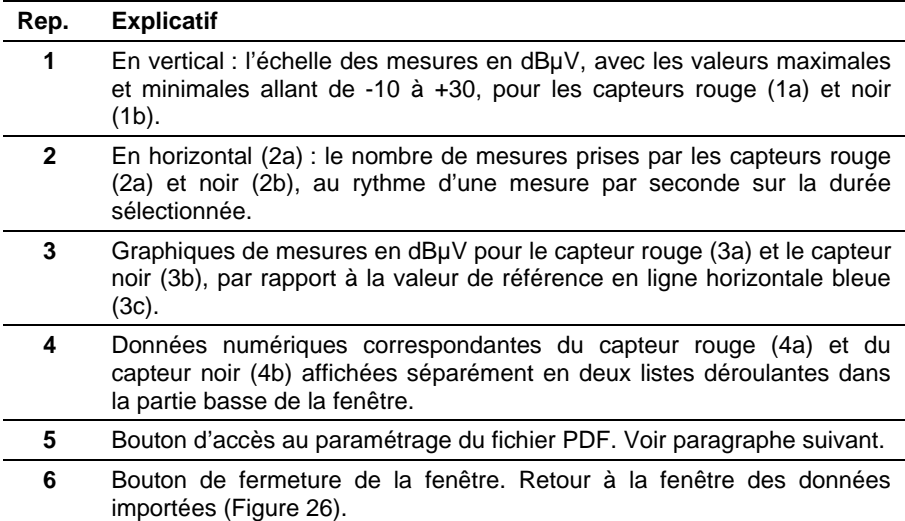

### **Conversion du graphique en format PDF**

Ce graphique peut être convertit au format *pdf* pour consultation ultérieure par le logiciel gratuit *Acrobat Reader* par simple clic sur le bouton *Make PDF* (voir Figure 28, repère 5).

### **Etape 1 : entrée des informations complémentaires de la cuve**

Préalablement à la génération du fichier *PDF*, des informations complémentaires sont alors demandées par l'intermédiaire de cette fenêtre.

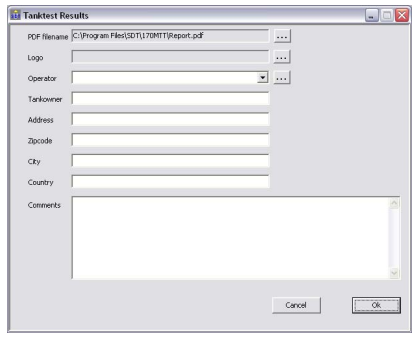

*Figure 29 : Les données demandées en vue de la génération du fichier PDF.* 

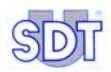

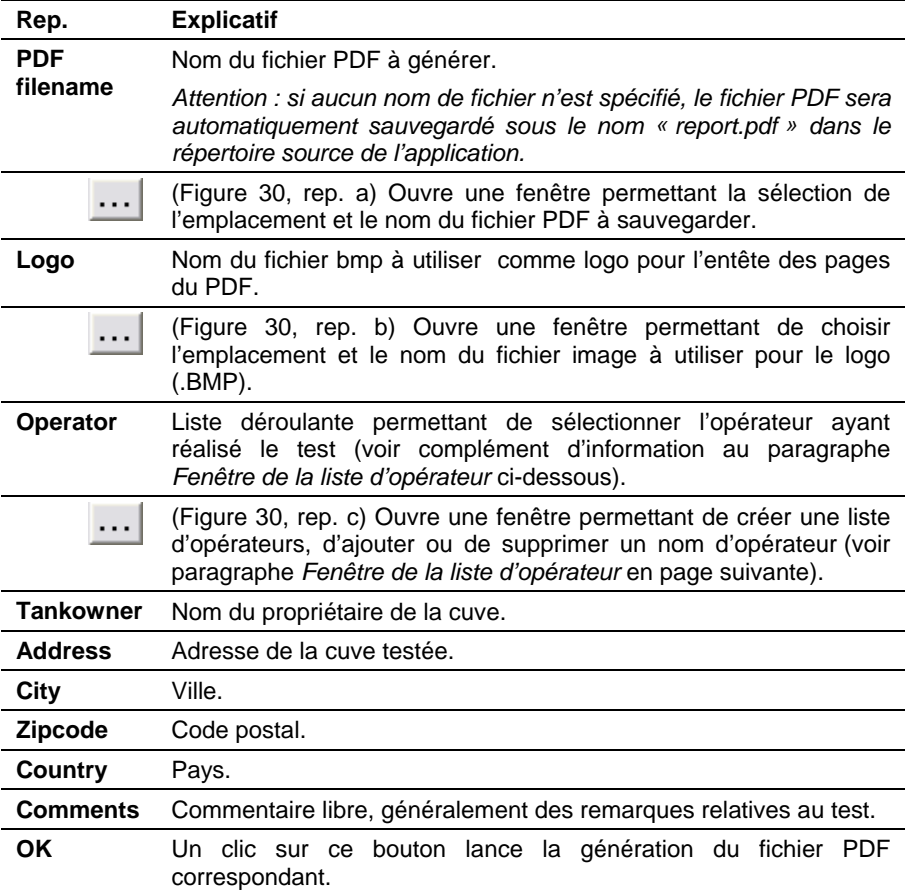

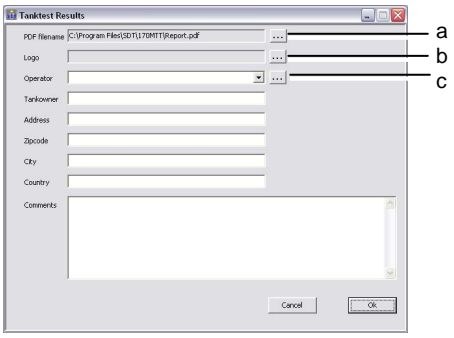

*Figure 30 : Rappel de la fenêtre d'entrée des informations complémentaires de la cuve.* 

#### *12. Procédure de confirmation en mode d'enregistrement des données*

#### **Fenêtre de la liste d'opérateur**

Pour ajouter un opérateur, rentrer le nom de l'opérateur (Figure 31, rep. 1) et appuyer sur *Add* (*Ajouter*) (rep. 3). Le nom apparaîtra dans la liste (rep. 2) et ensuite dans la liste déroulante *Operator* de la fenêtre *Tanktest Results* (Figure 29 et Figure 30).

Pour supprimer un nom d'opérateur, il suffit de le sélectionner dans la liste (rep. 2) et de cliquer *Delete* (*Supprimer*) (rep. 4).

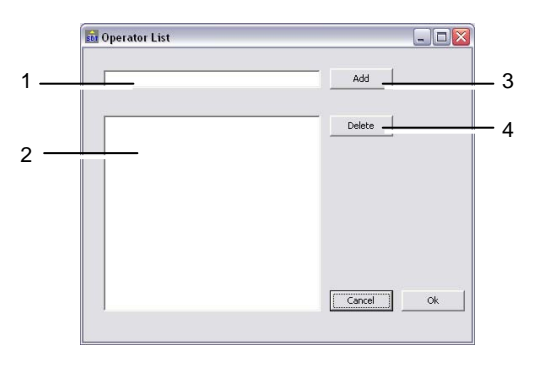

*Figure 31 : Cette fenêtre permet la création de la liste des opérateurs.* 

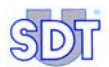

### **Etape 2 : visualisation du fichier PDF généré**

Après quelques secondes, le fichier *pdf* généré est automatiquement affiché par l'application *Acrobat Reader* en diffusion libre à télécharger. Le rapport de visite se présente comme suit.

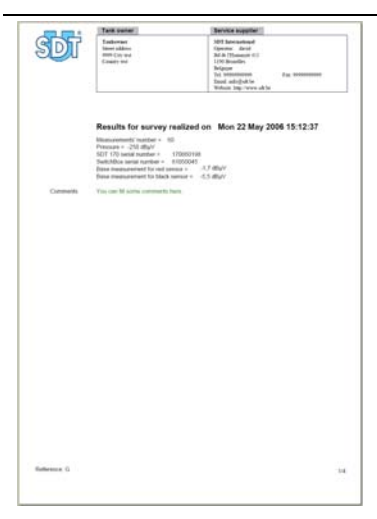

L'entête de chacune des pages du rapport contient de gauche à droite :

- Le logo de société ;
- Une case reprenant les coordonnées du propriétaire de la cuve ;
- Une case reprenant le nom de la société, le nom de l'opérateur ayant effectué le test et toutes les coordonnées d'identification de cette société (données entrées lors du paramétrage de l'application - voir paragraphe 8.3, en page 42).

Le bas de chacune des pages reprend la référence attribuée à la cuve et le numéro de pagination.

La première page reprend toutes les données d'identification du test introduites par sa ligne d'horodatage ainsi que les commentaires éventuels.

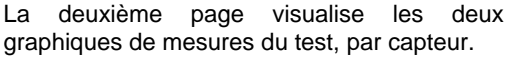

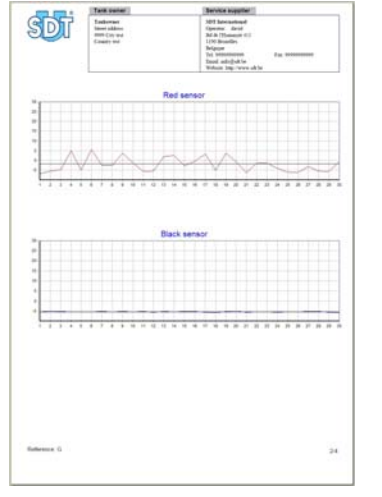

APP46

#### *12. Procédure de confirmation en mode d'enregistrement des données*

|                                                                                                    | Tark color<br><b>Endowmen</b><br><b>Stowi address</b><br><b>BRIDGE CONTINUE</b><br>Cause and | <b>Service auguster</b><br><b>MP3 Substracting of</b><br><b>General</b> Arist<br><b>MATRAHETE</b><br>1190 Broadley<br><b>Infance</b><br>Tel telephonese<br>Fax 9000000000<br>Inod adolphitis<br>Website State Person and he | La troisième page et suivantes regroupent<br>toutes les mesures numériques du test, par<br>capteur sur pages séparées et en autant de |  |
|----------------------------------------------------------------------------------------------------|----------------------------------------------------------------------------------------------|----------------------------------------------------------------------------------------------------|----------------------------------------------------------------------------------------------------|--|
| 61 .- 6.6<br>$21 - 8.1$<br>$31 - 4.7$<br>41<br>- 67<br>RC HE<br>41<br>$\sim$<br>$-3.18$<br>$\sim$<br>$-2.1$<br>$\sim$<br>1.8<br>151<br>$-2.18$<br>111<br>$-6.18$<br>\$21.<br>$-0.16$<br>6.91<br>3.76<br>141<br>1.1<br>161<br>$-2.7$<br>241<br>$-8.18$<br>431<br>4.14<br>Sec.<br>$-8.16$<br>press.<br>1.1<br>381<br>$-0.1$<br>$287 - 6.7$<br>$431 - 411$<br>\$91 -E-R<br>$241 - 14.1$<br>351. 16<br>247.14.<br>$271 - 0.1$<br>$281. -6.1$<br>891 -5.8<br>\$41.1 - K./ B |                                                                                              | List of measurements for red sensor in dBuV                                                                                                    | pages que nécessaire.<br>APP47                                                                                                    |  |
| <b>Salience G</b>                                                                                                    |                                                                                              | 24                                                                                                    |                                                                                                    |  |

*Figure 32 : Les données visualisées après la génération du fichier PDF.* 

#### **Etape 3 : impression du fichier PDF généré**

Imprimer ces pages par clic sur le bouton *Imprimer* de l'application *Acrobat Reader* ou par son menu *Fichier / Imprimer*.

Si nécessaire, fermer l'application *Acrobat reader* ou retourner à l'application *Graphs & measurements* par clic dans la barre des taches sur l'icône  $\overline{\text{sn}}$  170 MTT - Graphs & ...

*Acrobat Reader ®* est une marque déposée d'*Adobe Inc*.

*Graphs & measurements* n'est pas un logiciel avalisé par *Adobe* ®. Toute référence à *Acrobat Reader ®* n'est donnée qu'à titre d'information.

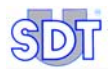

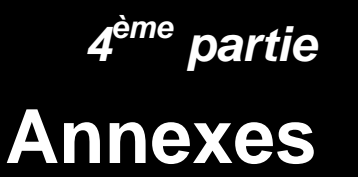

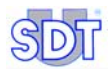

# **13. Procédures spécifiques pour les citernes contenant de l'essence**

## **13.1 OPERATIONS SPECIFIQUES**

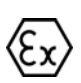

**Pour les citernes contenant ou ayant contenu de l'essence ou un liquide inflammable et/ou explosif, la même procédure que celle du contrôle d'étanchéité des citernes contenant du gasoil sera suivie. Toutefois, les spécificités suivantes seront, en plus, respectées.** 

 Le contrôle sera effectué avec les tuyaux d'aspiration et d'évacuation antidéflagrants en caoutchouc antistatique et en utilisant la pompe à vide antidéflagrante (options EXPROOF disponible chez SDT).

Rappel: le boîtier d'interface sera raccordé à la terre à l'aide des éléments fournis.

- Vérifier que la pompe contient suffisamment d'huile. L'enclencher avec les vannes fermées et la laisser en préchauffage pendant 10 à 15 minutes.
- Ne **jamais** mettre la citerne en **pression.**
- Observer scrupuleusement les normes usuelles de sécurité imposées par les différentes législations en Belgique dont l'arrêté du Gouvernement wallon du 3 juillet 1997 et décrites en 13.2.
- Tenir compte de la température de distillation du carburant pour calculer le vide à créer dans la citerne.

#### **Température de distillation des carburants sous pression atmosphérique**

N.B. La température de distillation est également appelée point d'ébullition.

Le graphique  $P = f(T^{\circ})$  (voir paragraphe 14.3, en page 113) démontre qu'avec un vide plus poussé (diminution de la pression P), la température du point d'ébullition (T) diminue.

Il est donc nécessaire de vérifier la valeur du vide applicable sur la citerne afin d'éviter la vaporisation du carburant. Voir paragraphe 14.3, *Lien entre le point d'ébullition et la pression*.

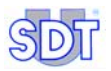

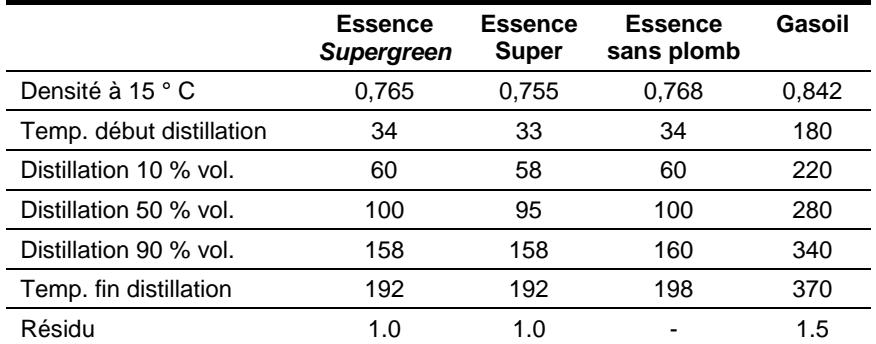

### **Exemples de calculs**

*(voir nomogramme Pression/Température au* paragraphe *14.3, en page 113).* 

#### **Note**

Vide pratique = valeur du vide nécessaire pour vaincre la pression hydrostatique du liquide ( $V_p = H_{\text{lin}} x$  100 mBar x d  $_{\text{lin}}$ ).

 $V_p$  = Vide pratique d<sub>ig</sub> = densité du liquide  $H_{liq}$  = hauteur du liquide

Vide théorique = valeur du vide maximum applicable à la citerne (d'après nomogramme Pression / Température).

#### *Exemple 1*

- La température d'une citerne de carburant enterrée est de 10 °C. La citerne contient 1,50 m d'essence super. La densité est de 0,75.
- Le vide pratique est de :  $(1,5 \text{ m} \times 100 \text{ mBar}) \times 0.75$   $(d_{liq}) = 113 \text{ mBar}$ .
- Le vide théorique donné d'après le nomogramme est de 450 mBar (paragraphe 14.3, en page 113).

#### *Exemple 2*

- La citerne est remplie de 2,5 m d'essence super. On applique la règle suivante : Vide pratique =  $2.5 \text{ m} \times 100 \text{ m}$ Bar  $\times$  0.75 (densité de l'essence  $super) = 187 mBar$
- Si la température dans la citerne est de 10°C, on peut atteindre un vide théorique de 450 mBar sans danger d'évaporation du carburant (température de début de distillation = 33°C).

#### *Exemple 3*

Gasoil : température de début de distillation = 180°C.

 Si la température dans la citerne est de 50°C, on peut atteindre un vide théorique absolu sans danger d'évaporation (voir nomogramme en page 115).

## **13.2 CONSIGNES DE SECURITE**

- Un extincteur à poudre de 6 kg minimum sera impérativement à portée de main.
- Les outils pour le démontage et le montage de l'installation ne doivent en aucun cas produire des étincelles.
- Il est strictement interdit de fumer ou de produire du feu dans la zone de travail et à proximité de l'orifice d'évacuation des vapeurs.
- Des panneaux très lisibles (ou pictogrammes légaux) conformes à l'article 54 quinquies du *Titre II du Règlement général pour la protection du travail* seront placés pour indiquer cette interdiction, pour signaler qu'un réservoir de liquide inflammable est en cours de contrôle et pour délimiter une zone de sécurité suffisante inaccessible à toute personne étrangère au contrôle en cours.
- Les vapeurs des liquides inflammables sont récupérées dans un réservoir approprié ou rejetées à l'air libre par un orifice d'évacuation verticale situé à 3 mètres de hauteur minimum.
- La pompe à vide doit fonctionner à l'air libre et à au moins 3 mètres du trou d'homme du réservoir.

## **13.3 MARQUAGES DE SECURITE**

#### **Marquage sur les capteurs**

Le marquage indique :

- Le code article du capteur : OQBP2501
- Le code de l'organisme certificateur ISSEP : 0492
- Le type de protection suivant la directive  $94/9$ /CE (ATEX) :  $\langle \overline{\xi_x} \rangle$  II 1G
- Le type de protection suivant la norme EN50014 : EEx ia II C T6
- **Les paramètres maximum d'alimentation : U**  $_{\text{max}} = 28V$ ,  $V_{\text{R}} = 93.3A$
- Les paramètres internes :  $Ci = 9.4nF$ ,  $Li = 4 \mu H$

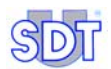

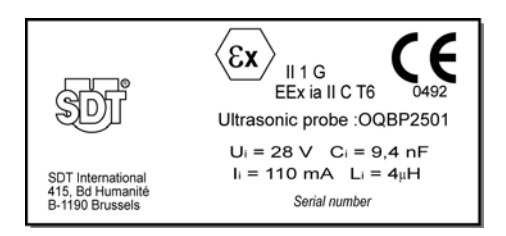

*Figure 33 : Détail du marquage des capteurs.* 

## **Marquage sur le boîtier interface**

Le marquage indique :

- Le code article du boîtier : FUTTSWBOX170
- Le code de l'organisme certificateur ISSEP : 0492
- Le type de protection suivant la directive 94/9/CE (ATEX) :  $\langle \overline{\xi_x} \rangle$  II 1G
- Le type de protection : **[ Ex ia ] II C** Ce marquage est établi selon les normes EN/CEI 60079-0, EN/CEI 60079-11 & EN/CEI 60079-26

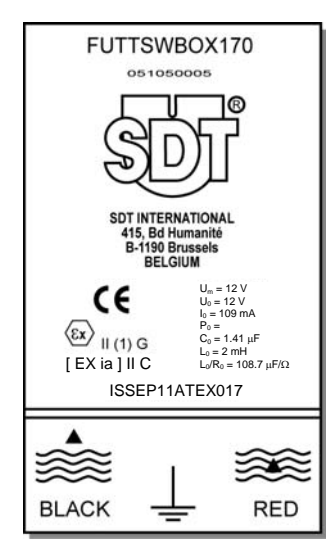

*Figure 34 : Détail du marquage du boîtier interface.* 

# **14. Informations utiles aux calculs**

## **14.1 TABLEAU DE CORRESPONDANCE DES UNITES DE PRESSION**

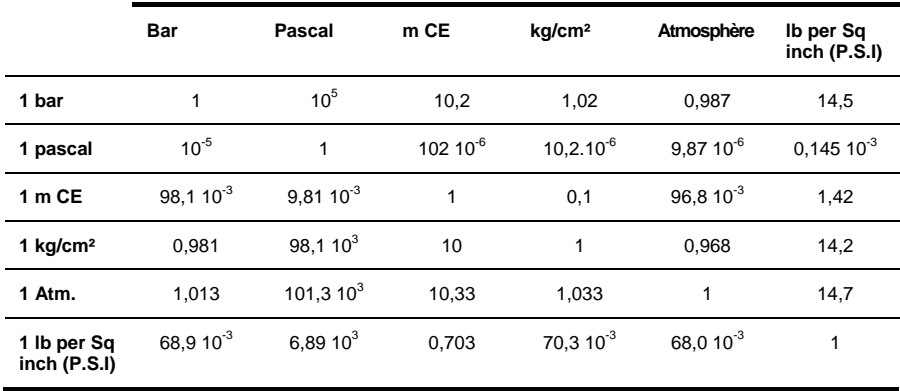

## **14.2 CALCUL DE LA RESISTANCE A LA DEFORMATION**

### **Formule Roark - Young**

*Citernes de combustibles standards* 

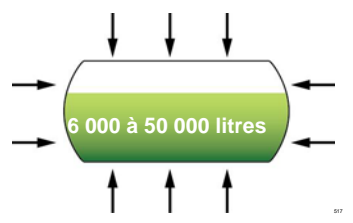

Exemple 1 : Epaisseur de la tôle 3mm, Ø 1,27m, longueur 5,25m Exemple 2 : Epaisseur de la tôle 6mm, Ø 2,5m, longueur 10m
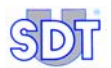

Mode de calcul de la résistance à la déformation en fonction de la pression extérieure (= vide intérieur)

Calculs basés sur une citerne vide déposée sur le sol (sans support ni terre autour de la citerne).

$$
q' = \frac{E\frac{t}{r}}{1 + \frac{1}{2}\left(\frac{\pi r}{nl}\right)^2} \left\{\frac{1}{n^2 \left[1 + \left(\frac{nl}{\pi r}\right)^2\right]^2} + \frac{n^2 t^2}{12r^2(1 - v^2)} \left[1 + \left(\frac{\pi r}{nl}\right)^2\right]^2\right\}
$$

*(n = nombre de pièces composant la citerne)* 

Pour déterminer q' avec un t/r donné, dessinez un groupe de courbes ; une courbe pour chaque valeur intégrale de n de 2 ou plus, avec l/r en ordonnée et q' en abscisse ; la courbe qui donne la valeur la plus basse pour q' est alors utilisée pour déterminer q' pour un l/r donné.

Si 
$$
60 < \left(\frac{l}{r}\right)^2 \left(\frac{r}{t}\right) < 2.5 \left(\frac{r}{t}\right)^2
$$
, alors on peut estimer la pression critique par  

$$
q' = \frac{0.92E}{\left(\frac{l}{r}\right)\left(\frac{r}{t}\right)^{2.5}}
$$

Les valeurs de pressions déterminées de manière expérimentale varient de 20% au-dessus et en dessous des valeurs théoriques obtenues avec les formules reprises ci-dessus. Une pression minimale acceptable et conseillée est 0,80q'.

q' = résistance en kg/cm² ou Bar

 $r =$  rayon en cm

l = longueur en cm

t = épaisseur de la tôle en cm

 $E =$  module d'élasticité pour l'acier 2,1.10<sup>6</sup> kg/cm<sup>2</sup>

#### *Exemple 1 :*

$$
\frac{0.92(2,1.10^6)}{\left(\frac{525}{63,5}\right)\left(\frac{63,5}{0,3}\right)^{2.5}} = 0,3585kg/cm^2 = 0,358Bar = 358mBar
$$

#### *Exemple 2 :*

$$
\frac{0,92(2,1.10^6)}{\left(\frac{525}{63,5}\right)\left(\frac{63,5}{0,3}\right)^{2.5}} = 0,3585kg / cm^2 = 0,358Bar = 358mBar
$$

Il est recommandé d'être prudent lorsque l'on contrôle des citernes usagées pouvant présenter une forte diminution d'épaisseur de paroi (corrosion).

**Pour les citernes usagées dont on ne dispose d'aucune donnée, il est conseillé de les contrôler lorsqu'elles contiennent peu de liquide afin de maintenir la pression la plus basse possible.** 

**Pour les citernes de capacité supérieure à 50 000 litres et /ou dont la hauteur du liquide est supérieure à 2 mètres, il faut tenir compte du calcul précis de la résistance à la déformation et impérativement vidanger à concurrence de cette hauteur maximale de 2 mètres, afin de pouvoir appliquer au réservoir une dépression supérieure à la pression hydrostatique du liquide.** 

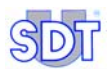

### **Tableau du vide maximum admissible**

*Source : ROARK'S formulas for stress and strain - 6th edition, chap 14, tab 35, item 20.* 

Stabilité élastique des citernes en acier soumises au vide.

Paroi de citerne sans cerceau de renforcement.

### Pression extérieure admissible (vide) Q' (kg/cm<sup>2</sup>)

r : rayon

- l : longueur
- t : épaisseur de la paroi

Déterminez les valeurs de r/t et l/r et lisez la dépression maximale admissible (pression extérieure) dans le tableau (Q').

Valeurs expérimentales pour la pression critique varient de  $\pm$  20 %.

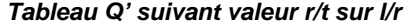

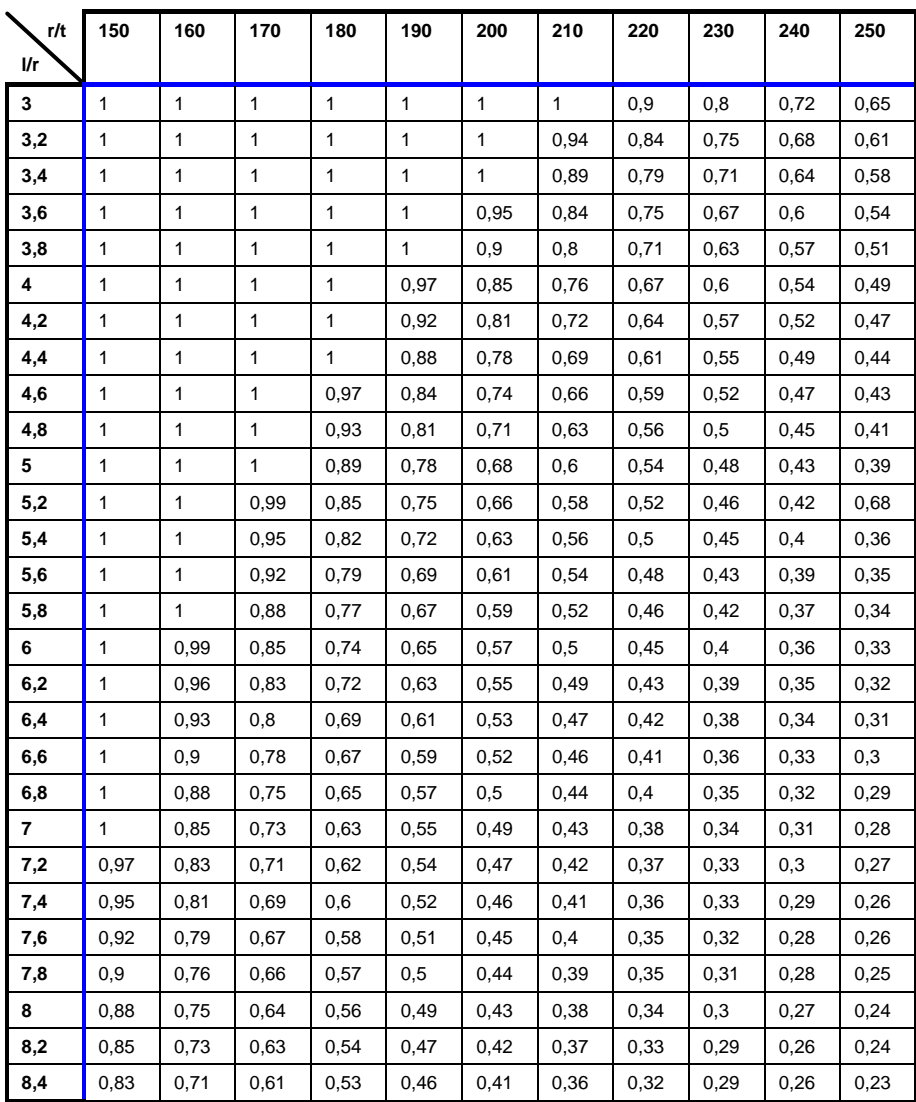

*Suite du tableau en page suivante.* 

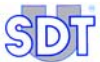

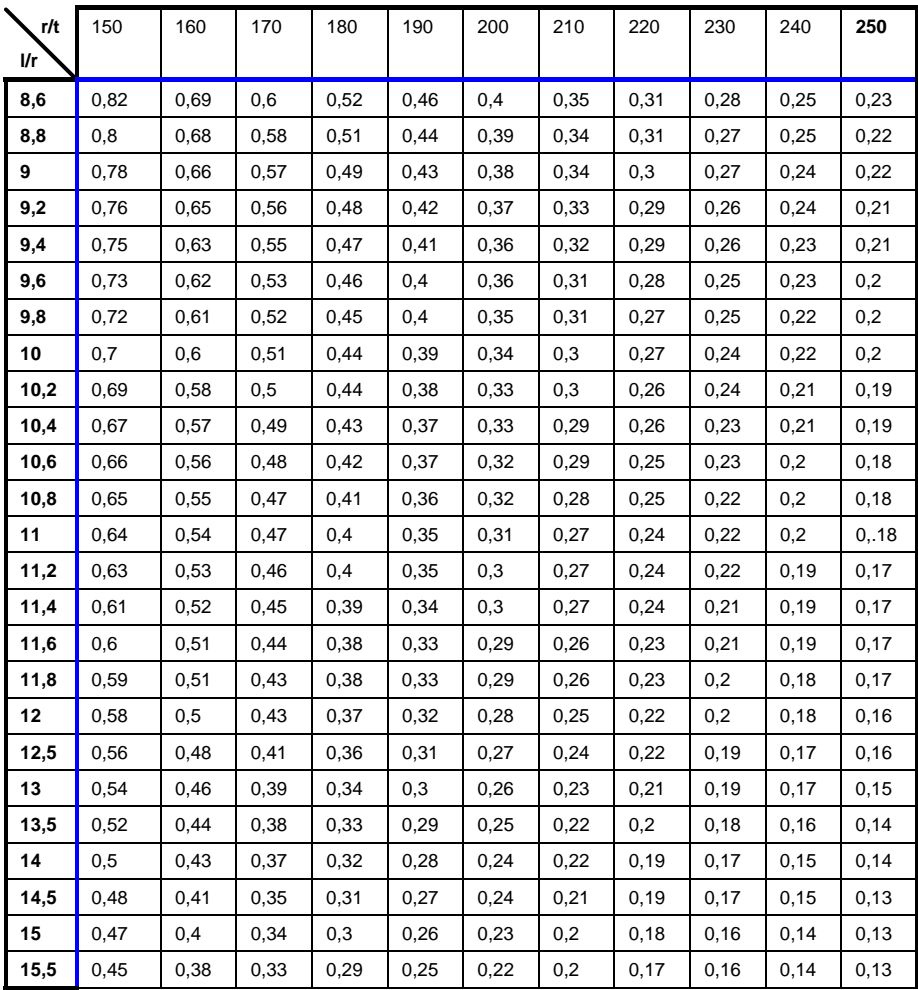

## **14.3 LIEN ENTRE LE POINT D'EBULLITION ET LA PRESSION**

### **Equation intégrée de Clapeyron**

$$
\ln P = \frac{-\Delta H}{R} \cdot \frac{1}{T} + Cte \qquad (1)
$$

avec

P : pression (en atm.)

- $\Delta H$  : chaleur d'évaporation molaire, spécifique à chaque matière ; exprimée en J $mol<sup>-1</sup>$
- R : constante de gaz universelle =  $8,314$  J K<sup>-1</sup> mol<sup>-1</sup>
- T : température absolue en °K
- Cte : valeur constante qui peut être déterminée à partir du point d'ébullition normal  $(T_{kn,n})$  avec  $P = 1$  atm

$$
\Rightarrow \ln P \Rightarrow \ln 1 = 0 = \frac{-\Delta H}{R} \cdot \frac{1}{T_{kp,n}} + Cte
$$

$$
\Rightarrow Cte = \frac{\Delta H}{R} \cdot \frac{1}{T_{kp,n}} \quad (2)
$$

La combinaison de (1) et (2) donne :

$$
\ln P = \frac{-\Delta H}{R} \cdot \frac{1}{T} + \frac{\Delta H}{R} \cdot \frac{1}{T_{kp,n}} = \frac{\Delta H}{R} \left( \frac{1}{T_{kp,n}} - \frac{1}{T} \right)
$$

Ou, en fonction de la température :

$$
\frac{R}{\Delta H} \ln P = \frac{1}{T_{kp,n}} - \frac{1}{T}
$$
  
\n
$$
\Rightarrow \frac{1}{T} = \frac{1}{T_{kp,n}} - \frac{R}{\Delta H} \ln P \text{ (\'equation de la forme : } \frac{1}{Y} = b - ax)
$$

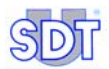

### Diagramme  $\text{InP} = f(T^{-1})$

Il est présenté ci-dessous.

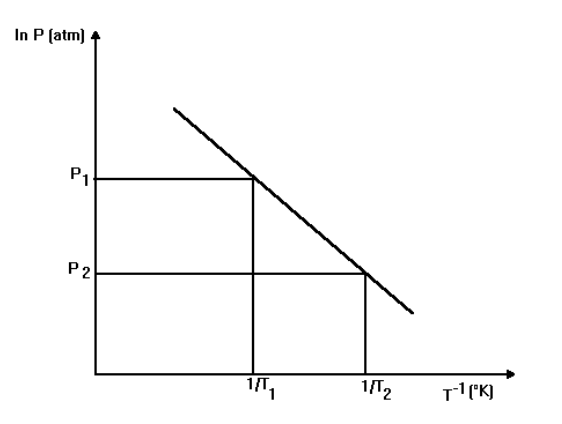

Donc, à une diminution de la pression (P<sub>2</sub>) correspond une augmentation de 1/T<sub>2</sub>, c'est à dire une température T plus basse.

#### *Remarque:*

Afin de pouvoir calculer de manière exacte le point d'ébullition, AH, la chaleur d'évaporation de la première fraction d'essence doit être connue. Le nomographe pression-température (voir page suivante) utilise une valeur  $\Delta H$  extrapolée, qui donne une approximation suffisante de la diminution du point d'ébullition lors de la baisse de pression, pour la plupart des produits. Par conséquent, on peut admettre avec un degré de sécurité suffisant que les valeurs désignées sur le graphique sont correctes.

#### *Exemple pour l'essence*

*T° citerne : 10 ° C* 

*T° distill. la plus basse : 33 ° C* 

*Vide max. autorisé : 600 mBar relatif (théorique).* 

#### *Exemple pour le gasoil*

*T° citerne : 30 ° C* 

*T° distill. la plus basse : 180 ° C* 

*Vide absolu permis (théorique) JAMAIS en pratique pour ne pas endommager la citerne.* 

### **Nomogramme Pression / Température**

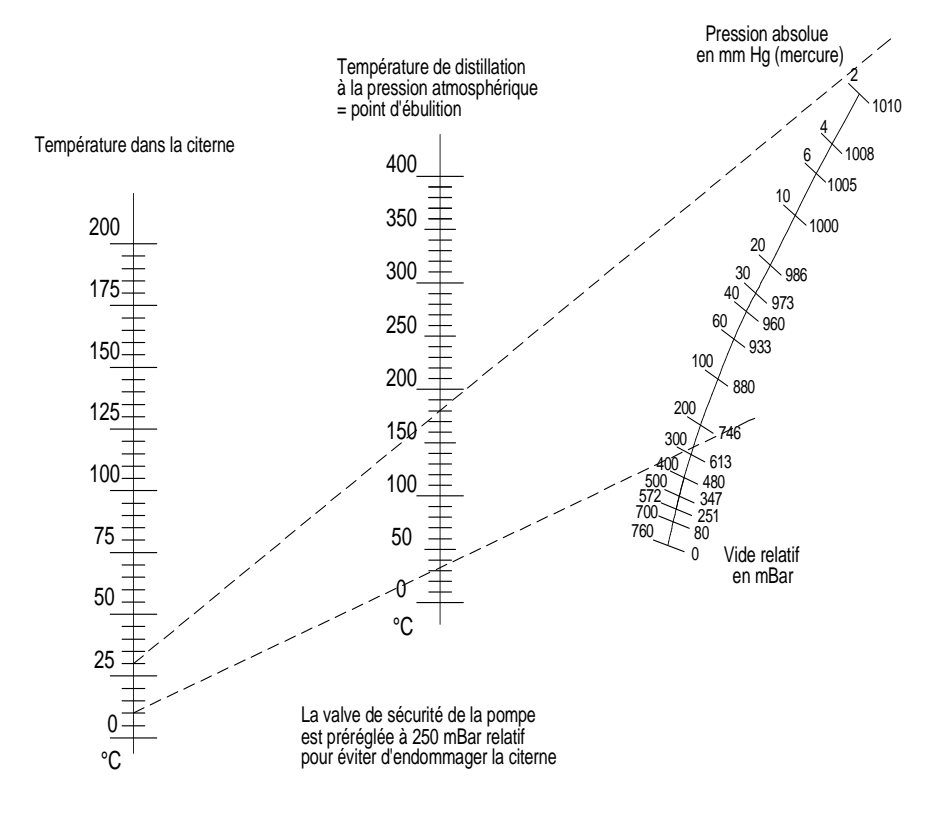

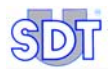

# **15. Caractéristiques techniques**

Ce chapitre présente les principales caractéristiques techniques du *SDT 170 MTT* et de ses capteurs. Les caractéristiques et spécificités détaillées du *SDT 170 MTT* sont celles du *SDT 170 M* disponibles dans le *Manuel utilisateur du SDT 170*.

## **15.1 SDT 170 MTT**

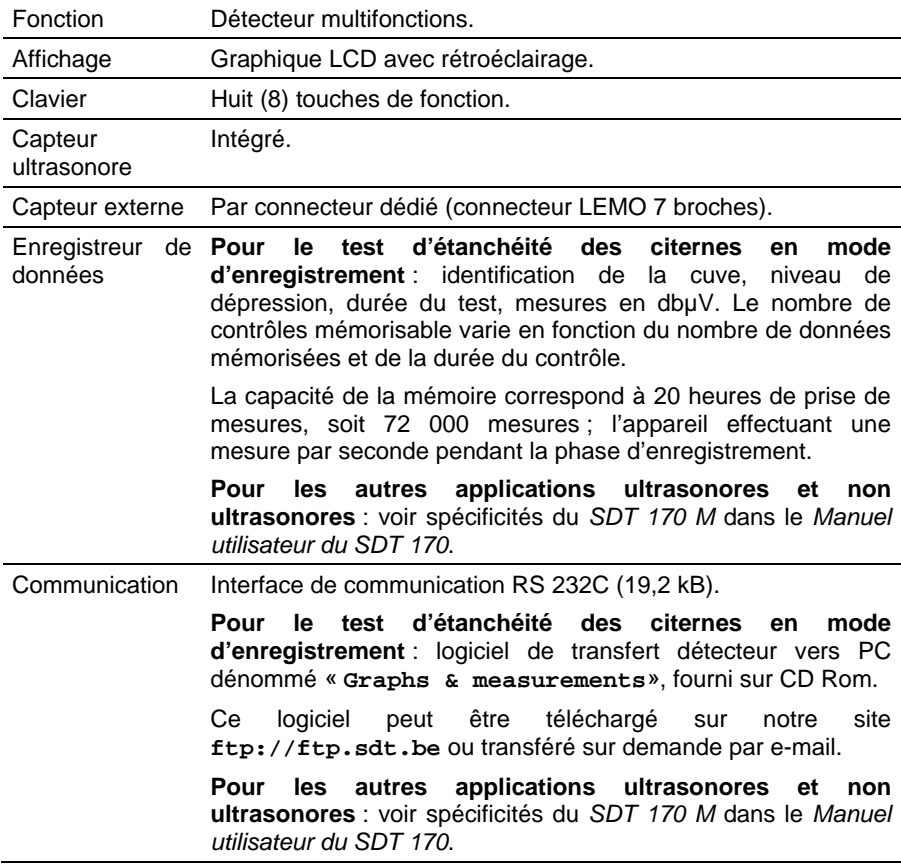

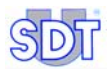

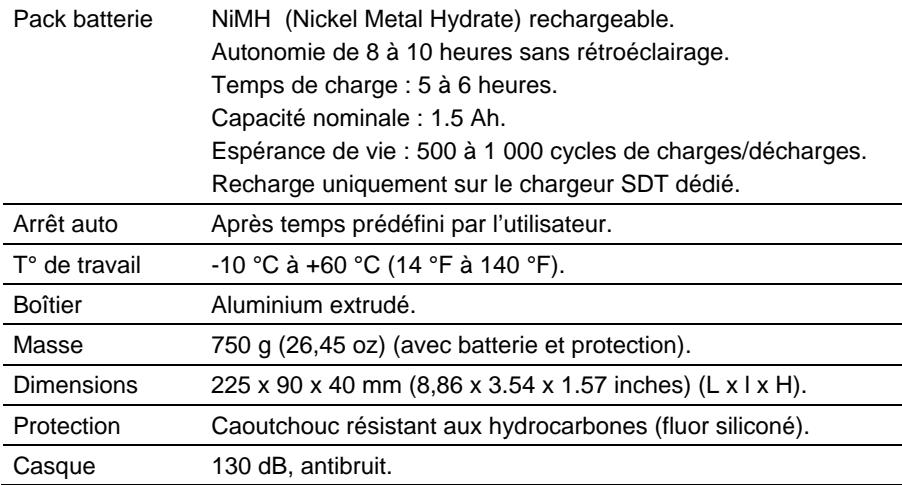

## **15.2 CAPTEURS ULTRASONORES EXTERNES**

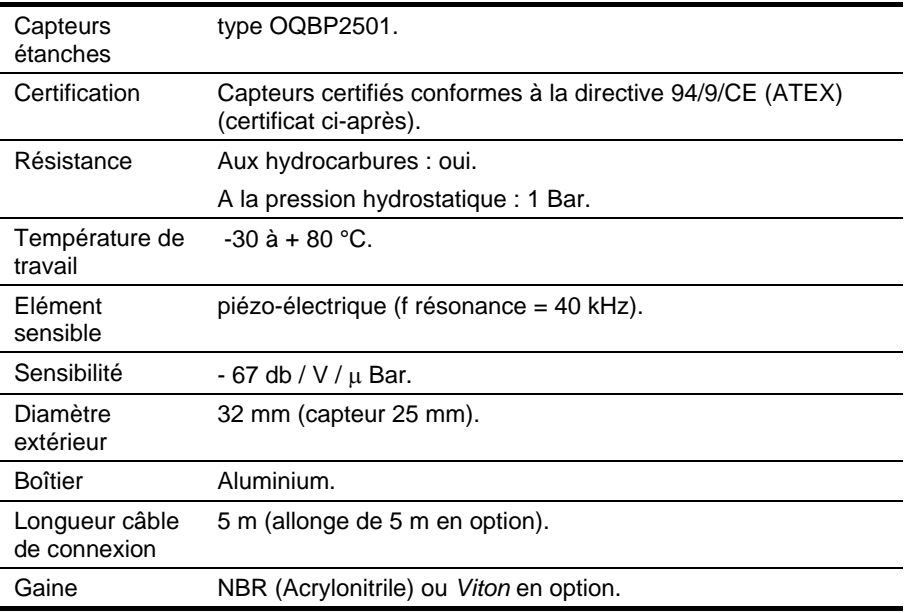

## **15.3 BOITIER INTERFACE (SWITCHBOX)**

Ce boîtier renferme une barrière de sécurité intrinsèque.

- Interface de connexion de sécurité intrinsèque entre les capteurs et le détecteur *SDT 170 MTT* (certificat ci-après).
- Protection du type diodes.
- Caractéristiques électriques :
	- $-$  Um = 12 V
	- $-$  Un = 12 V
	- $Io = 109$  mA
	- $P_0 =$
	- $-Co = 1,41 \mu F$
	- $-$  Lo = 2mH
	- $Lo/Ro = 108.7uH/Ohm$ .

Les grandeurs de sécurité d'une barrière de protection se réfèrent à la tension maximale aux bornes des diodes de sortie et à la valeur maximale du courant de court-circuit correspondant. Elles donnent une indication sur l'énergie qui peut être générée dans la zone explosible et **non** sur la tension de travail maximale admissible.

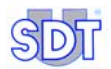

# **16. Certificat de conformité CE des capteurs et du boîtier d'interface**

Les certificats de conformité des capteurs et du boîtier interface sont présentés dans les pages suivantes.

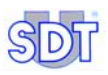

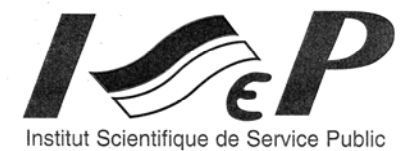

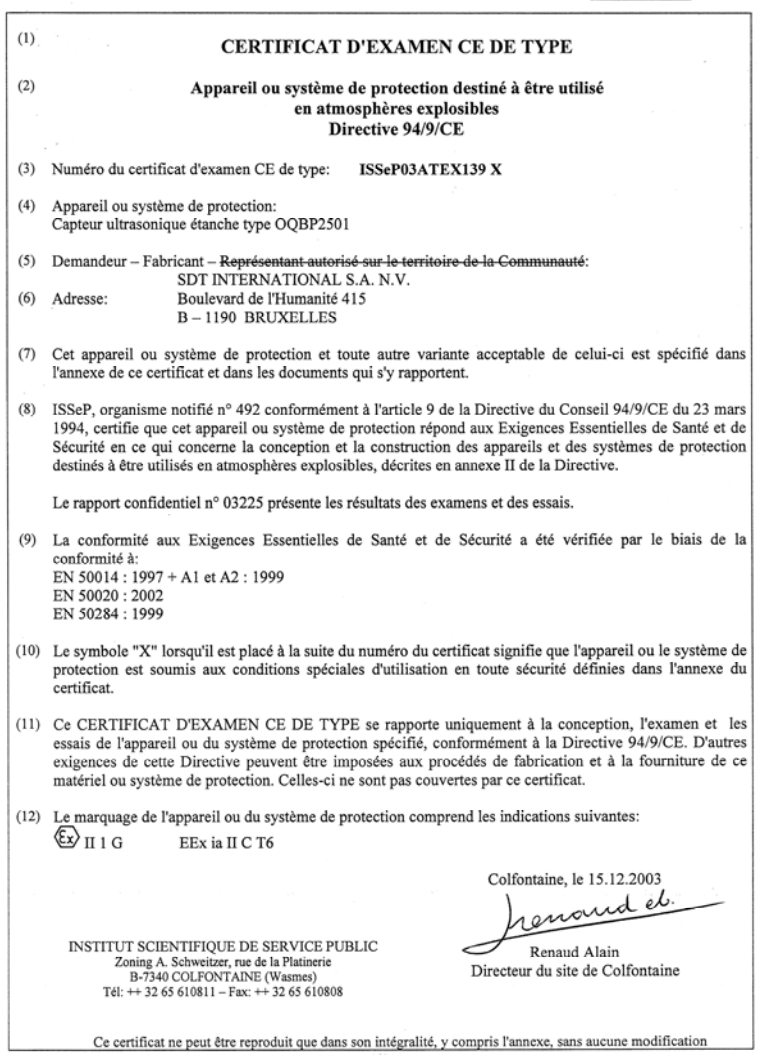

*Figure 35 : Fac-simile du certificat de conformité du capteur ultrasonique (page 1/2).* CECIF

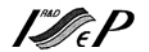

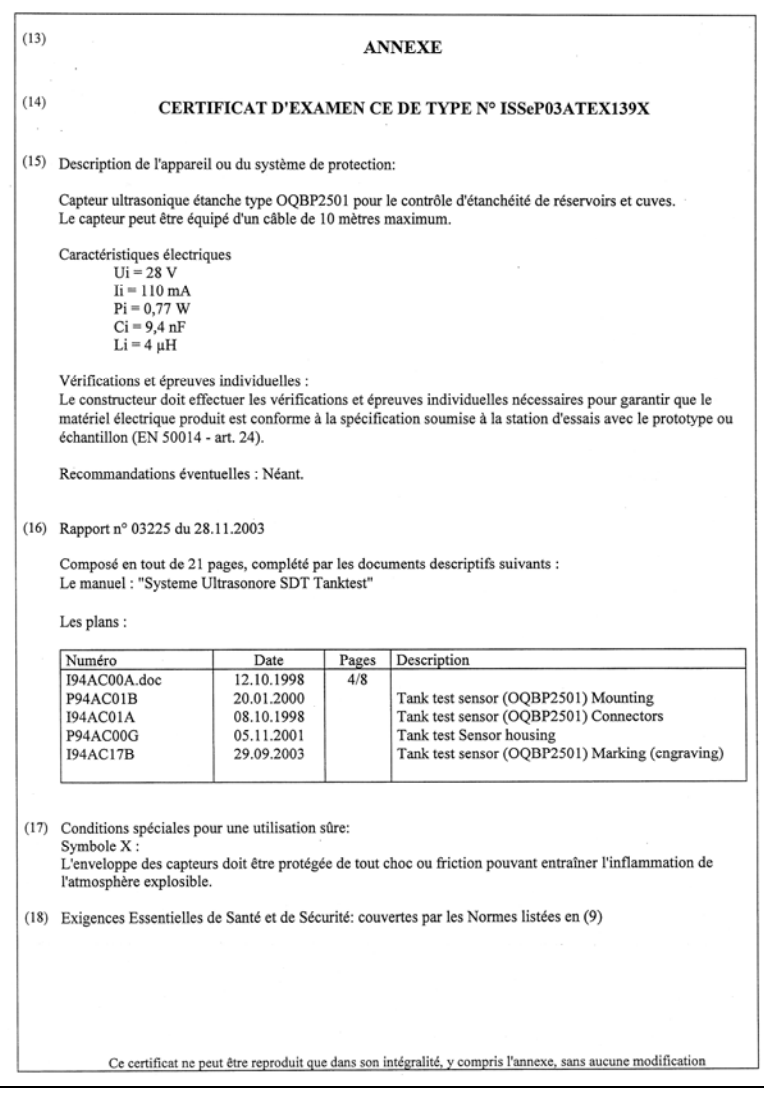

*Figure 36 : Fac-simile du certificat de conformité du capteur ultrasonique (page 2/2).* 

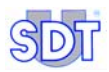

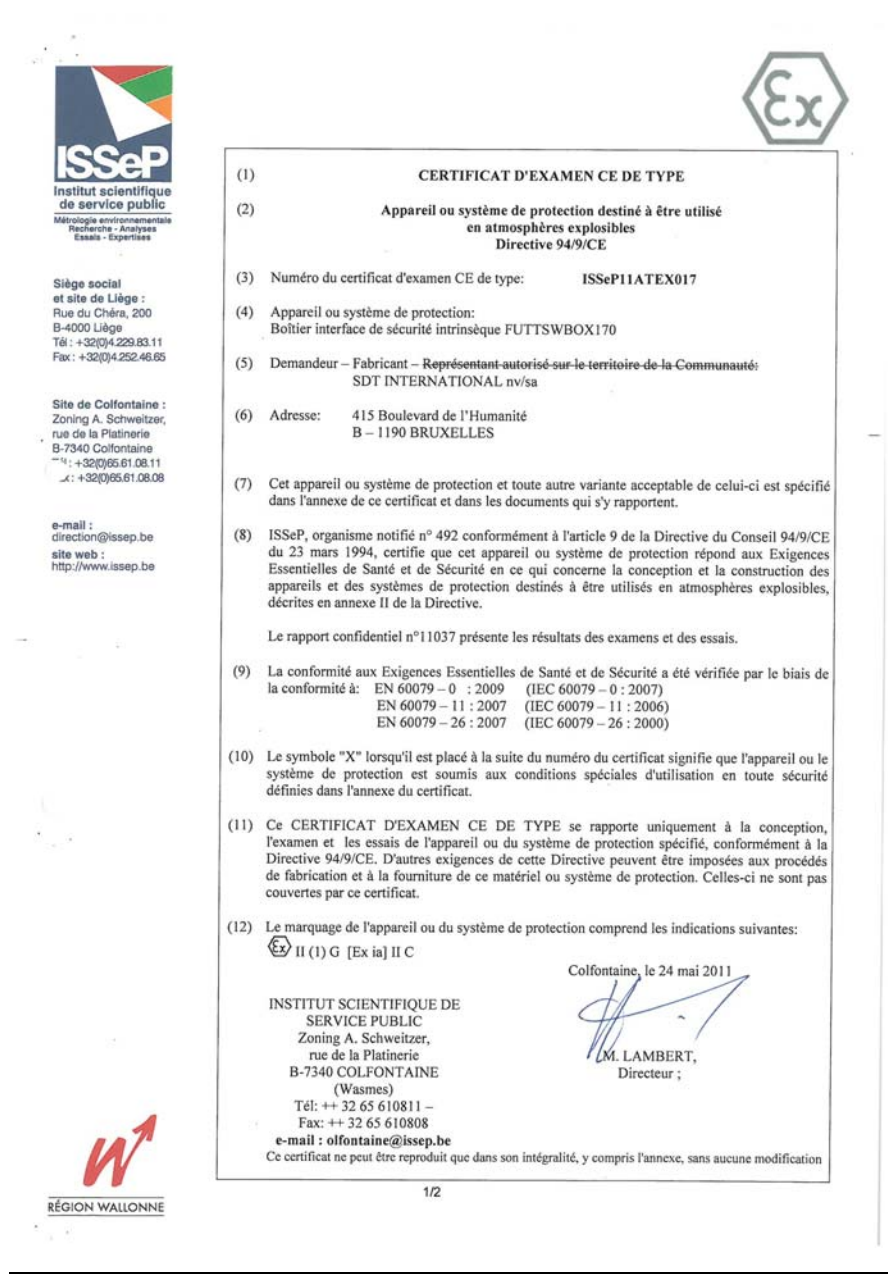

Figure 37 : Fac-simile du certificat de conformité du boîtier d'interface (page 1/2).

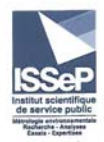

 $\overline{\phantom{a}}$ 

 $\sim$   $\sim$ 

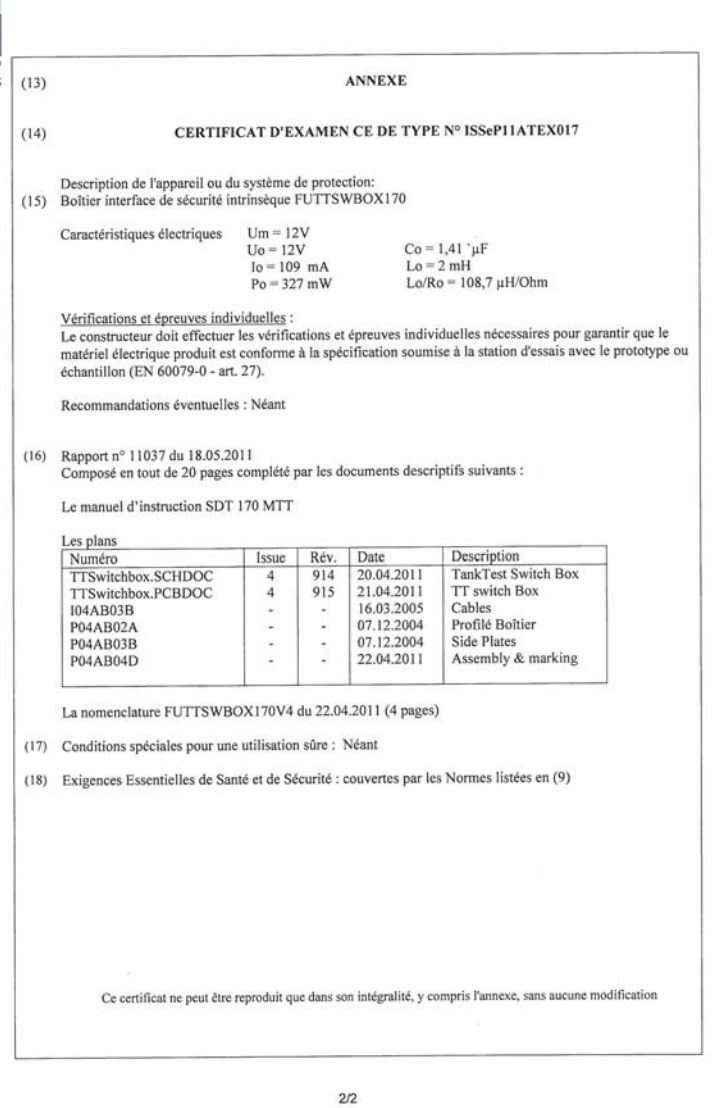

*Figure 38 : Fac-simile du certificat de conformité du boîtier d'interface (page 2/2).* 

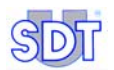

# **17. Déclaration de conformité dans l'Union Européenne**

Le constructeur SDT International n.v. s.a. Boulevard de l'Humanité 415 B - 1190 BRUSSELS BELGIUM

 $\epsilon$ 

Déclare que le

**détecteur multifonction SDT 170,** 

**les capteurs du système 170 MTT,** 

#### **et le boîtier interface**

faisant l'objet de la présente déclaration, sont conformes à la description fondamentale relative à la sécurité décrite dans la directive CEM 89/336/CEE.

Ces équipements présentent le logo  $\mathsf{C}\mathsf{E}$  indiquant qu'ils sont conformes aux règlements courants CE.

Afin de pouvoir fonctionner dans les règles de l'art, comme indiqué dans la directive, l'appareil de détection SDT 170 a été construit en respectant les normes suivantes :

- Le SDT 170 n'émet pas d'ondes électromagnétiques (CEM).
- Le SDT 170 est immunisé contre les ondes électromagnétiques externes (EMI).
- Le SDT 170 est protégé contre les décharges électrostatiques (ESD).

Nota : le propriétaire est obligé de conserver le présent manuel avec l'obligation de le remettre aux utilisateurs suivants y compris dans le cas d'une revente.

Bruxelles, Mars 2005.

Le Directeur

# **18. Reconnaissance**

La méthode *SDT TankTEST* appliquée au contrôle d'étanchéité de cuves enterrées a été développée par notre société.

Elle a été testée et approuvée dès 1995 par différents organismes dont AIB Vinçotte et la Lloyd's Register d'Anvers pour la Belgique.

En Belgique, le matériel répond aux prescriptions des Arrêtés du Gouvernement wallon des 3 juillet 1997 et 30 novembre 2000. Il fait également l'objet d'une agréation par le Ministère de la Communauté flamande (Aminal sous le numéro AMV/30.06.95/1 et VLAREM titel II, articles 5.17.2.8 et 6.5.7.2).

A l'étranger, la méthode fut testée avec succès par Ken Wilcox Ass., société américaine reconnue par l'EPA afin de vérifier l'adéquation des performances de certains produits aux prescriptions de l'EPA, seul organisme au monde ayant défini le niveau de sensibilité minimum que doit atteindre une technique en vue de son utilisation sur le marché américain.

En France, en 1998, le *Cetim* de Senlis a testé et comparé pour compte du Ministère de l'Environnement français notre méthode à la méthode hydraulique (contrôle par mise en pression de la cuve après son remplissage d'eau). La méthode *SDT TankTEST* y est reconnue plus sensible à la détection, plus facile à mettre en œuvre, plus rapide et plus économique.

La méthode est agréée par le Ministère de l'Aménagement du Territoire et de l'Environnement français.

Ayant participé directement ou indirectement aux contrôles de plusieurs milliers de citernes en Belgique, en France, en Italie, au Danemark, en Espagne et aux Etats-Unis, *SDT International* dispose d'une équipe de techniciens et de spécialistes bénéficiant une expérience unique de ce type de prestation.

La copie d'une ou plusieurs agréations ou reconnaissances peut être obtenue sur simple demande à SDT International.

# **19. Garantie et limites de responsabilités**

### **19.1 CONDITIONS DE GARANTIE**

Indépendamment de nos conditions générales de vente, les garanties à dater de la livraison sont les suivantes :

Deux (2) ans sur l'appareil *SDT 170 MTT* à l'exception des batteries\*.

Un (1) an sur la pompe\*.

\* La garantie implique le remplacement gratuit de toute pièce reconnue défectueuse, soit par vice de matière ou défaut de construction. Elle ne joue pas en cas d'emploi abusif, de manque d'entretien ou d'erreur de tension. La garantie ne s'applique pas aux appareils révisés, transformés, réparés ou démontés, même partiellement par des personnes étrangères à nos services, ni aux appareils endommagés par l'introduction d'un corps étranger.

Six (6) mois sur les batteries du *SDT 170 MTT* et sur toutes les pièces et accessoires du SDT *TankTEST* autres que le détecteur *SDT 170 MTT*.

### **19.2 LIMITES DE RESPONSABILITE**

Ni *SDT International*, ni toute autre société liée, et en n'importe quelles circonstances, ne pourrait être tenue pour responsable pour tout dégât, y compris, sans limitations, des dommages pour perte de fabrication, interruption de fabrication, perte d'information, défaut du *SDT 170 MTT* ou de ses accessoires, dommages corporels, perte de temps, perte financière ou matérielle ou pour toute conséquence indirecte ou consécutive de perte survenant dans le cadre de l'utilisation, ou impossibilité d'utilisation du produit, même dans le cas ou *SDT*  aurait été avisé de tels dommages.

Les spécifications de ces appareils correspondent à l'état actuel de nos connaissances. Nos efforts de recherche et de développement étant constants, ces spécifications peuvent faire l'objet de modifications sans préavis.

## **19.3 RECOMMANDATIONS IMPORTANTES**

La longévité des batteries dépend de leur usage correct et du maintien d'une charge électrique minimum. En conséquence:

 Recharger le bloc batteries ou remplacez-le par le bloc de réserve dès que l'icône de batterie déchargée n'est plus noire.

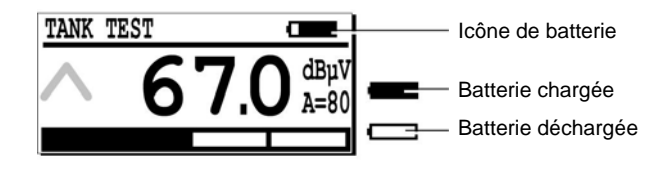

*L'icône témoin de charge de batterie est localisée dans le coin supérieur droit de l'afficheur. 586*

- Recharger le bloc batteries sans tarder, exclusivement à l'aide du chargeur fourni avec l'appareil.
- Recharger tout bloc batteries inutilisé toutes les 2 semaines.
- Eviter d'utiliser le récepteur en dehors de la plage de température pour laquelle il est conçu (-10° / +50 °c) sous peine d'obtenir des mesures incorrectes. Elles seront plus élevées au-delà de 50° et plus basses en dessous de – 10° C.

Le capteur intégré du *SDT 170 MTT* et le capteur de la canne flexible ne sont pas des capteurs étanches. Il faut y éviter toute pénétration de corps étranger tels que eau, graisse, poussières, etc.

# **20. Index**

°C, 114 ABCDEFG, 60 Absence de bruit, 66, 68 Accès aux menus, 28 Accessoires précision, 30 Acrobat Reader, 91 Address, 39, 92 Adobe Inc, 95 Affichage, 113 Afficheur, 30, 51 Afficheur LCD, 27 AIB Vinçotte, 125 Aluminium, 114 Antibruit, 17 Antidéflagrant, 17, 19 Antidéflagrante, 20 Antiflamme, 18 Arrêt, 28 Arrêt automatique, 114 ATEX, 17, 19, 101, 102, 114 ATEX, 17 Audio, 27 Autonomie, 17, 114 Avancé, 44 Avertissement, 47 Barrière de sécurité intrinsèque, 17, 115 **Batterie** Capacité restante, 30 Déchargée, 128 Icône, 48 Longévité, 128 Recharge, 128 Batteries, 17 Bits d'arrêt, 43 Bits de données, 43 Bits par seconde, 43 Black Sensor, 60, 63, 68 Boîtier, 114

Boîtier d'interface, 50, 53 Bouchon, 18, 67 Bouton Make PDF, 91 Branchement au connecteur, 55 Browse, 85 Bruit Absence, 66, 68 Présence, 66, 68 Bruit continu de gouttes, 74 Bruit de bulles, 74 Bruits audibles, 70 Câble RS 232C, 17, 20 Calcul de la résistance, 103 Calcul du vide maximum, 47 Calculs, 103 Camlock, 18, 20, 52 Canne flexible, 17, 20 Caoutchouc, 114 Capacité batterie, 30 Capacité nominale, 114 **Capteur** A vis, 31 Etanche, 31 Externe, 113 Flexible, 31, 66 Intégré, 128 Magnétique, 31 Non étanche, 31 Non ultrasonore externe, 31 Parabolique, 31 Pour essence, 19 Réglage en profondeur, 18 Test final, 75 Ultrasonore, 17, 27, 113 Ultrasonore interne, 31 Capteurs étanches, 114 Caractère précédant, 60 Caractère suivant, 60

Caractéristiques techniques, 113 Casque, 27, 50, 114 Casque d'écoute, 17, 20 CD Rom, 17, 20, 35, 36, 113 CEM, 123 Certificat de conformité, 117 Cetim, 125 Chargeur, 17 Chargeur de batterie, 20 Chariot sur roues, 18 Chiffres Décrémentation, 28 Incrémentation, 28 Chuintement ultrasonore, 24 Citerne, 16, 17 <20000 litres, 47 >20000 litres, 47 Cylindrique aérienne, 54 Défauts, 24 Diamètre, 49 Essence, 47, 99 Etanche, 24 Interdite en dépression, 54 Mazout, 57 Mise en dépression, 74 Niveau du produit, 49 Non étanche, 24 Orifices, 49 Parallélépipédique, 54 Paroi, 24 Perforation, 64 Polyéthylène, 54 Procédures spécifiques, 99 Produits inflammables, 53 Référence, 60 Résistance mécanique, 47 Tuyaux d'aération, 49 Vide sur citerne, 24 City, 39, 92 Clapeyron, 109 Clavier, 27, 28, 113 Close, 87 Colmatage, 67, 69 Com, 44 COM port setup, 85 Comments, 92

Communication, 113 Conclusion du test, 70 Configuration minimale du PC, 35 Connecteur capteur externe, 27 Connecteur casque audio, 27 Connecteur chargeur batterie, 27 Connecteur RS 232C, 27 Connecteur Y, 19 Consignes de sécurité, 101 Continuous, 81 Contrôle de flux, 43 Contrôle de l'étanchéité des citernes, 31 Convertisseur USB, 41 Country, 39, 92 Coupe-feu, 53 Craquement, 64 **Curseur** Déplacement, 28, 60 **Cuve** Diamètre, 49 Paroi, 24 Perforation, 66 Résistance mécanique, 47 Date, 30 dBµV, 16, 51 Débit, 18 Débitmètre de fuite d'air, 31 Déclaration de conformité, 123 Défaut d'étanchéité, 70 Défauts, 24 Déflagration, 74 Densité de l'eau, 64 Déplacement du curseur, 60 Dépression, 18, 23 Descriptif, 17 Détection de fuites, 24 Diagramme  $InP = f(T<sup>-1</sup>)$ , 110 Diamètre citerne, 49 Diamètre cuve, 49 Dimensions, 114 Directionnalité, 15 Distributeur local, 11 Données Effacement, 86 Transfert  $\rightarrow$  PC, 84

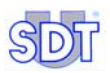

Transfert vers PC, 24 Données mémorisées Transfert  $\rightarrow$  PC, 84 Données téléchargées Consultation, 89 Conversion PDF, 91 Graphiques, 90 PDF généré, 94, 95 Transfert vers application, 87 Durée des mesures, 80 Eau, 64 Ecoute signaux, 64 Eléments livrés, 17, 21 E-mail, 2, 39, 113 Embout de précision, 17, 20 Emission ultrasonore, 15 Enregistreur de données, 113 Capacité, 113 Entrée série, 84 Equipements antidéflagrants, 19 Espérance de vie, 114 Essence, 19, 47, 53, 57, 64 Procédures spécifiques, 99 Etanchéité, 17 Etat des batteries, 48 Explosimètre, 49 Exportation des mesures, 82 EXPROOF, 19, 99 Extincteur, 101 Fax, 39 Fluor siliconé, 114 Français, 58 Fréquence, 15 Frictions, 15 ftp://ftp.sdt.be, 113 Fuite d'air, 31 Fuites, 24 Détection, 16 Garantie, 127 Gasoil, 57, 64 Gaz explosifs, 49 Gestionnaire de périphériques, 42 Get data, 86 Graphique, 35 Graphs, 20 Graphs & measurements, 35

Configuration minimale, 35 Installation, 35 Paramétrage, 38 Graphs & measurements.exe, 84 Haut de page, 38 Heure locale, 30 Hydrocarbones, 114 Hydrocarbures, 64 Icône, 48 Batterie, 30 Date, 30 Heure, 30 Mémoire, 30 Informations mémorisées, 82 Informations pour calculs, 103 Informations relatives au test, 79 Installation Capteurs, 49 Logiciel de transfert, 84 Pompe, 49 Installation des éléments, 47 Interconnexion, 23 Interface, 17, 20 Interface pour pyromètre, 31 Jauge, 18 Jauge pneumatique, 49 kHz, 15 Language, 58 LCD, 27, 113 Liaison USB, 41 Limites de responsabilité, 127 Liquides agressifs, 19 Liquides explosifs, 19 Liquides inflammables, 19 Lloyd's Register, 125 Logiciel de transfert, 17 Installation, 84 Logiciel transfert de données, 20 Main menu, 58, 59 Manchon, 18, 49 Manchon mécanique, 18, 20 Manomètre, 18 Marche, 28 Marche-Arrêt, 27, 28 Masse, 114 Max Value, 62

Maximale, 28 Mazout, 64 Mémoire Capacité, 24, 30, 78 Effacement, 86 Interne, 10, 83 Utilisée, 30 Mémorisation mesures, 82 Menu principal, 58, 59, 62 Menus, 28 **Mesures** Effacement, 86 Exportation, 82 Mesures diverses, 31 Mesures mémorisées, 82 Minidisc, 8 Minidisc, 27 Mise en marche, 57, 78 Mode continu, 81 Moteur, 18 Nickel Metal Hydrate, 114 NiMH, 114 Niveau d'amplification, 28, 51 Niveau de liquide, 23 Niveau du liquide, 49 Niveau du produit, 49 Options, 18, 19 Ordinogramme, 71 Oreille, 15 Orifices, 49 Pack batterie, 114 Param. Capteur, 62 Parité, 43 Paroi de cuve, 24 Pâte révélatrice, 49 Changement de couleur, 75 PC, 24, 82, 84, 86 Connexion au SDT 170MTT, 35 PC Configuration minimale, 35 PDF, 35, 91 Perforation, 64 Pompe, 64 Antidéflagrante, 19, 63 Chariot sur roues, 18 Enclenchement, 64

Non antidéflagrante, 63 Valve de sécurité, 47 Vanne de sécurité, 53 Pompe à vide, 18, 20, 24, 53 Port COM, 44 Port COM, 44 Ports (Com et LPT), 42 Présence de bruit, 66, 68 Pression, 65 Pression / Température, 111 Pression d'ébullition, 109 Pression hydrostatique, 64 Principe, 23 Procédure libre, 24 Produit inflammable, 49 Produits explosifs, 53 Produits inflammables, 53 Protection, 114 Pyromètre, 31 Rapport de visite PDF, 94 Recharge, 114 Reconnaissance, 125 Red Sensor, 63, 81 Référence, 60 Réglage de départ, 57, 78 Réglage en profondeur, 18 Réglementation, 24 Réservoir en dépression, 23 Résistance à la déformation, 103 Retour antiflamme, 18 Rétroéclairage, 27, 28, 113 Risque d'explosion, 47 Roark - Young, 103 RS 232C, 84, 113 Câble, 17, 20 RS 232C  $\rightarrow$  USB, 41 SDT 170 M, 31 SDT 170 MTT, 27, 31, 113 Avantages, 7, 9 Descriptif, 17 Utilisation, 31 Vue d'ensemble, 27 Vue externe, 29 Sécurité, 101 Sécurité intrinsèque, 17

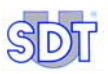

Settings, 58, 59 Signal sonore, 16 Signaux perçus, 64 Signes alphanumériques, 60 Solvants, 19 Sonde de contact, 31 Sonomètre, 31 Sons, 15 Soupape de sûreté, 18 Start tank test, 80 Stopper momentanément un test, 83 Switchbox, 17, 20, 50, 115 Système coupe-feu, 53 Tableau Calcul du vide maximum, 47 Unités de pression, 103 Vide maximum admissible, 106 Tachymètre, 31 Tank test done, 81 Tankowner, 92 TankTest, 9 TankTEST, 10, 125, 127 Tel, 39 Température de travail, 114 Temps de charge, 114 Terre, 54 Test Annuler, 83 Au-dessus du niveau, 73 En dessous du niveau, 72 Stopper momentanément, 83 Test d'étanchéité Au-dessus du niveau, 68 En dessous du niveau, 60, 63 Thermomètre infrarouge, 31

Time to capture, 80 Touche, 28 Touche de rétroéclairage, 27 Touche Marche-Arrêt, 28 Transfert, 24 Transfert des données vers le PC, 84 Transfert SDT 170 MTT  $\rightarrow$  PC, 35 Trou dans la paroi, 23 Trou d'homme Couvercle, 66, 69 Tube de pâte révélatrice, 18, 20 Turbulences de fluides, 15 Tuyau d'aspiration, 18 Tuyau d'évacuation, 18, 19 Tuyau d'aspiration, 19, 20, 53 Tuyau d'évacuation, 20, 53 Ultrasons, 15 USB, 41, 84 Convertisseur, 41 Paramétrage du port, 42 Problème de communication, 44 Utilisation du SDT 170 MTT, 31 Valeur de référence, 23, 24, 60, 71 Validation, 28 Valve de sécurité, 47, 53 Vanne de sécurité, 53 Vide, 24 Valeur à appliquer, 64 Vide maximum admissible, 106 Website, 39 Y Connecteur, 19 Zip, 92 ZIP/postal, 39

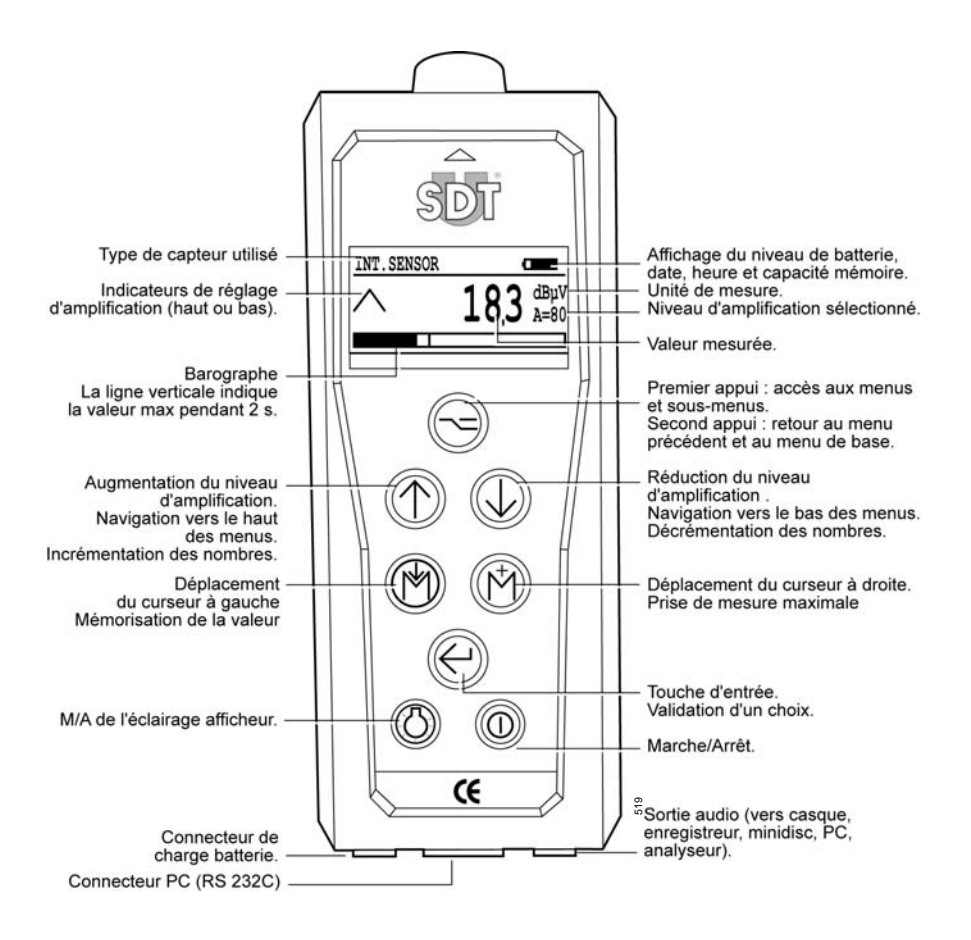

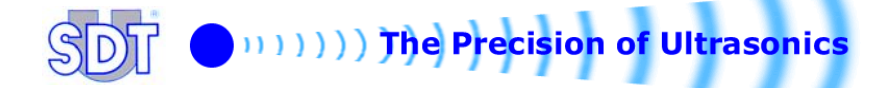